*Topics in Astrostatistics - 8 September 2015*

## The Art & Science of Image Processing

Joseph DePasquale Visualization Scientist Chandra X-ray Center Office of Communication and Public Engagement

## Communication and Public Engagement

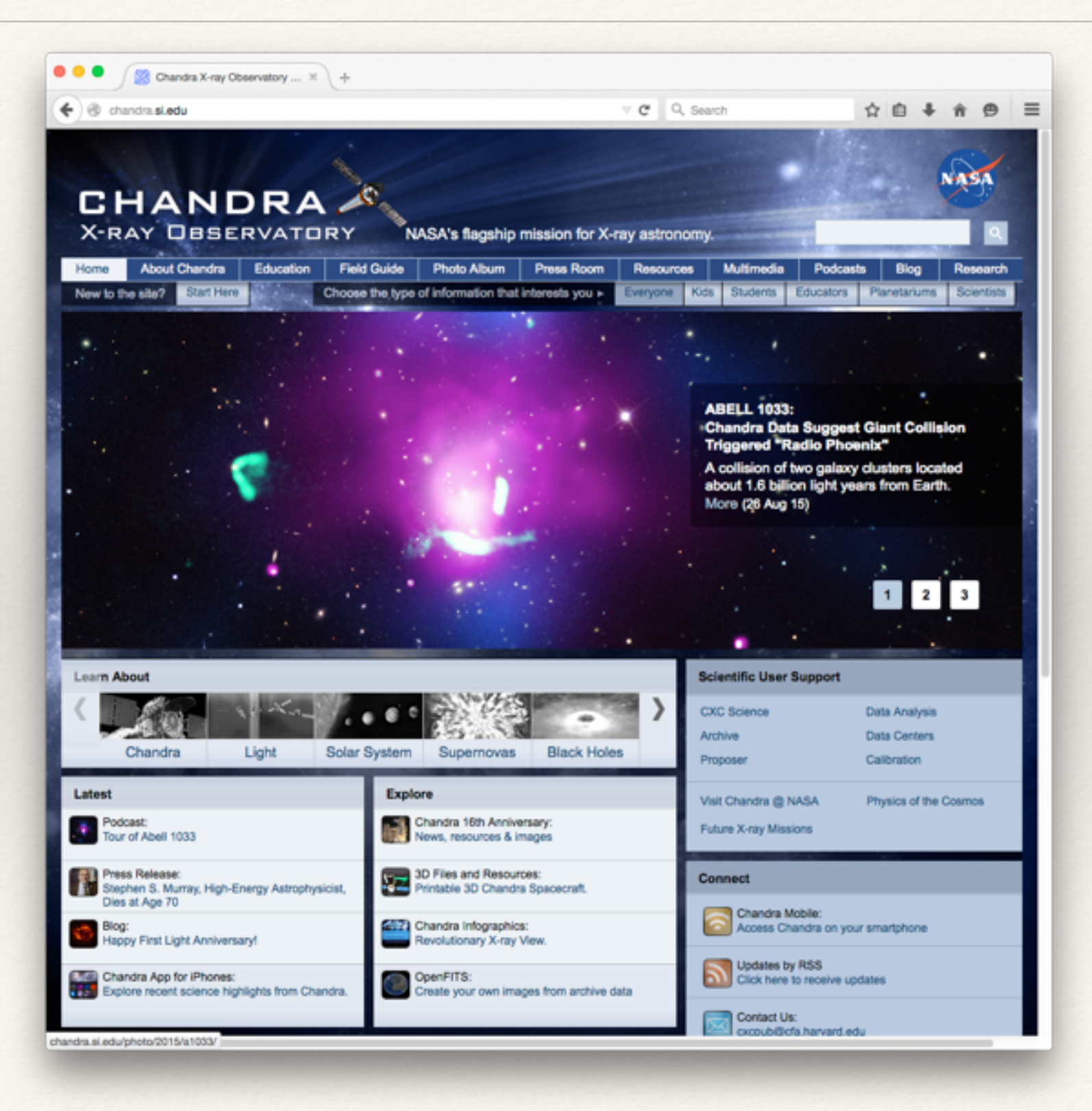

THE ASTRONOMICAL JOURNAL, 133:598-611, 2007 February C 2007. The American Astronomical Society. All rights reserved. Printed in U.S.A. arXiv:astro-ph/0412138

#### IMAGE-PROCESSING TECHNIQUES FOR THE CREATION OF PRESENTATION-QUALITY **ASTRONOMICAL IMAGES**

**TRAVIS A. RECTOR** 

Department of Physics and Astronomy, University of Alaska Anchorage, AK, USA; rector@uaa.alaska.edu

ZOLTAN G. LEVAY AND LISA M. FRATTARE Space Telescope Science Institute, Baltimore, MD, USA

**JAYANNE ENGLISH** Department of Physics and Astronomy, University of Manitoba, Winnipeg, MB, Canada

**AND** 

**KIRK PU'UOHAU-PUMMILL** Gemini Observatory, Hilo, HI, USA Received 2004 December 6; accepted 2006 September 29

#### **ABSTRACT**

The quality of modern astronomical data and the agility of current image-processing software enable the visualization of data in a way that exceeds the traditional definition of an astronomical image. Two developments in particular have led to a fundamental change in how astronomical images can be assembled. First, the availability of high-quality multiwavelength and narrowband data allow for images that do not correspond to the wavelength sensitivity of the human eye, thereby introducing ambiguity in the usage and interpretation of color. Second, many image-processing software packages now use a layering metaphor that allows for any number of astronomical data sets to be combined into a color image. With this technique, images with as many as eight data sets have been produced. Each data set is intensity-scaled and colorized independently, creating an immense parameter space that can be used to assemble the image. Since such images are intended for data visualization, scaling and color schemes must be chosen that best illustrate the science. A practical guide is presented on how to use the layering metaphor to generate publicationready astronomical images from as many data sets as desired. A methodology is also given on how to use intensity scaling, color, and composition to create contrasts in an image that highlight the scientific detail. Examples of image creation are discussed.

Key words: techniques: image processing *Online material:* color figures

Research &<br>Applications

### What Determines the Aesthetic Appeal of **Astronomical Images?**

**Lars Lindberg Christensen** European Southern Observatory lars@eso.org

**Douglas Pierce-Price** European Southern Observatory dpiercep@eso.org

**Olivier Hainaut** European Southern Observatory ohainaut@eso.org

**Keywords** Astronomical Images, Astrophotography, Photography, Image Processing

#### capjournal.org/issues/14/14\_20.pdf

#### **Summary**

In the context of images used for education and outreach purposes, this paper describes a set of parameters that are key in determining the aesthetic appeal, or beauty, of an astronomical image.

Create the best possible representations of telescope data for public consumption

The images must tell the story of the science behind the data in the most aesthetically pleasing way possible while preserving data integrity

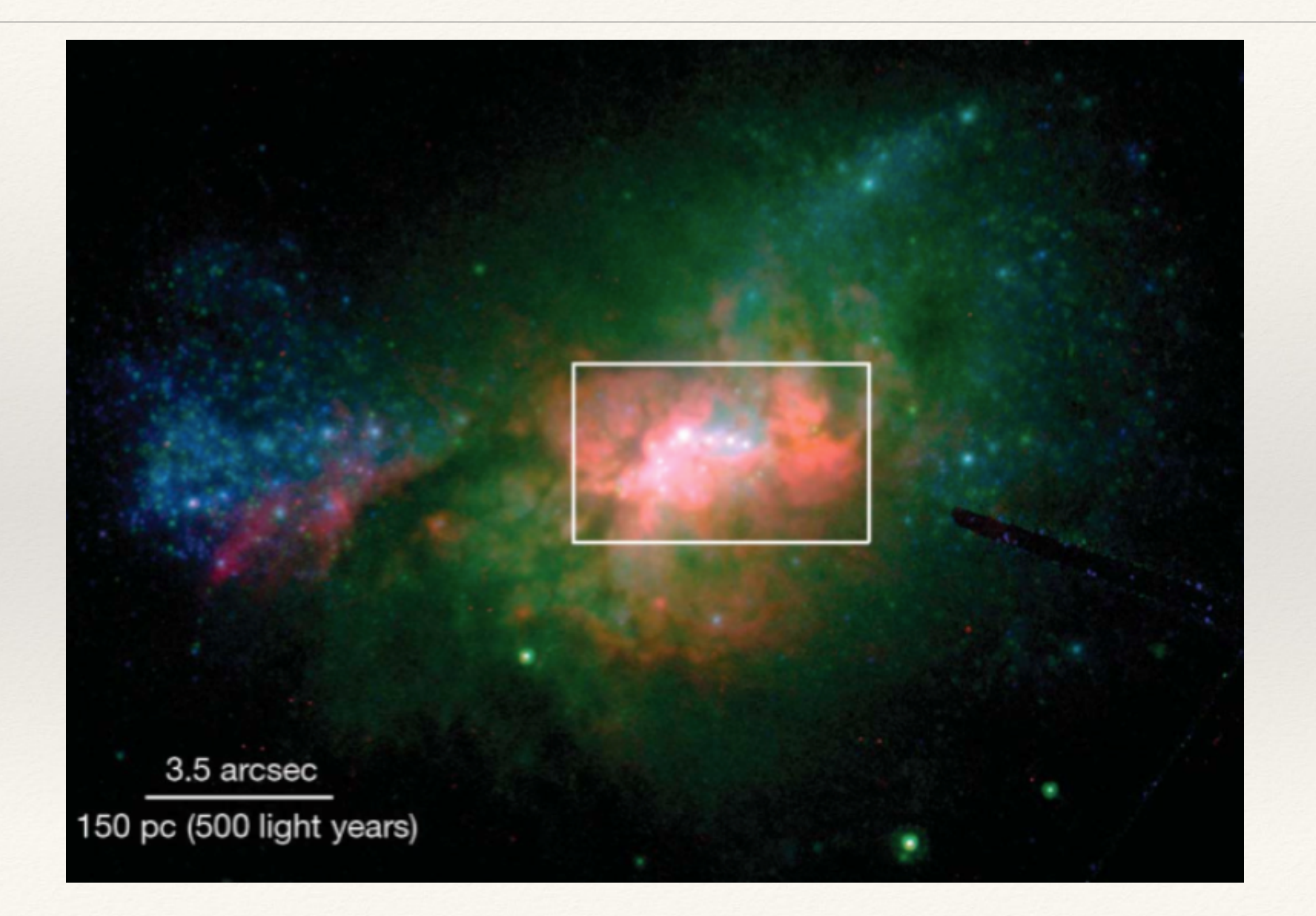

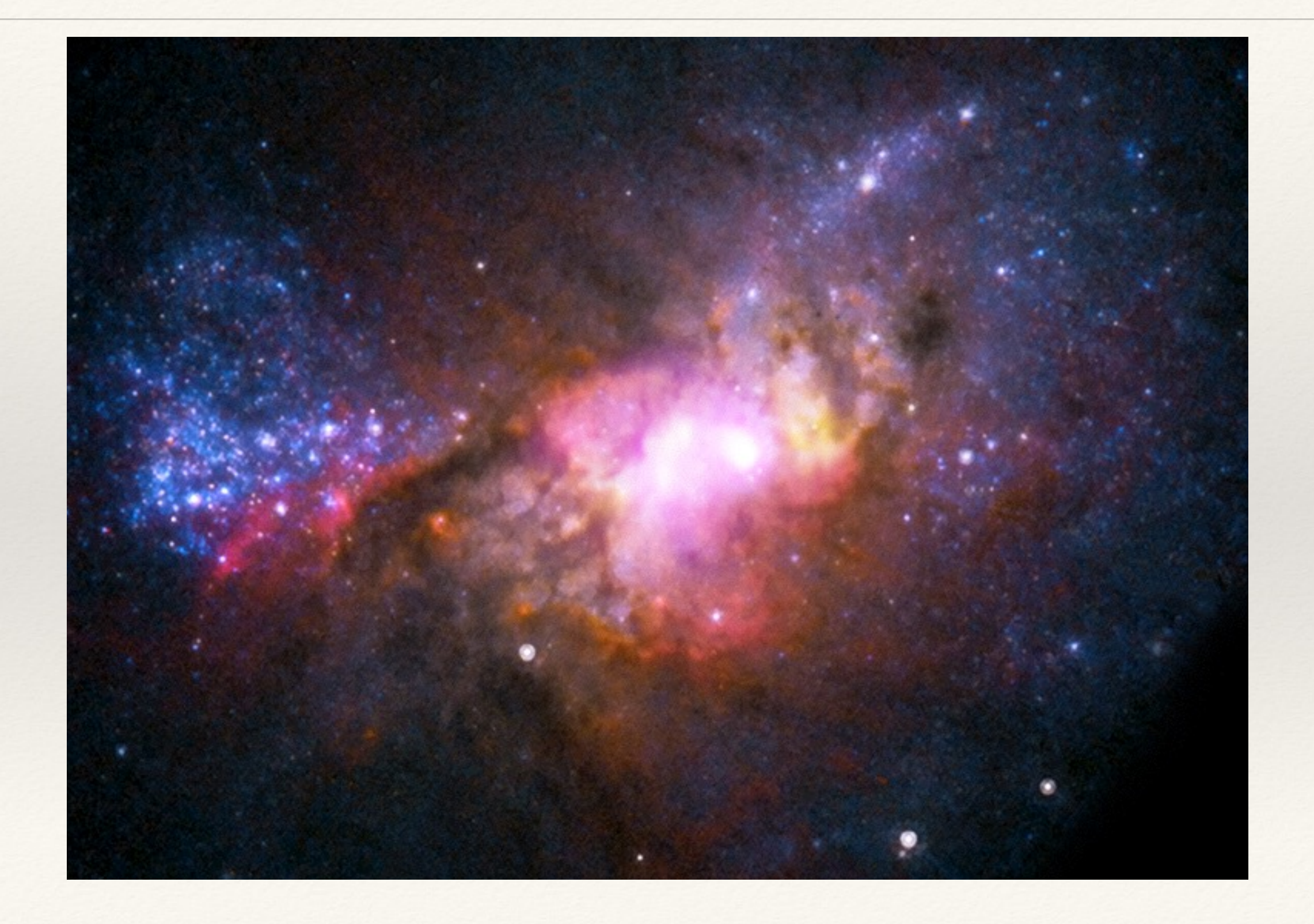

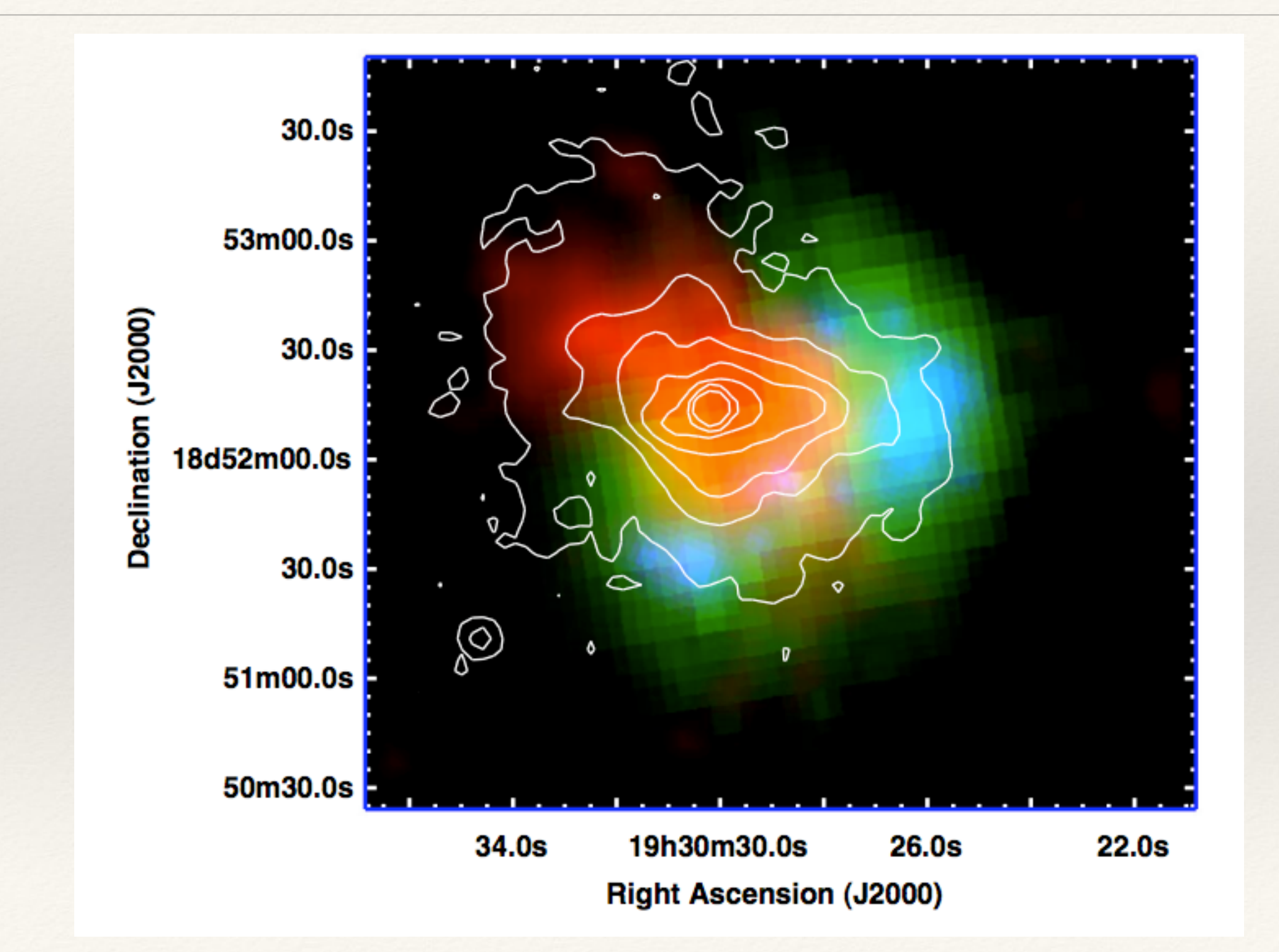

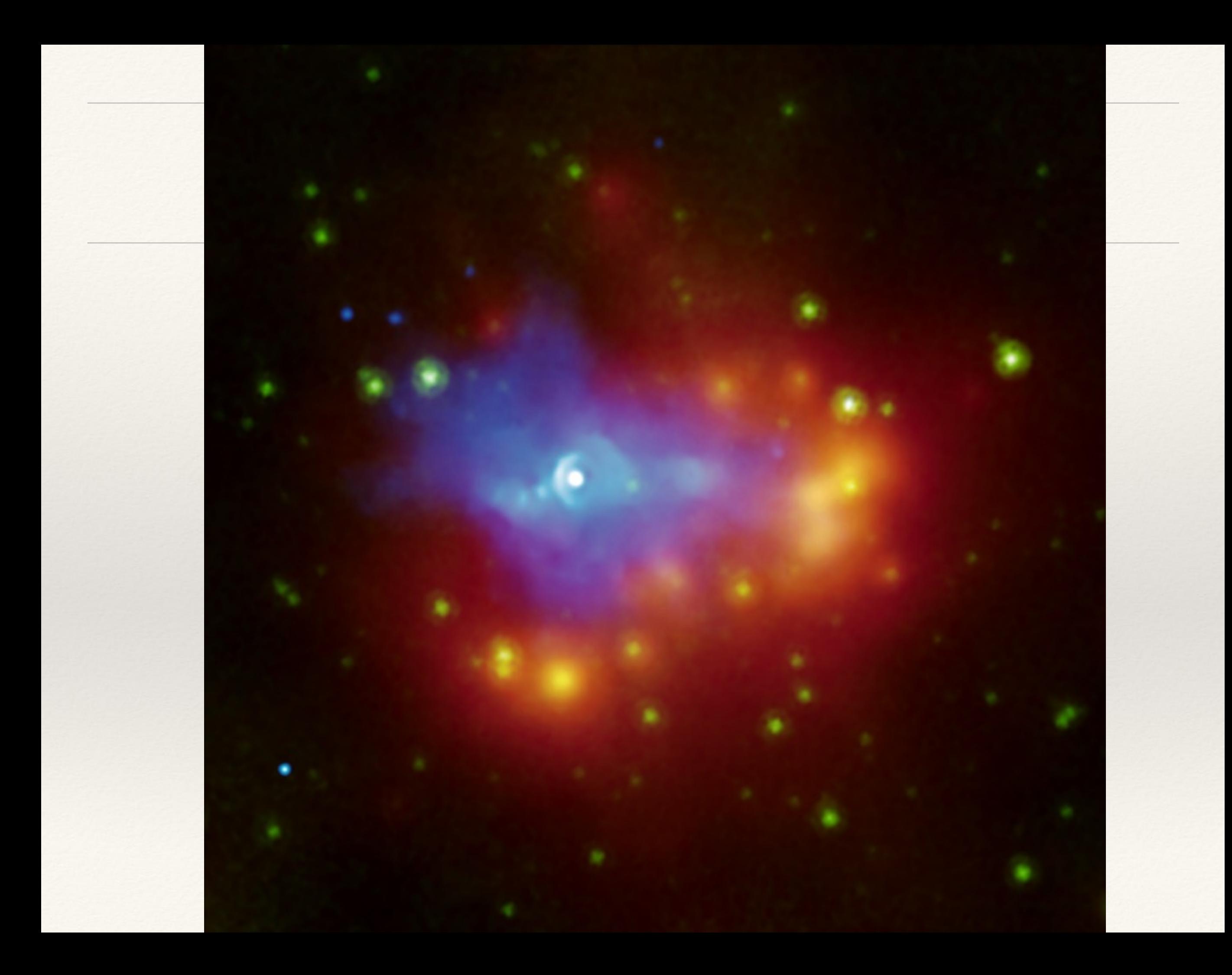

What do I do?

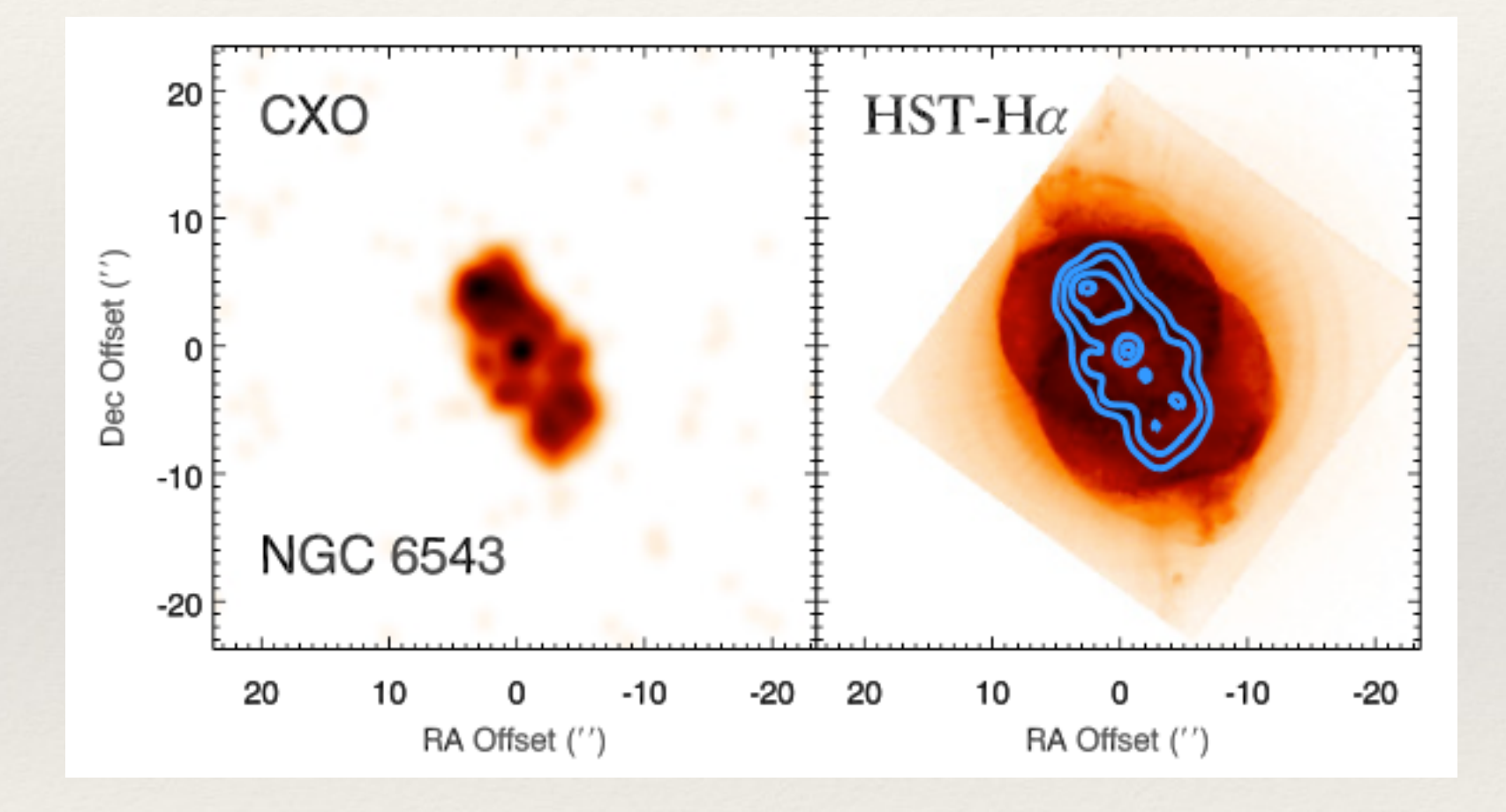

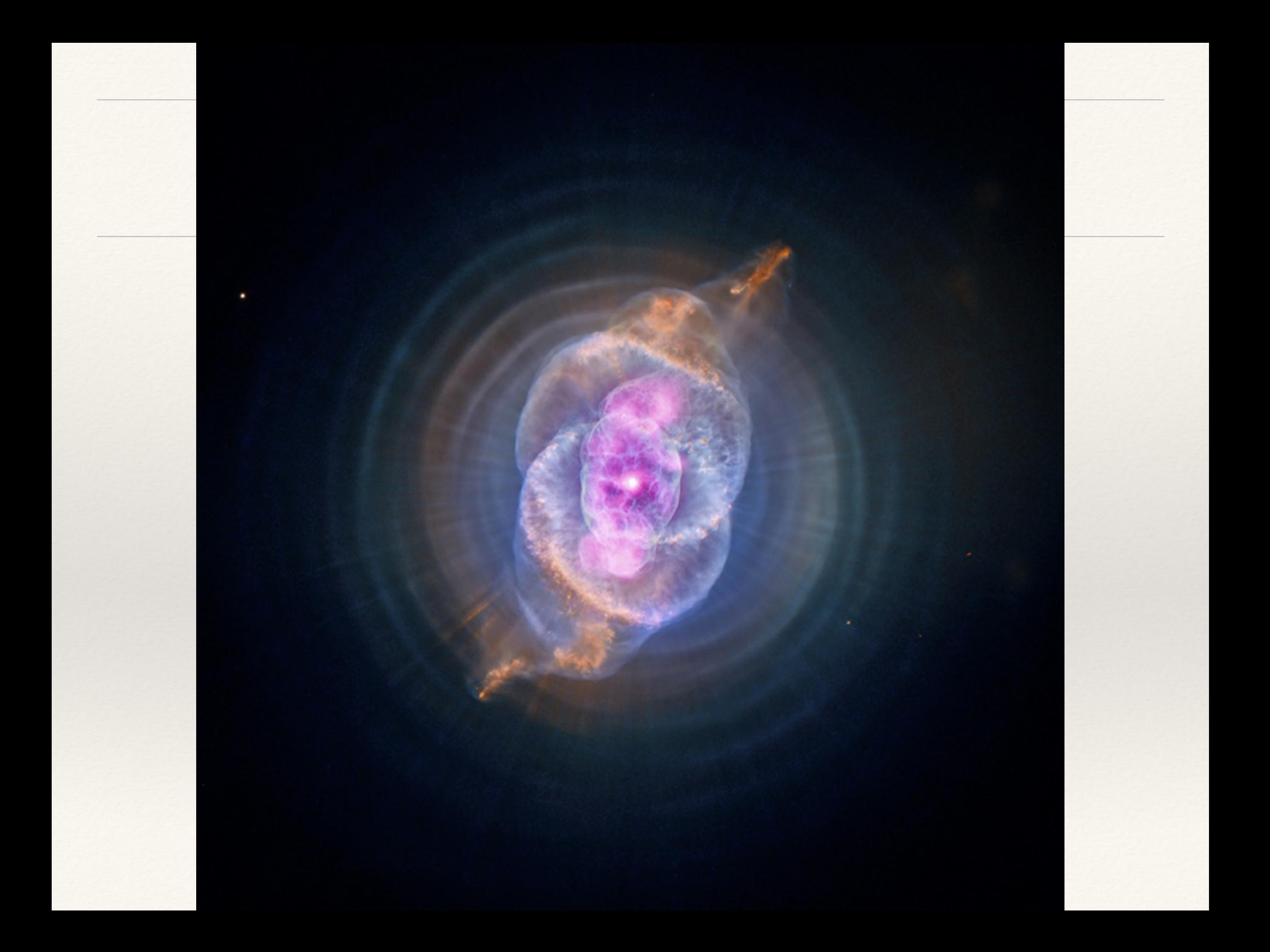

# Striking a Balance

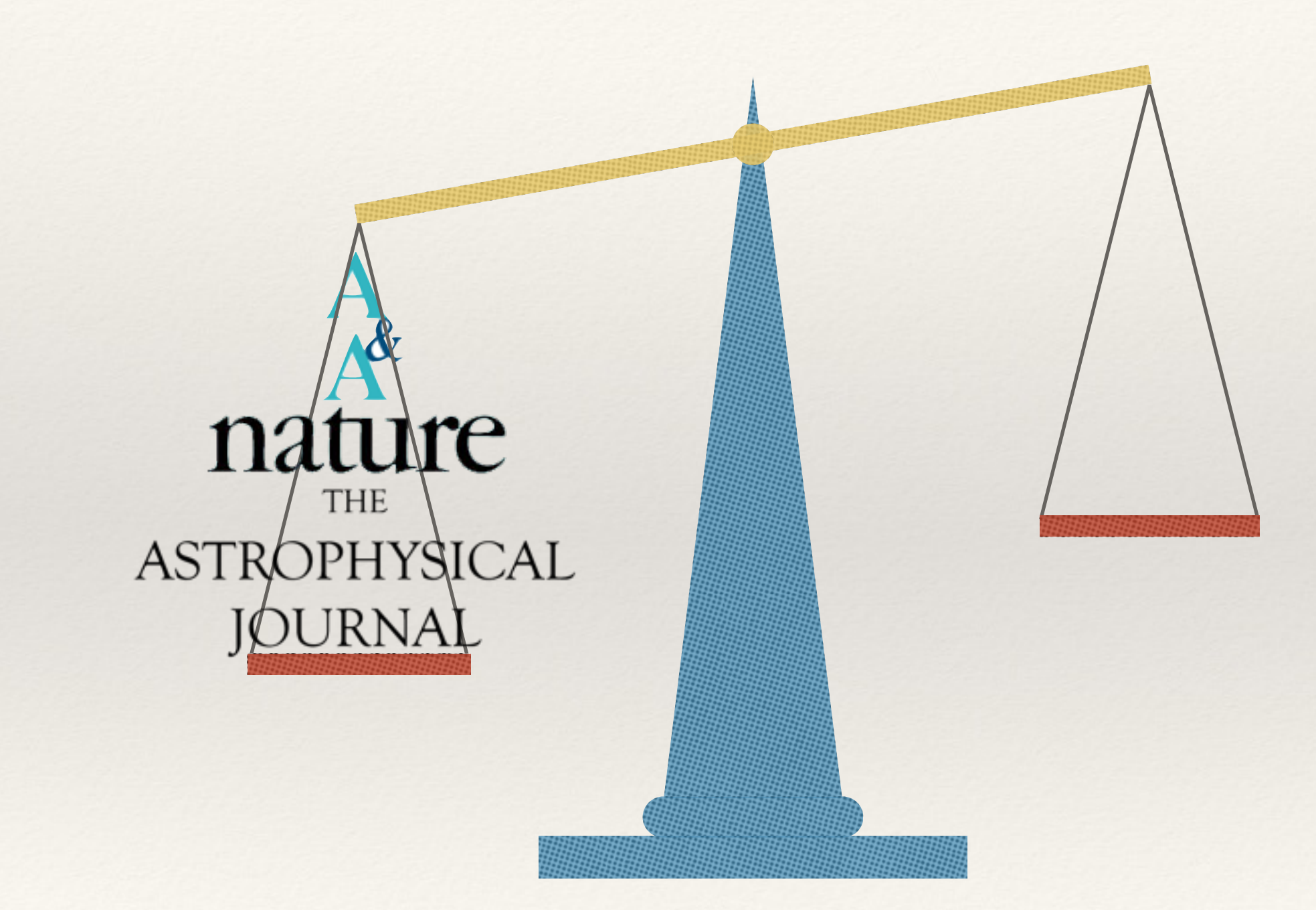

# Striking a Balance

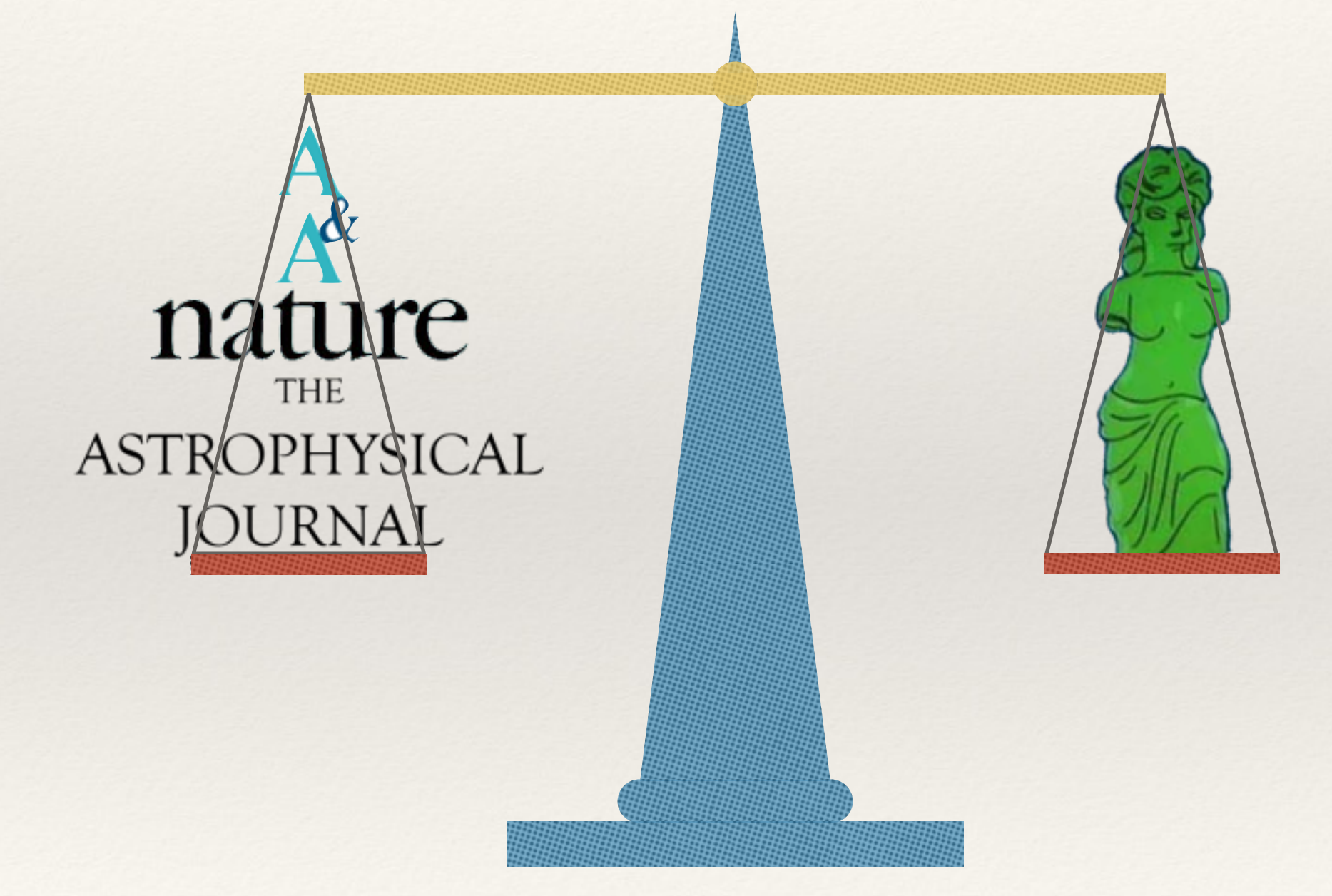

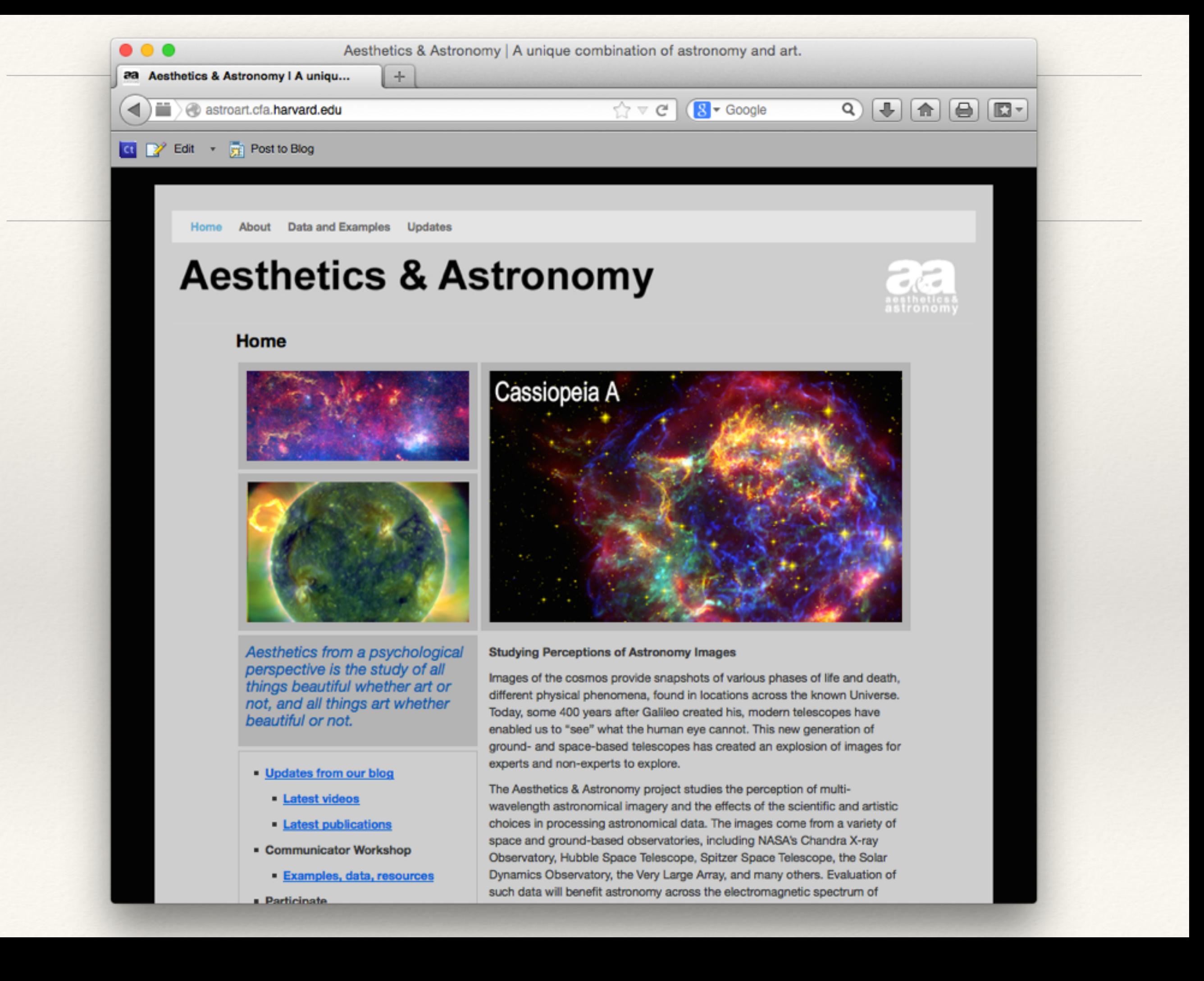

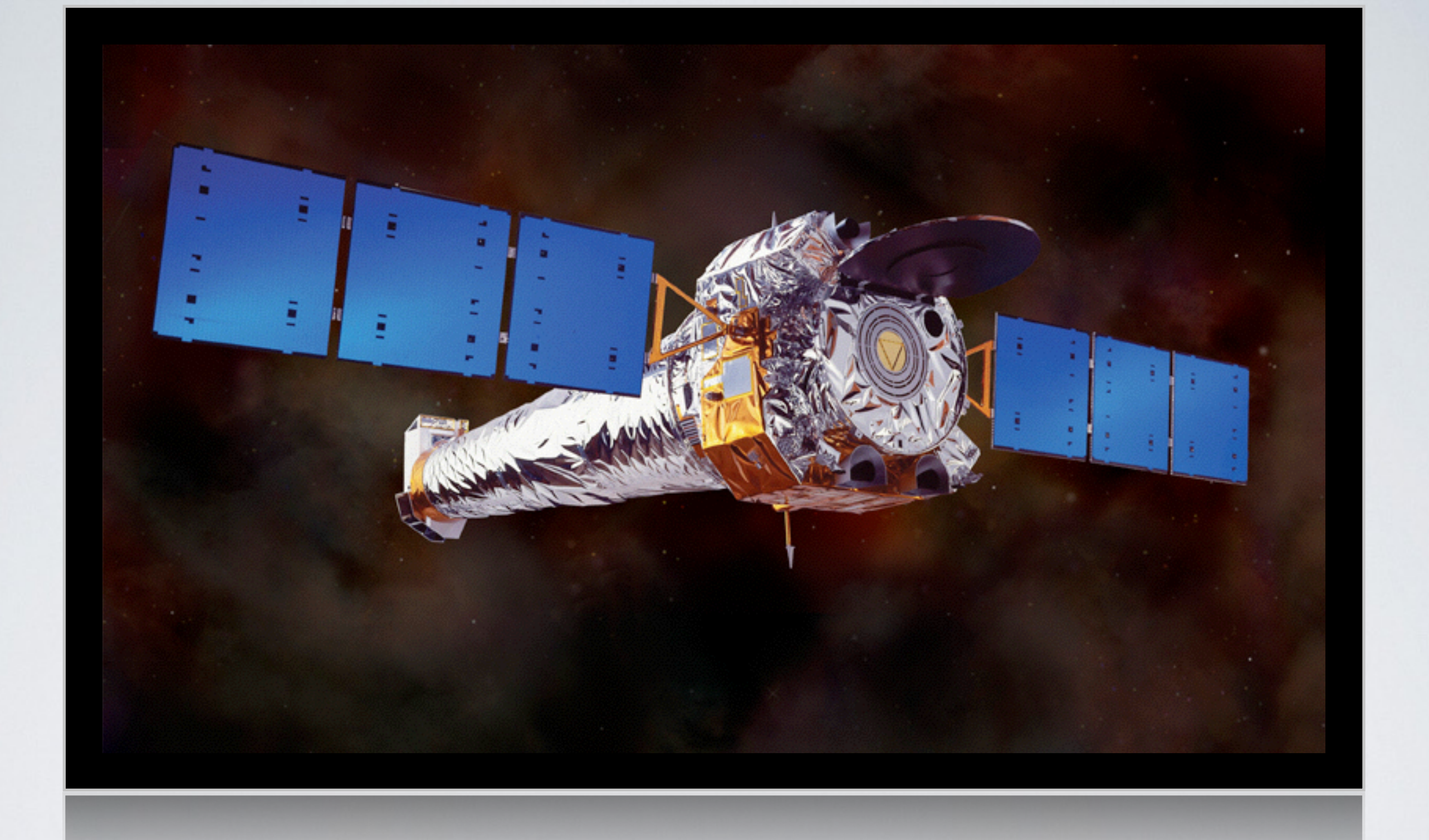

## CHANDRA X-RAY OBSERVATORY

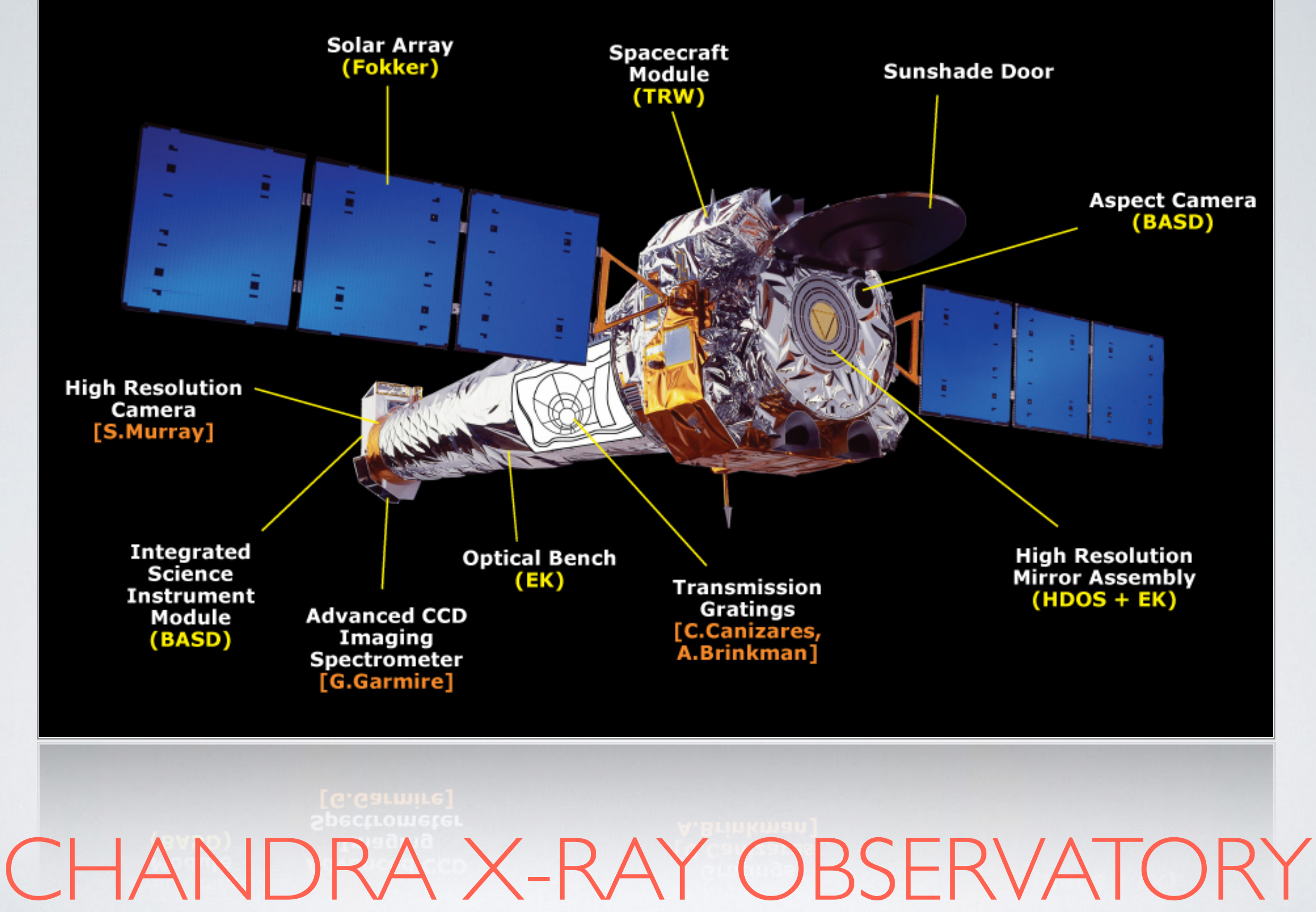

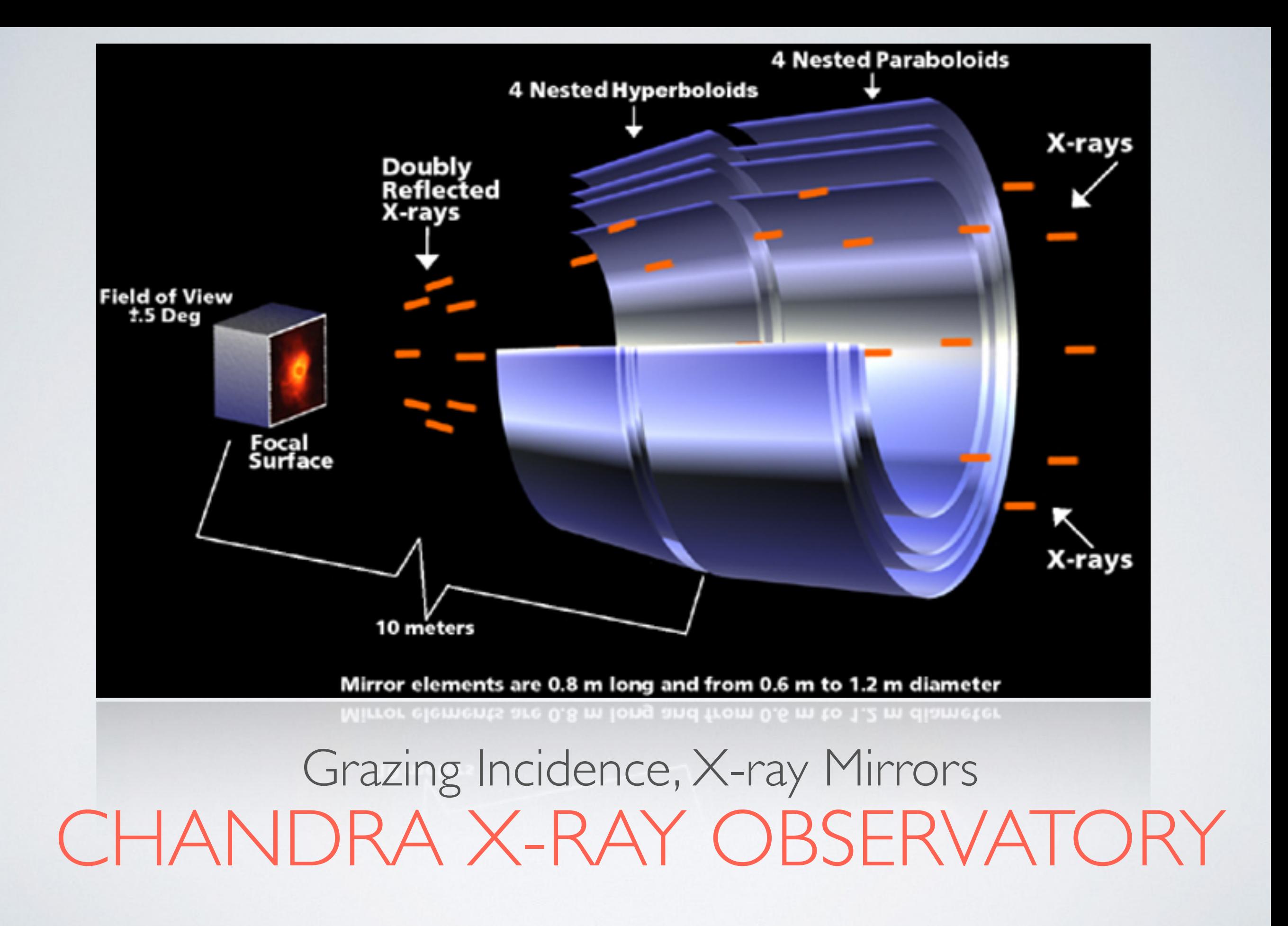

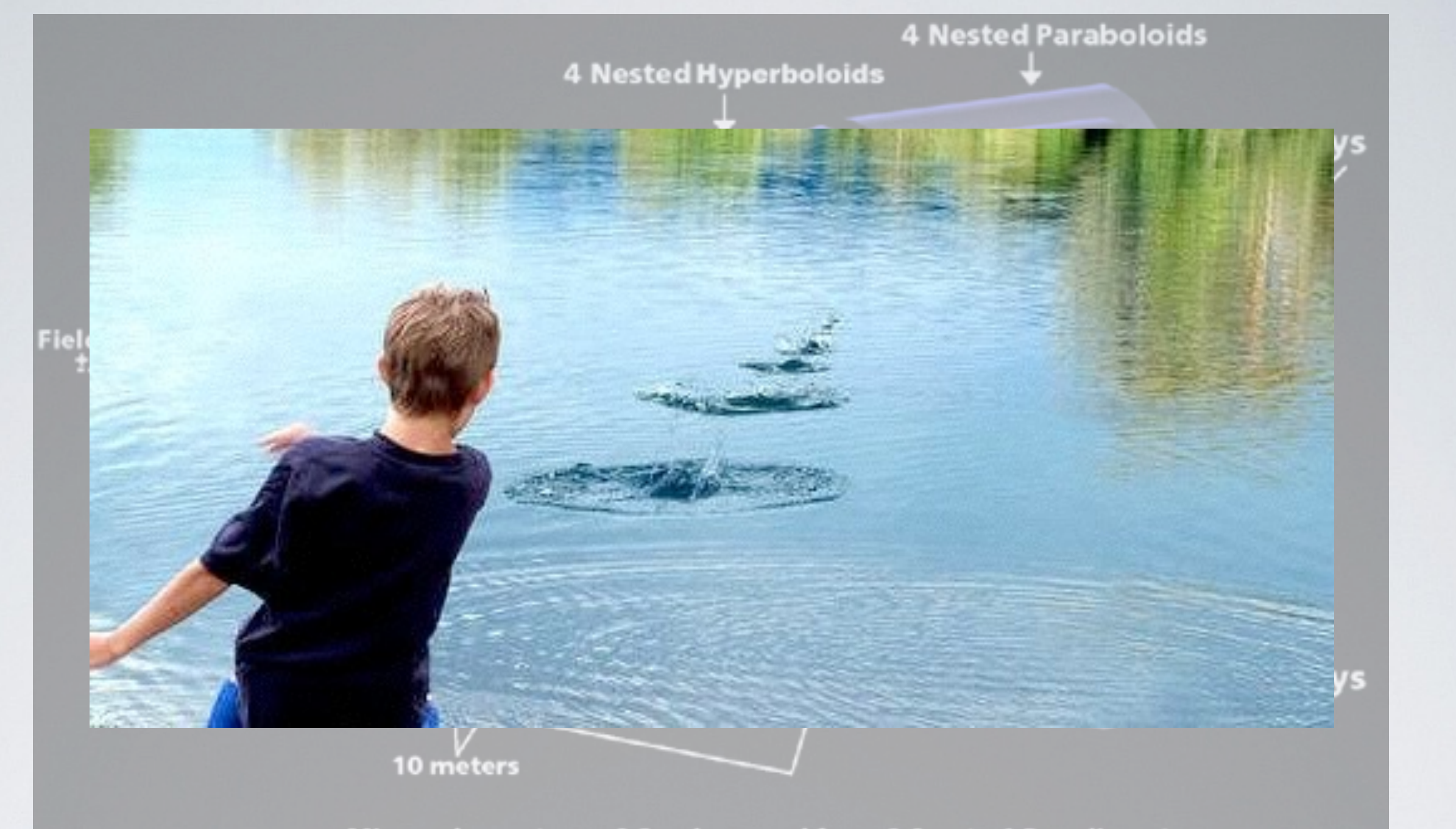

Mirror elements are 0.8 m long and from 0.6 m to 1.2 m diameter

CHANDRA X-RAY OBSERVATORY Grazing Incidence, X-ray Mirrors

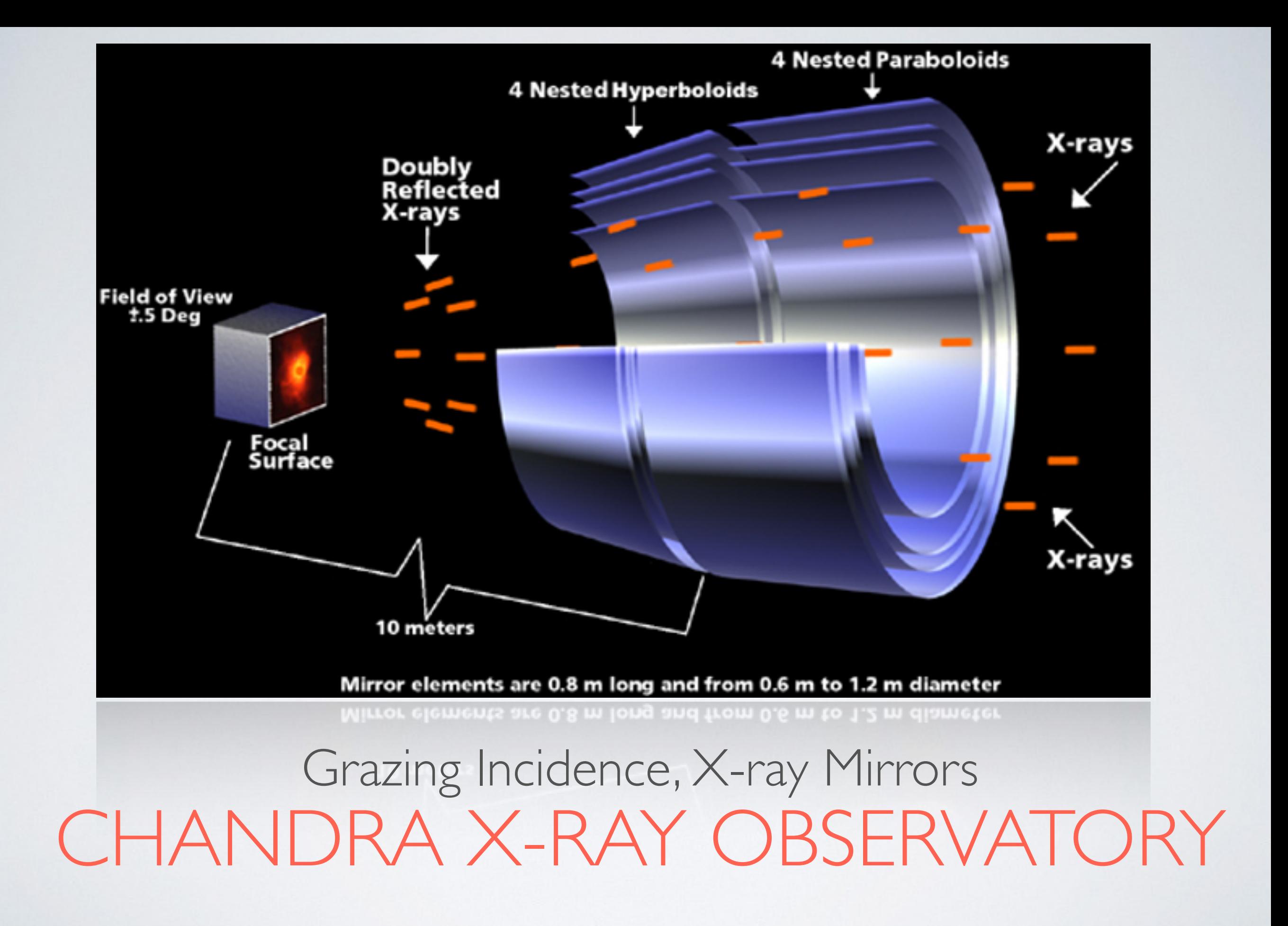

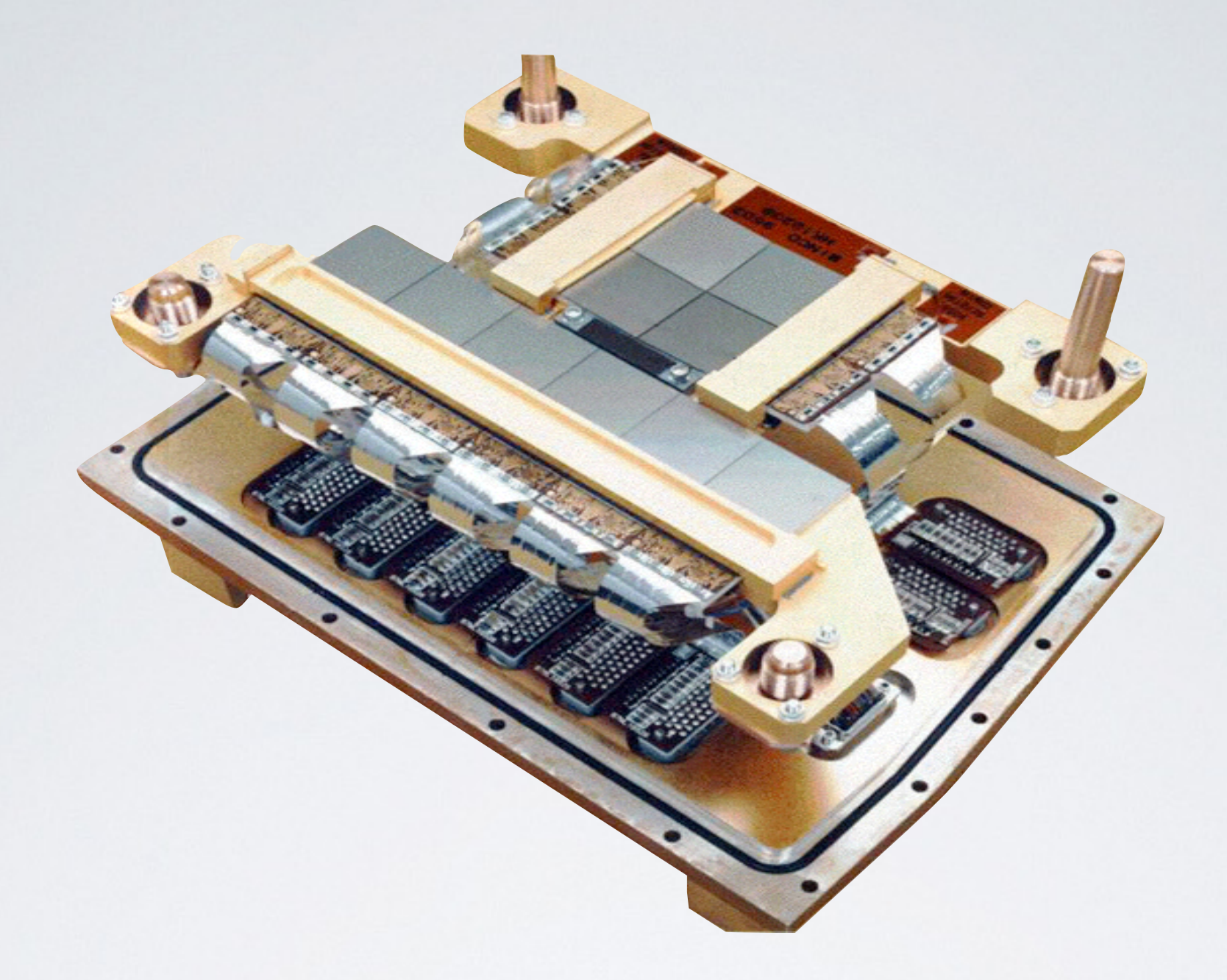

## Advanced CCD Imaging Spectrometer CHANDRA X-RAY OBSERVATORY

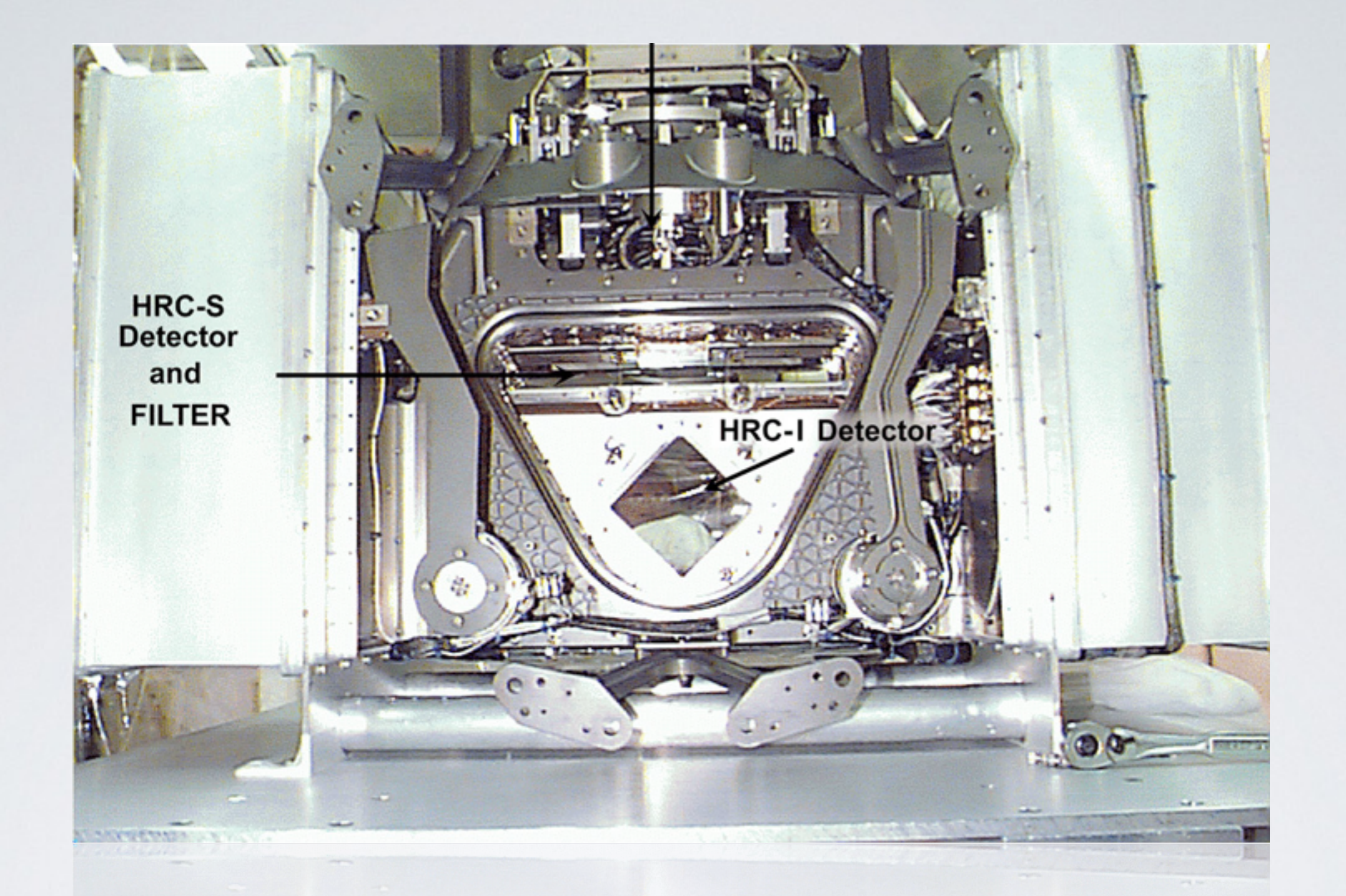

### High Resolution Camera CHANDRA X-RAY OBSERVATORY

## Data Format

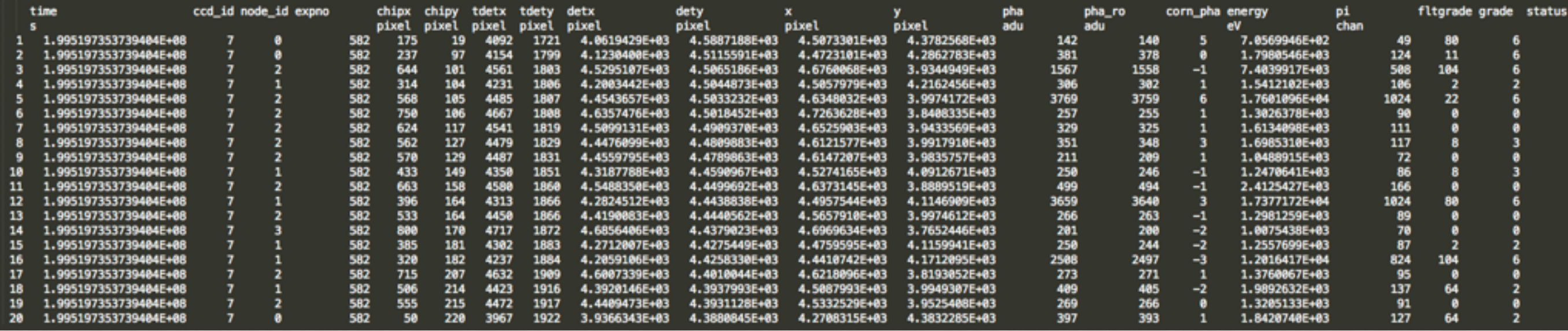

Events List

## Data Format

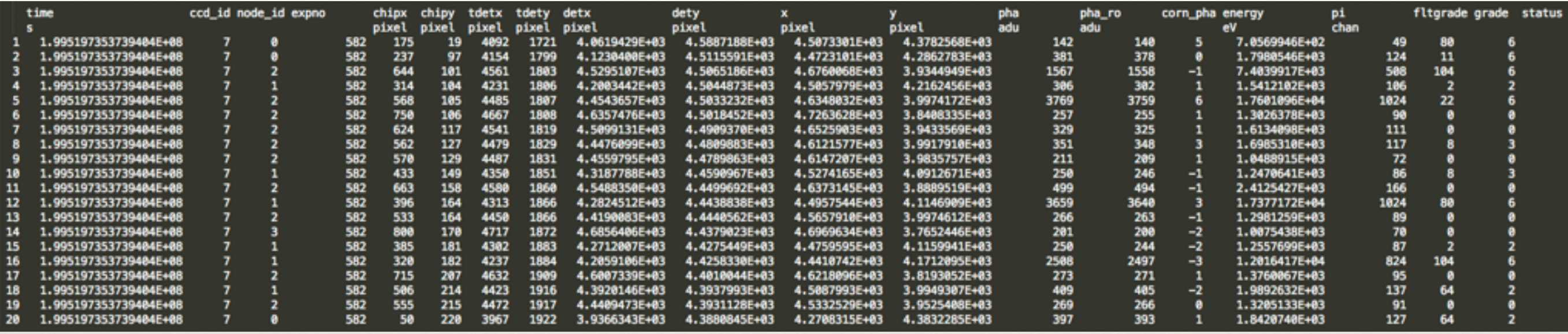

### Sample event at the pixel scale

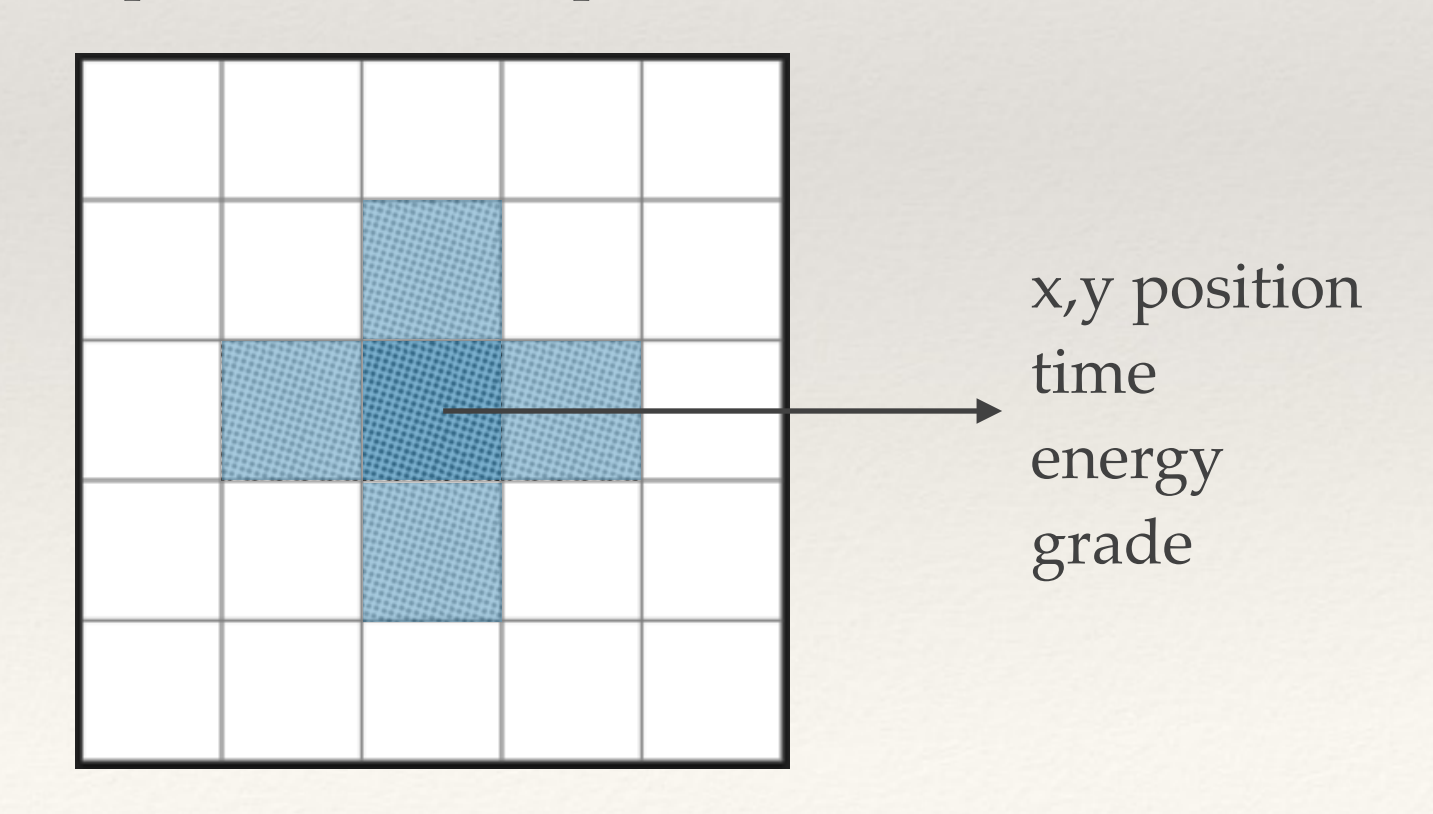

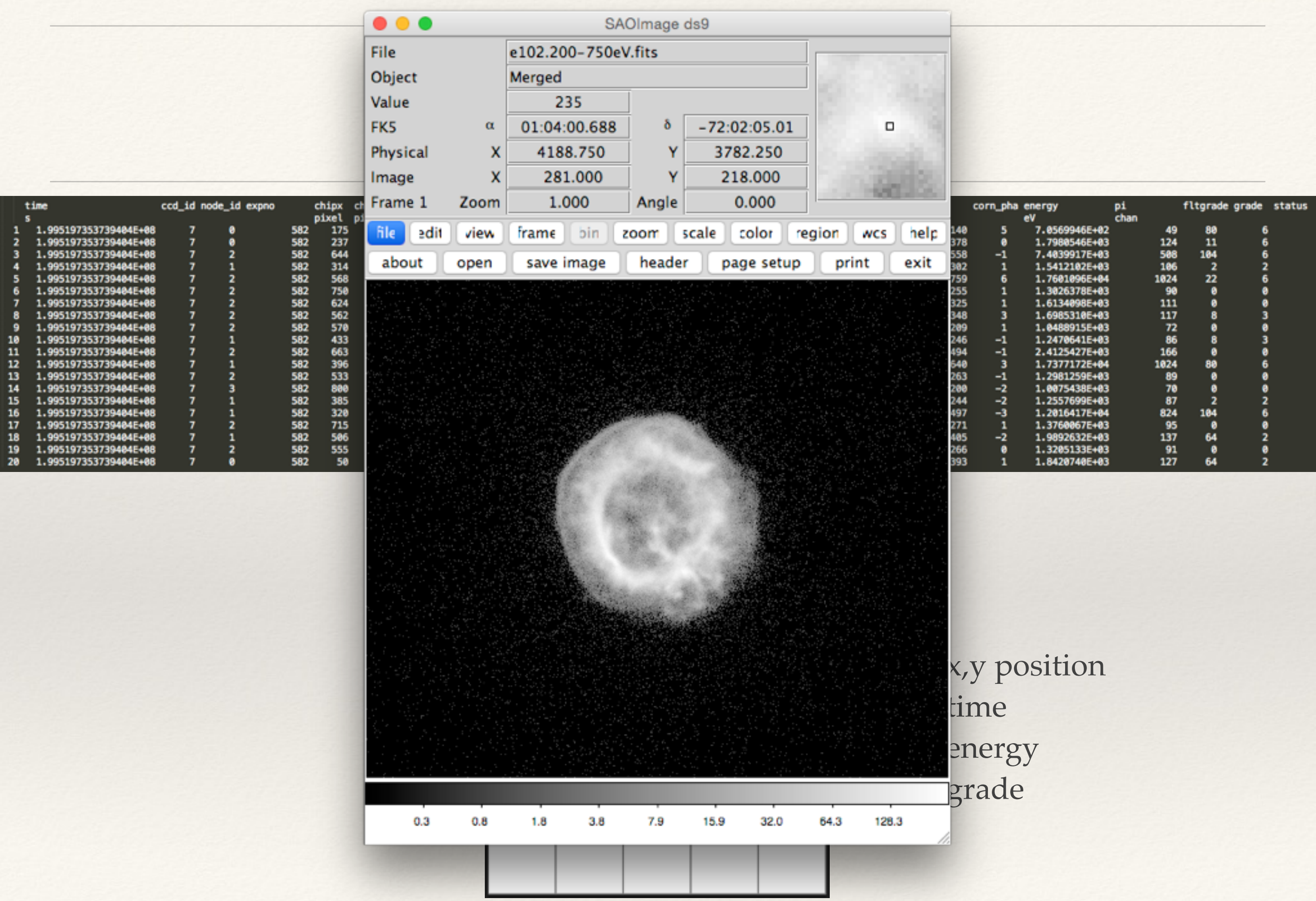

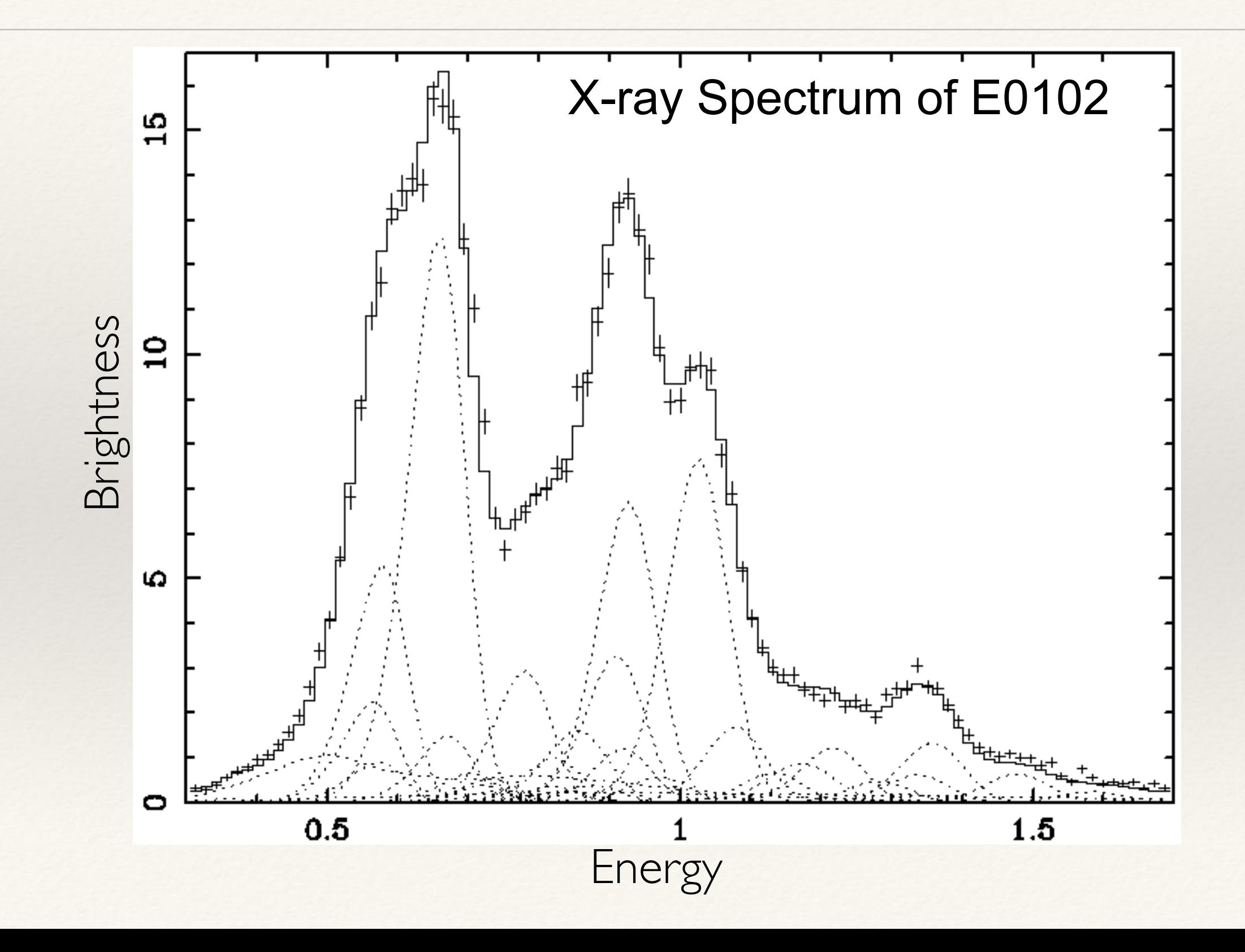

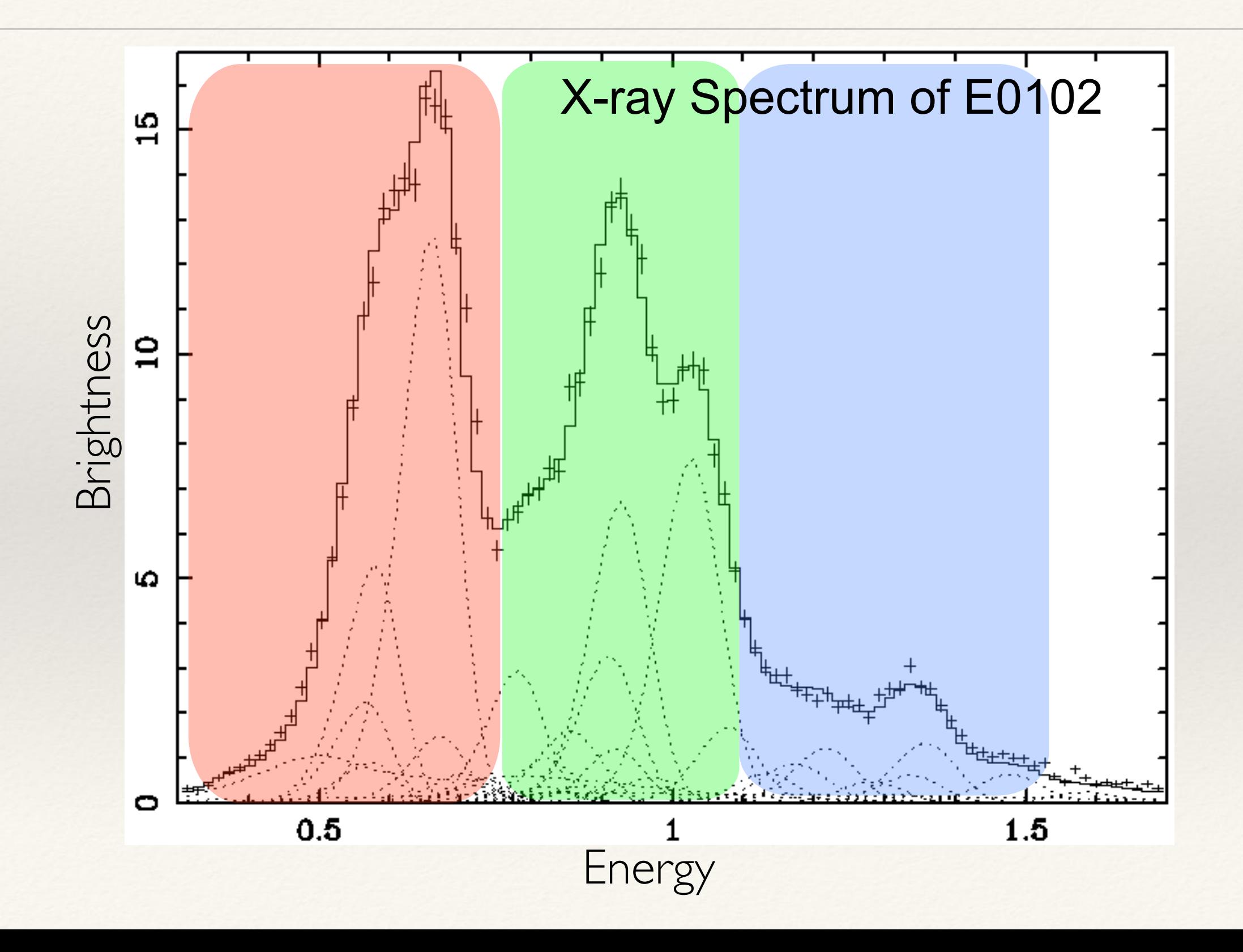

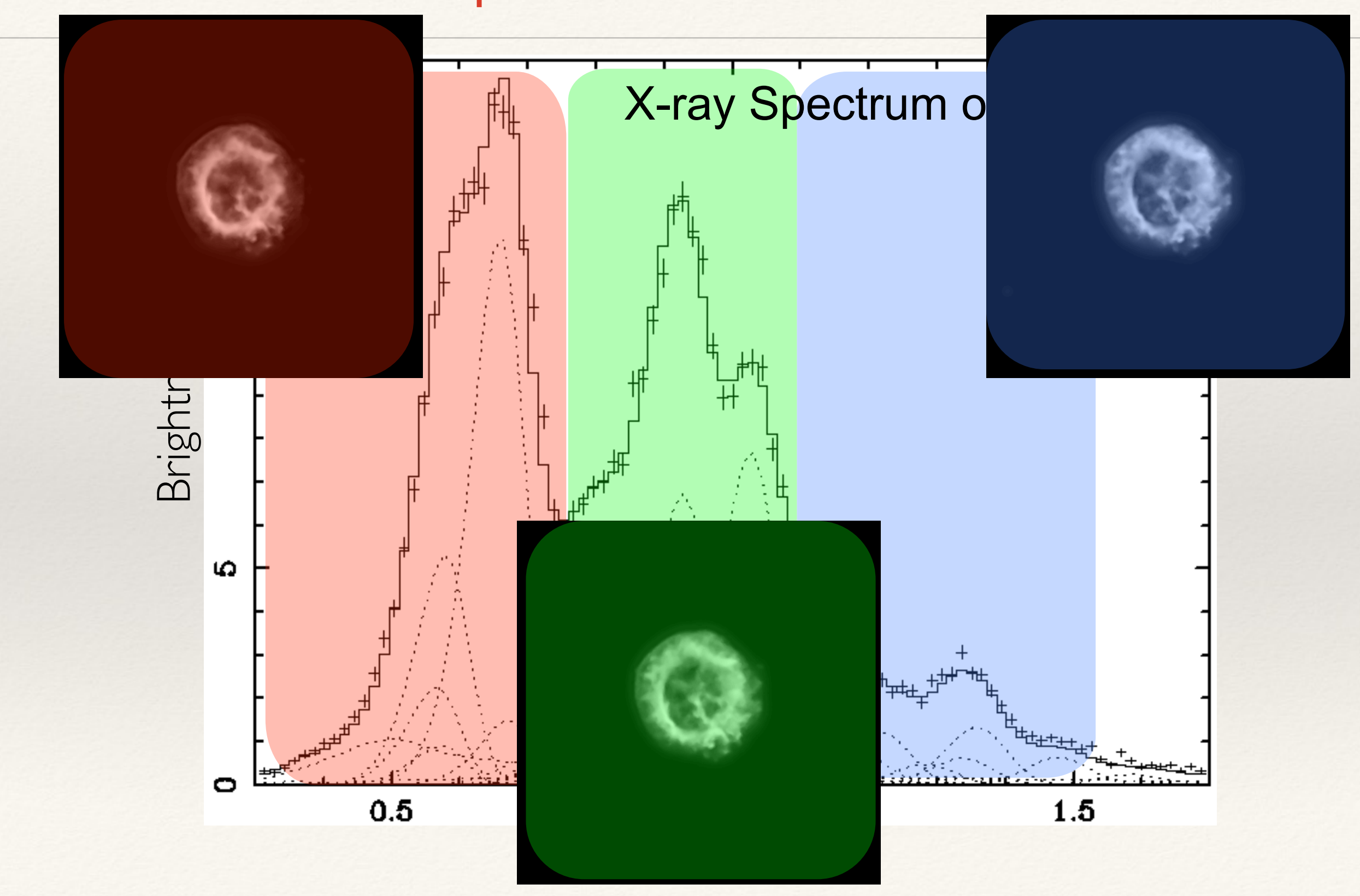

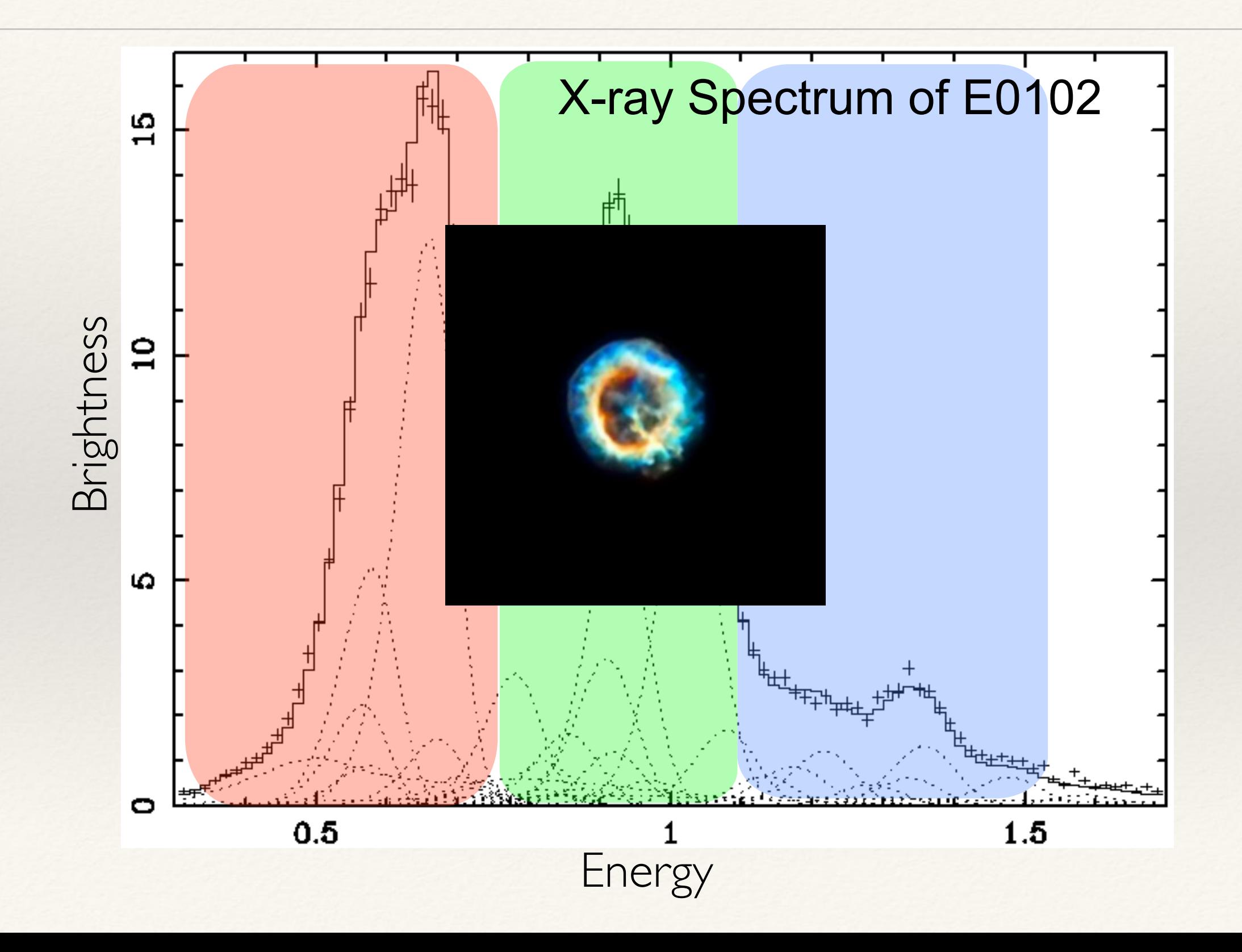

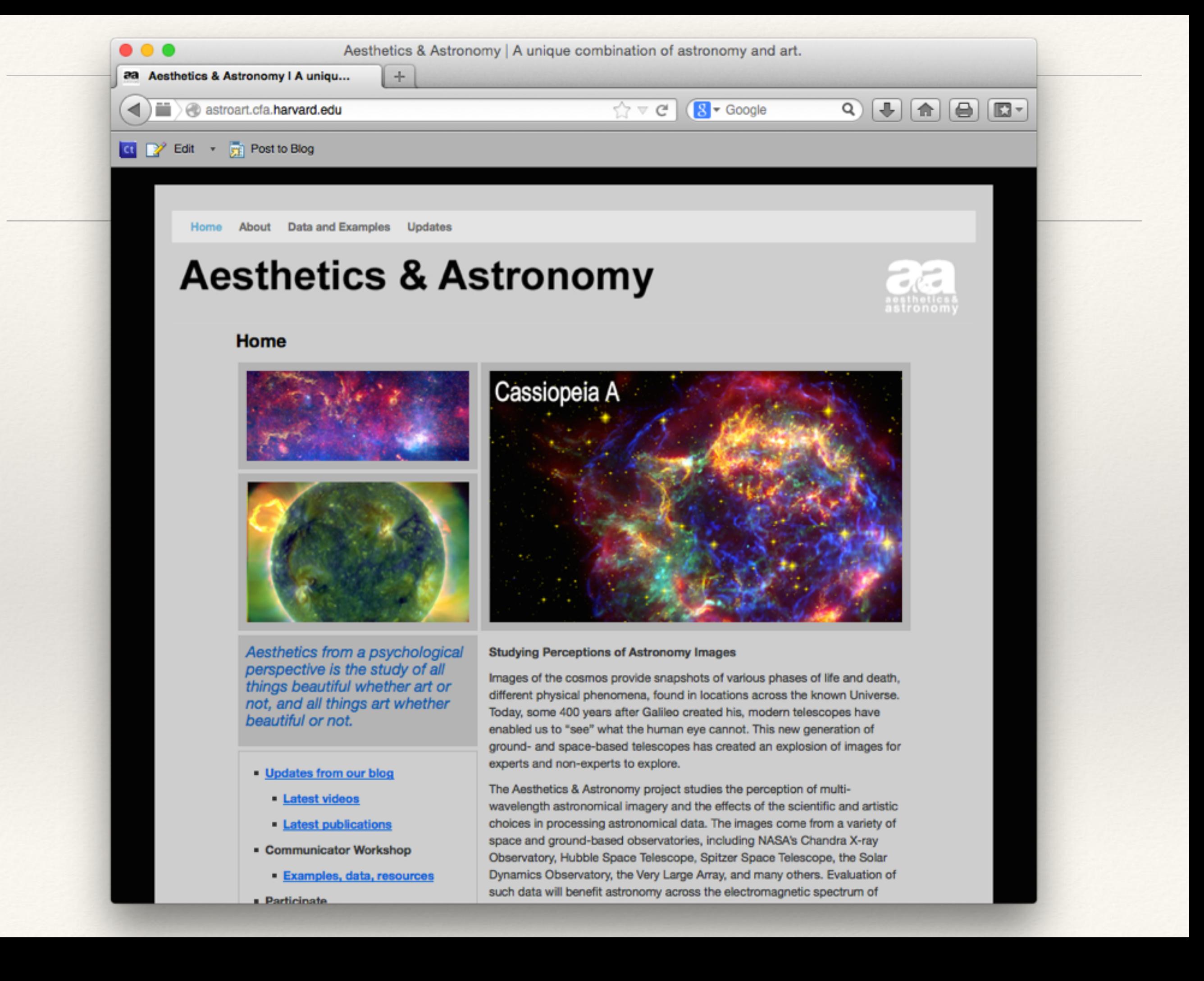

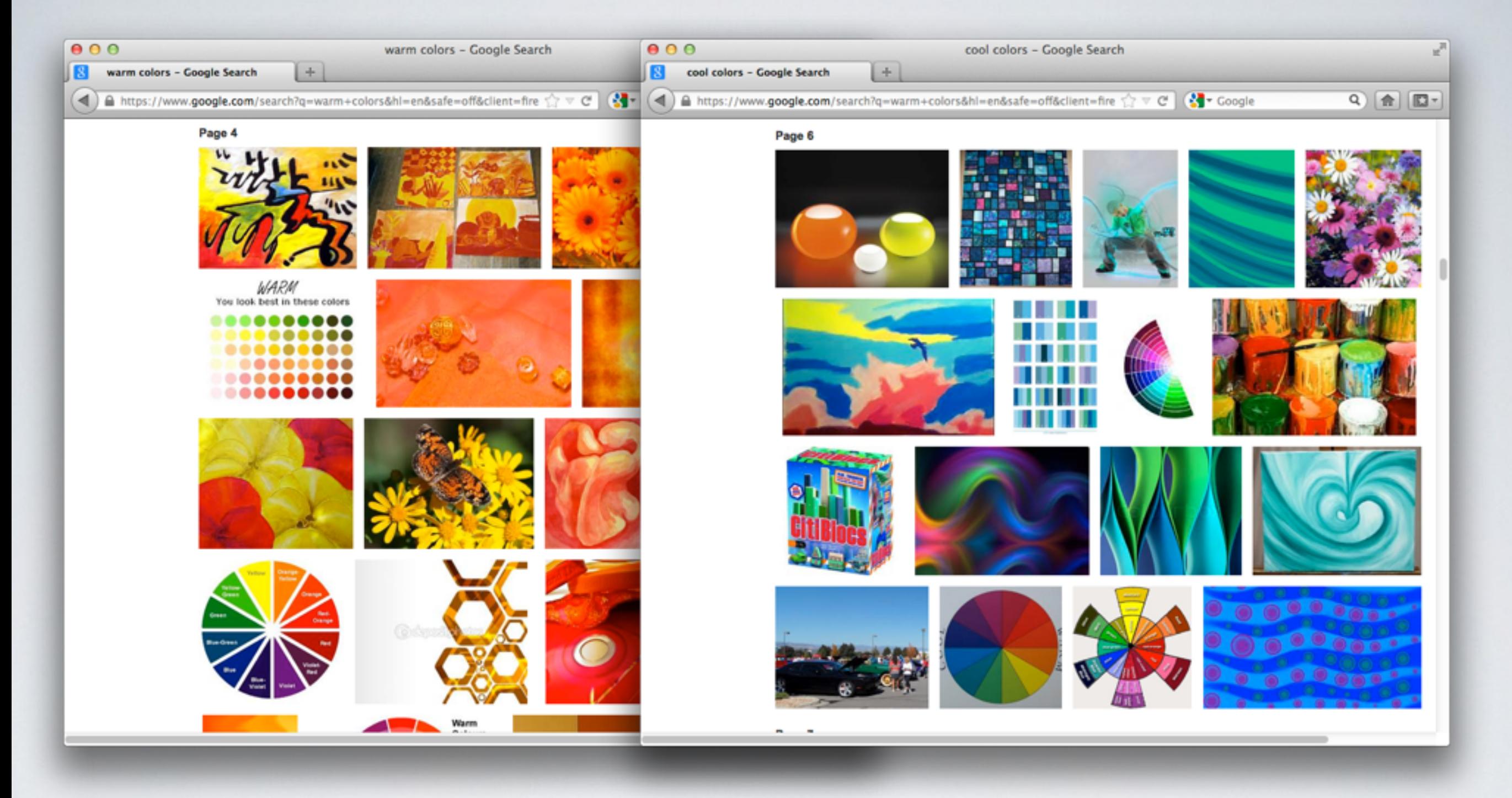

WARM -----COLOR CHOICE

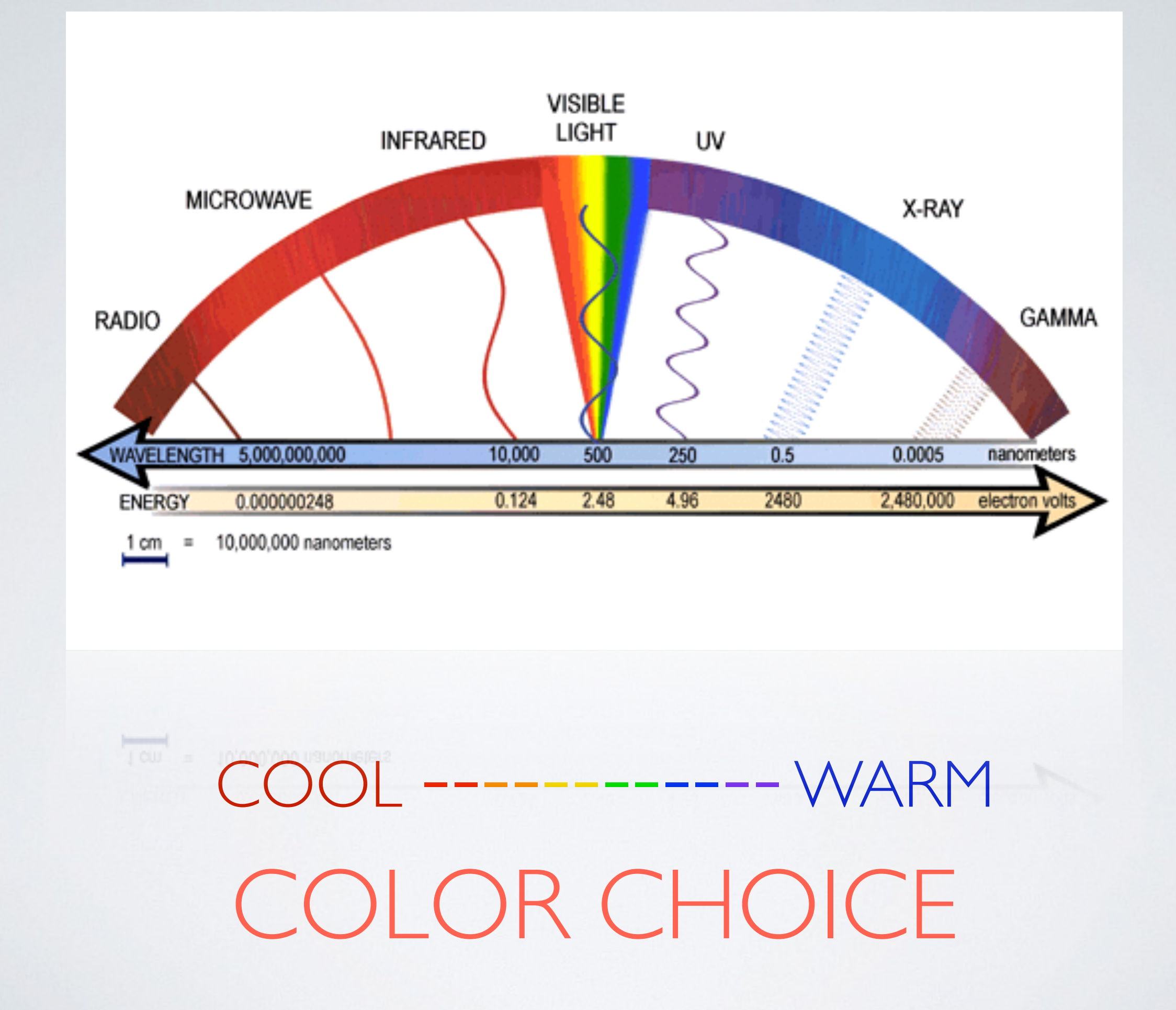

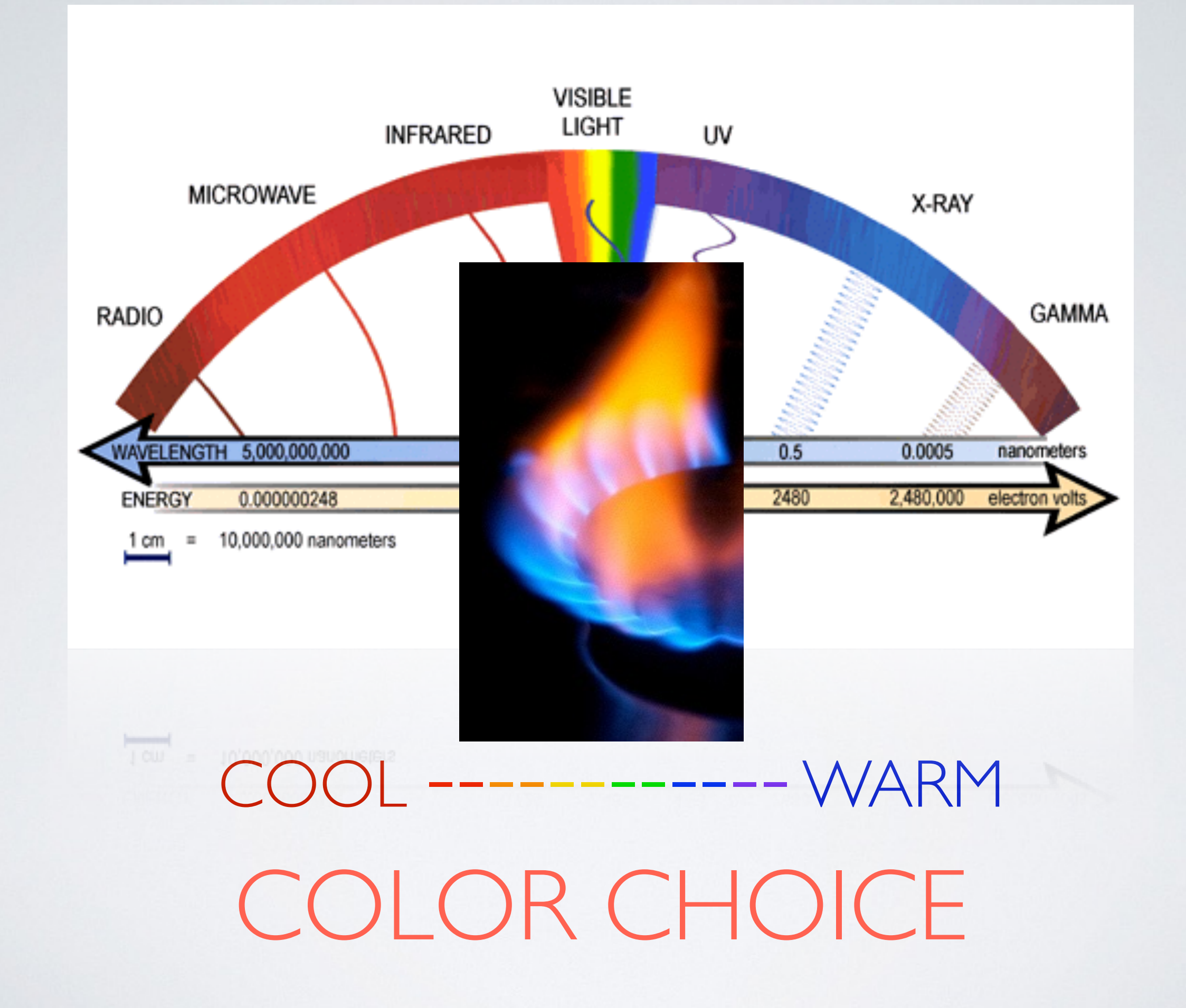

## It's Biological!

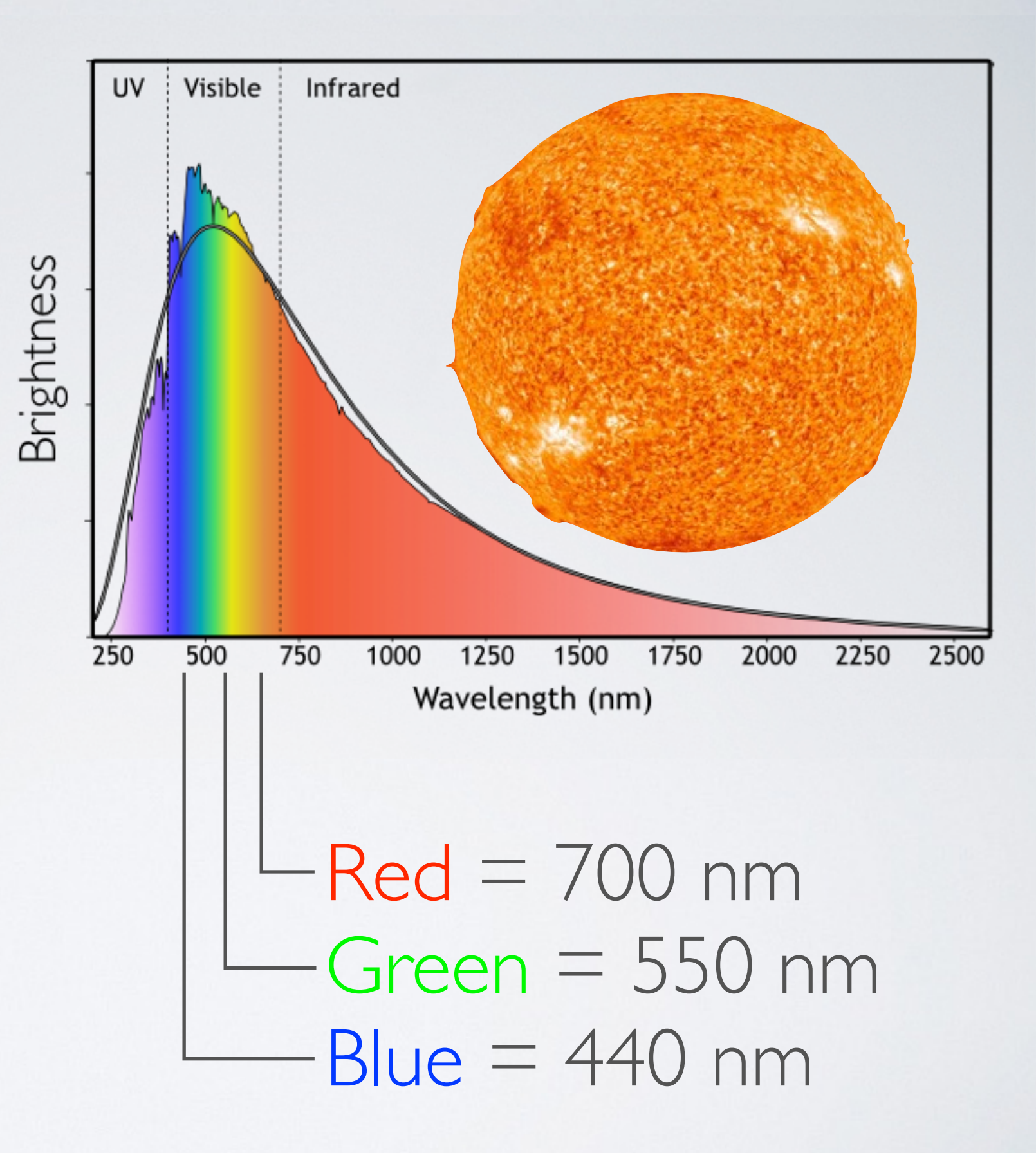

## Core Qualities

Photogenic Resolution (Christensen et al, 2014)  $r_{\text{photo}} = \text{FOV}/\Theta_{\text{effective}}$  $\Theta$ diffraction =  $\lambda/D$ 

> High Signal to Noise  $SNR = P_{signal}/P_{noise}$

Clean of Artifacts

Color/Contrast

Composition

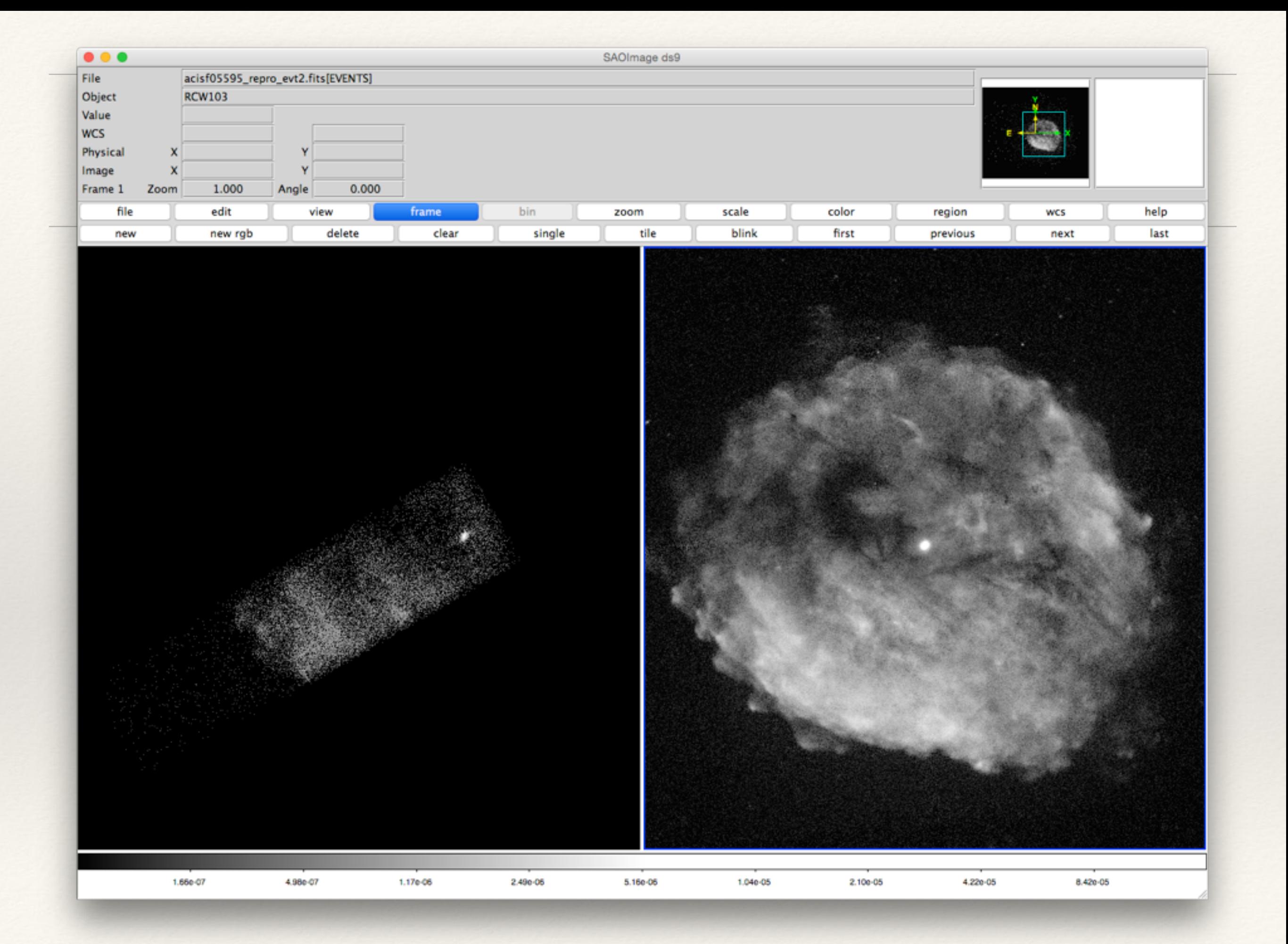

# NGC 2207 - an example

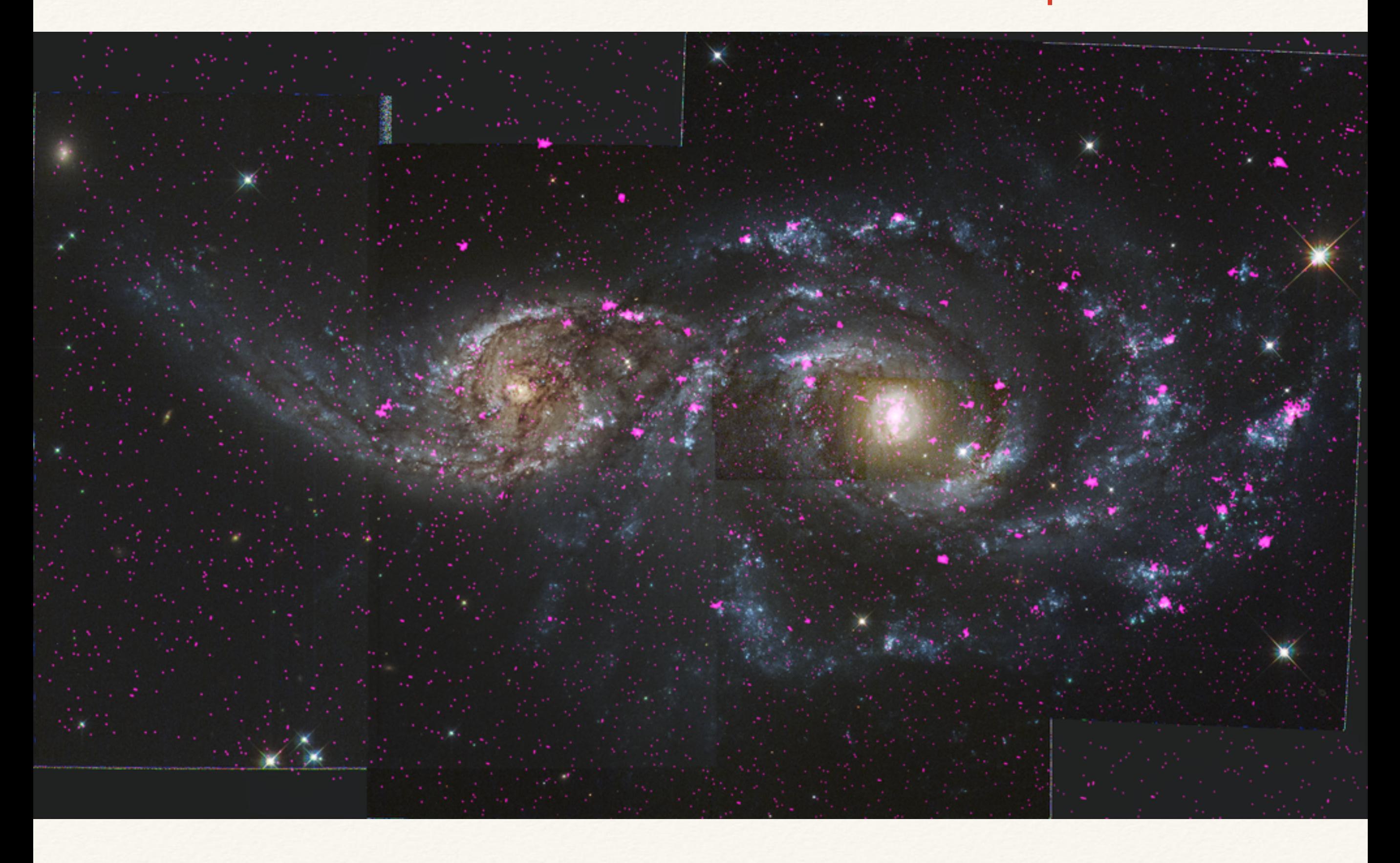
### NGC 2207 - an example

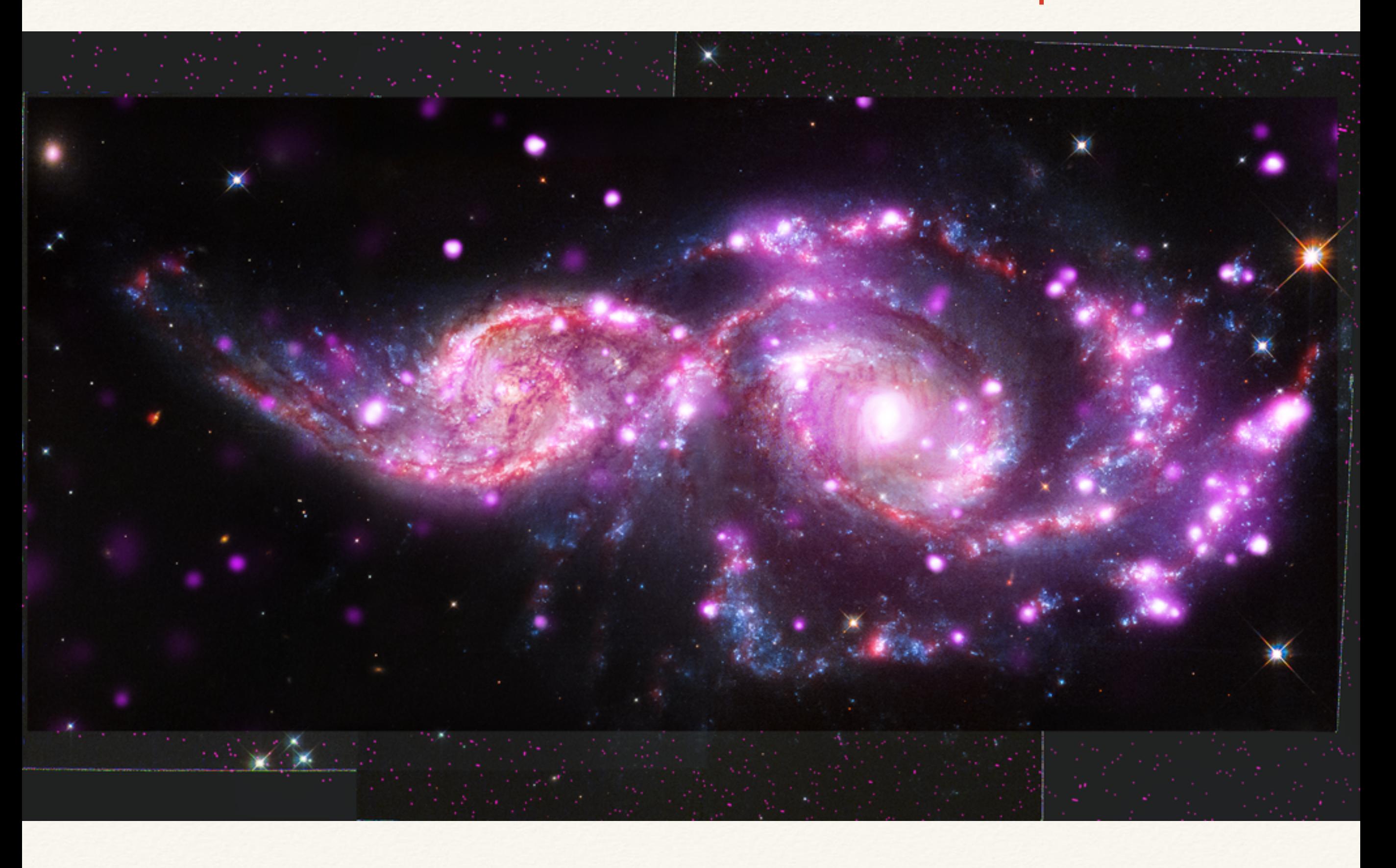

#### Core Processing Concepts

Image Integration

Pre-processing

CIAO/IDL Python

Image Smoothing (De-noise)

Image Delinearization

High Dynamic Range Processing

Color Choice

Cropping/Composition

Post-processing

PixInsight Photoshop

Metadata (Python)

#### Core Processing Concepts

Image Integration

Pre-processing

CIAO/IDL Python

Image Smoothing (De-noise)

Image Delinearization

High Dynamic Range Processing

Color Choice

Cropping/Composition

Post-processing PixInsight Photoshop

> Metadata (Python)

ASMOOTH

Adaptive kernel smoothing

Useful for suppressing noise while preserving real structure (signal that is significant at a preset S/N level)

see: <http://arxiv.org/abs/astro-ph/0601306>

#### ASMOOTH

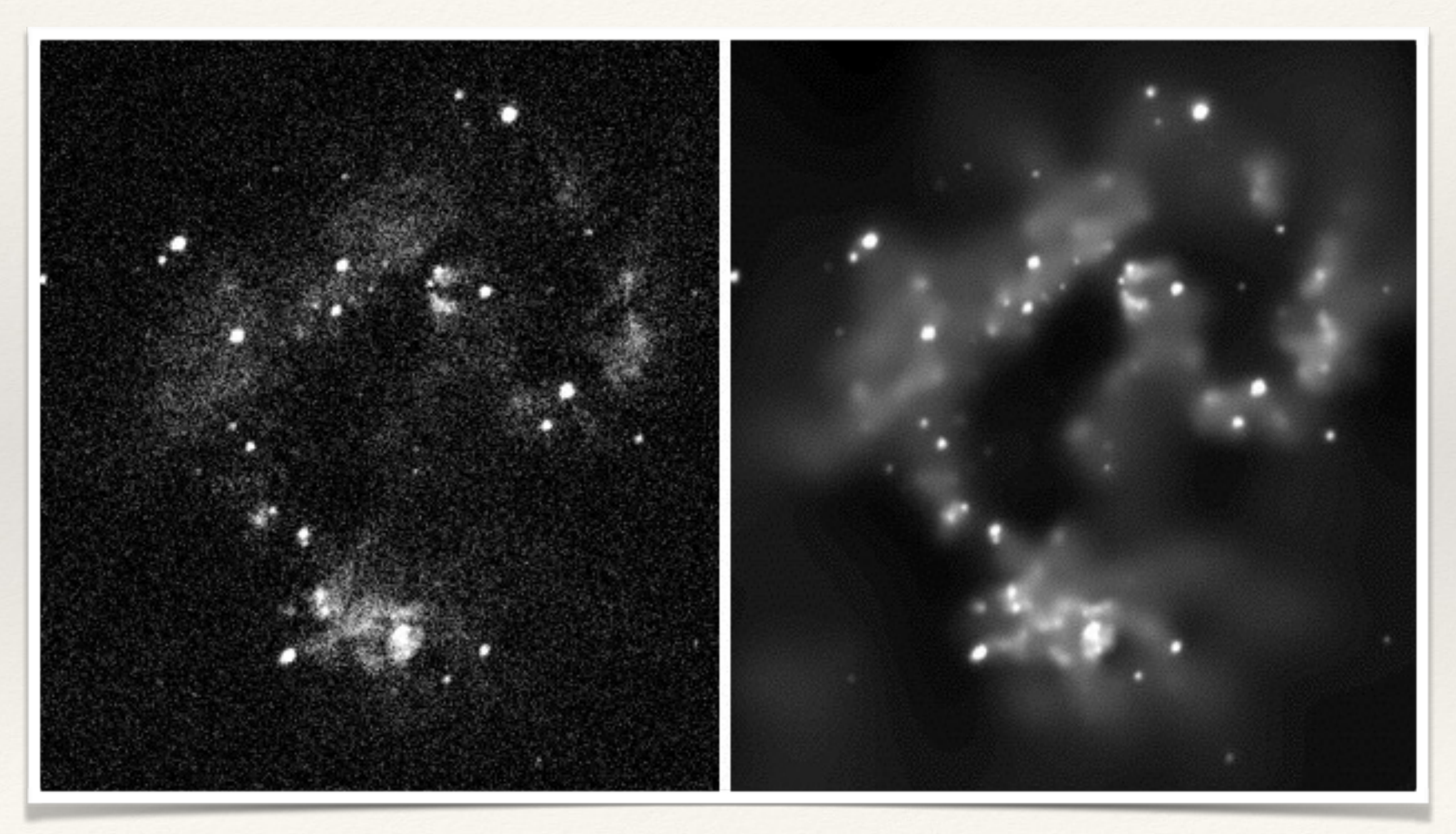

#### **GREYCstoration** anisotropic smoothing using curvature-preserving PDEs

see: [https://tschumperle.users.greyc.fr/publications/tschumperle\\_ijcv06.pdf](https://tschumperle.users.greyc.fr/publications/tschumperle_ijcv06.pdf)

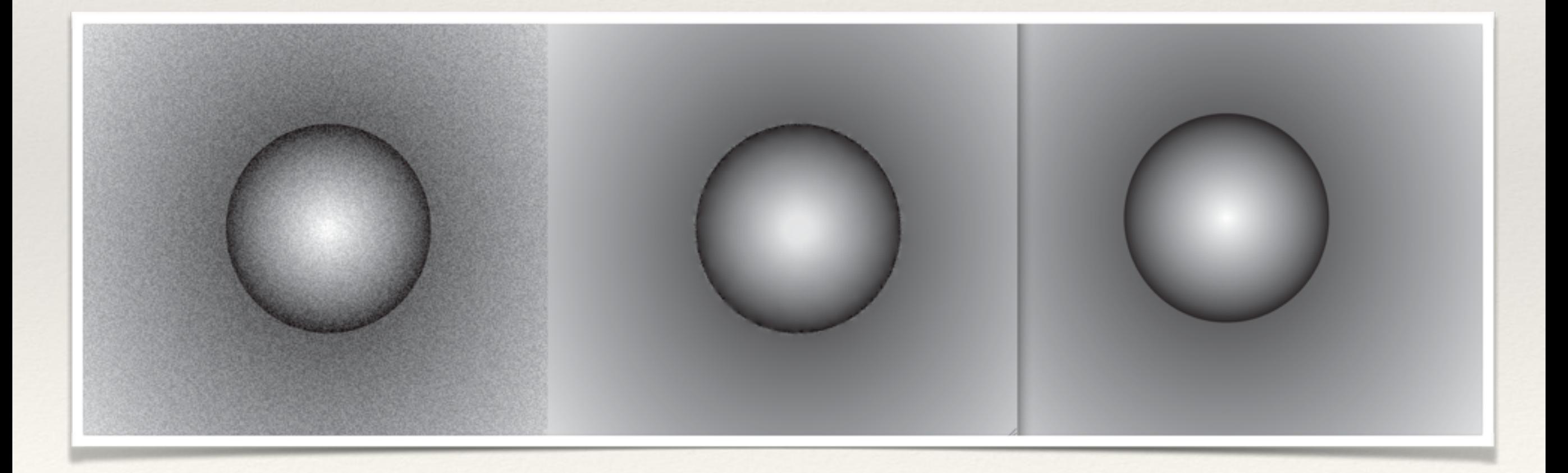

#### GREYCstoration anisotropic smoothing using curvature-preserving PDEs

see: [https://tschumperle.users.greyc.fr/publications/tschumperle\\_ijcv06.pdf](https://tschumperle.users.greyc.fr/publications/tschumperle_ijcv06.pdf)

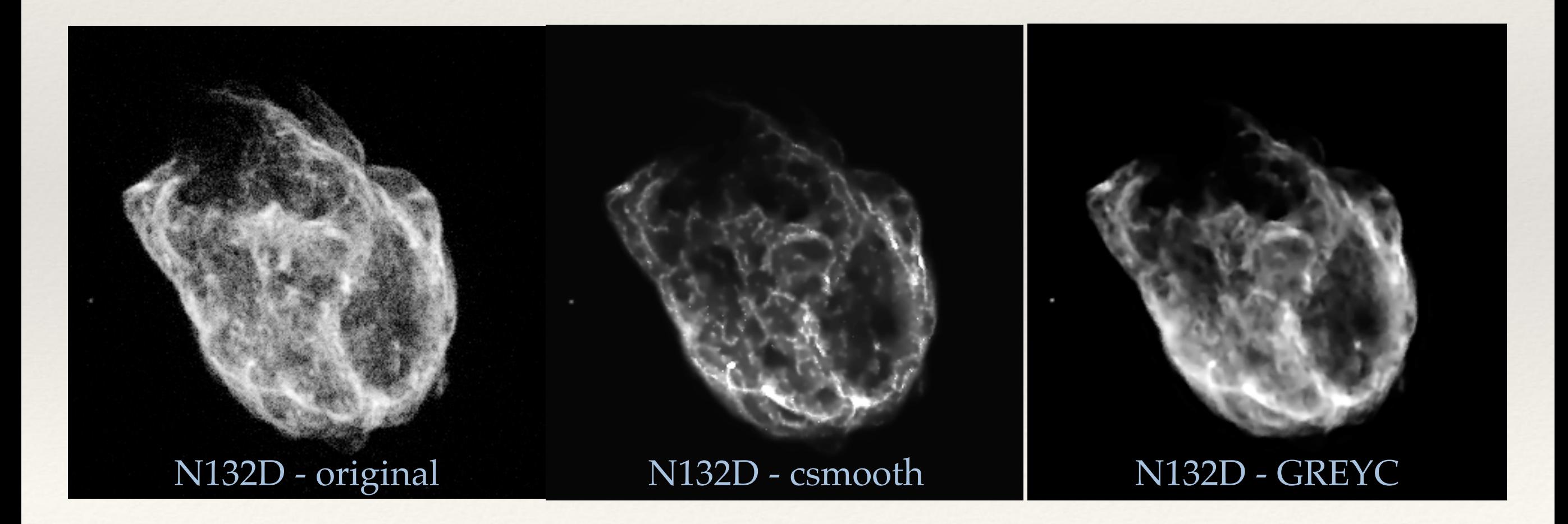

### Intensity Scaling & Bit Values

bits work in powers of 2

A 2-bit grayscale image has 2<sup>2</sup> possible values of gray

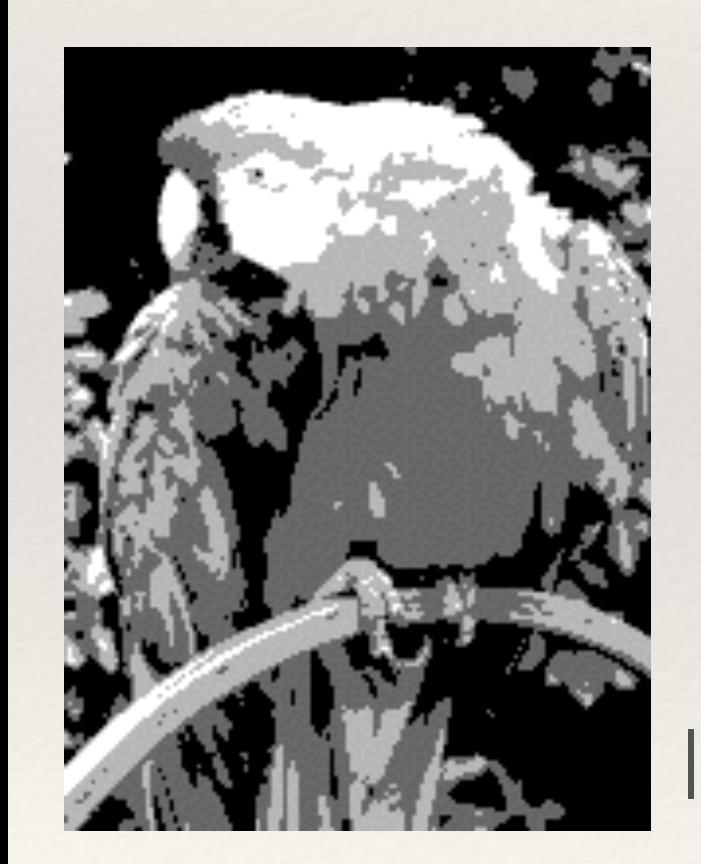

 $7 * 7 = 4$ 00, 01, 10, 11

8-bit?  $2^8$  = 256 possible values

 $16$ -bit?  $2^{16} = 65,536$  possible values

2-bit Image Credit: wikipedia/Ricardo Cancho Niemietz 8-bit

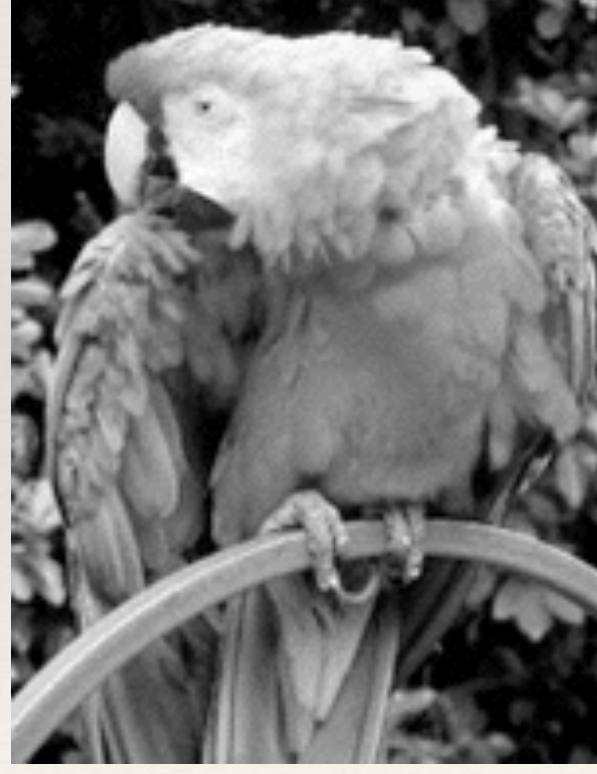

FITS Liberator

PixInsight

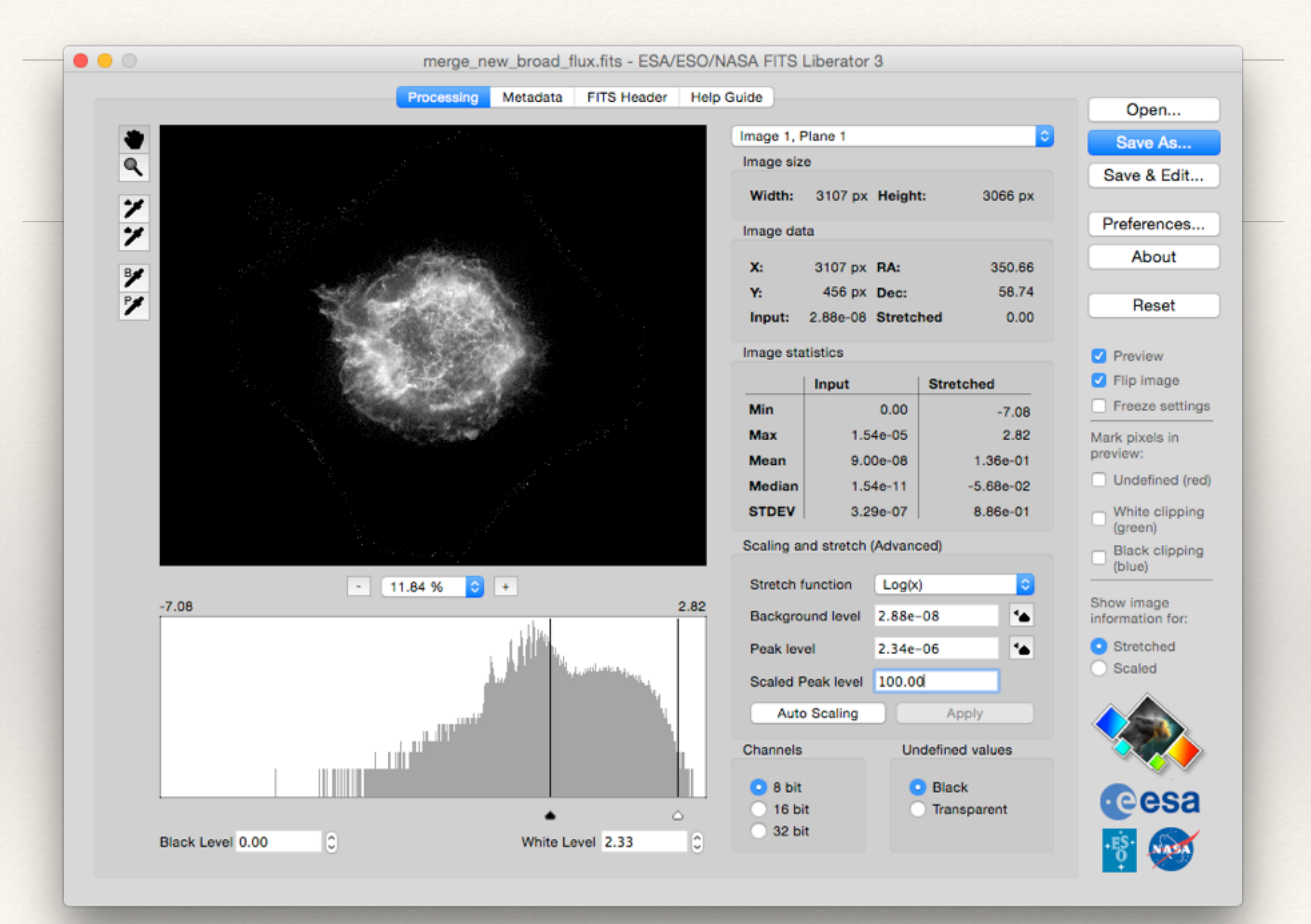

FITS Liberator

PixInsight

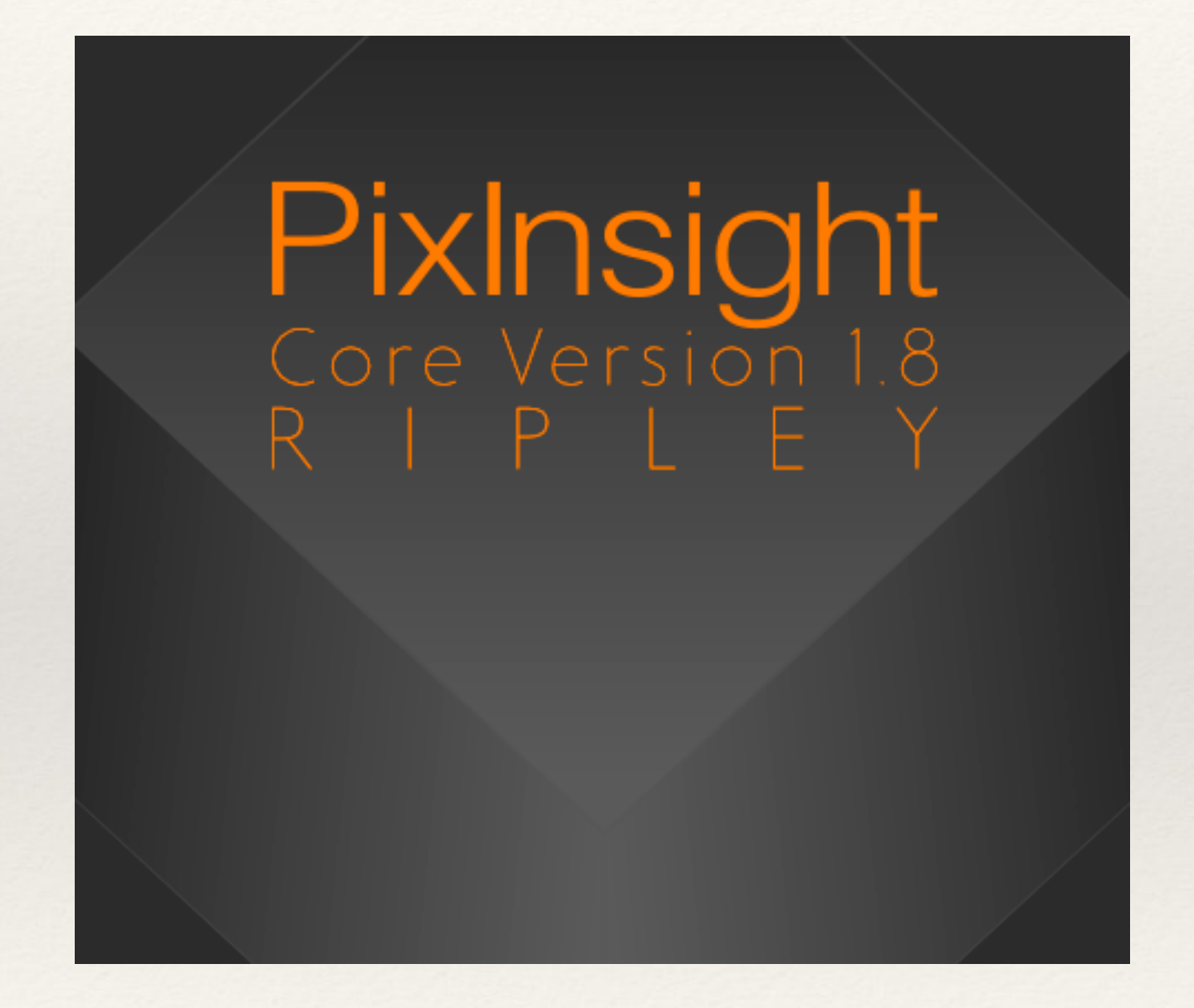

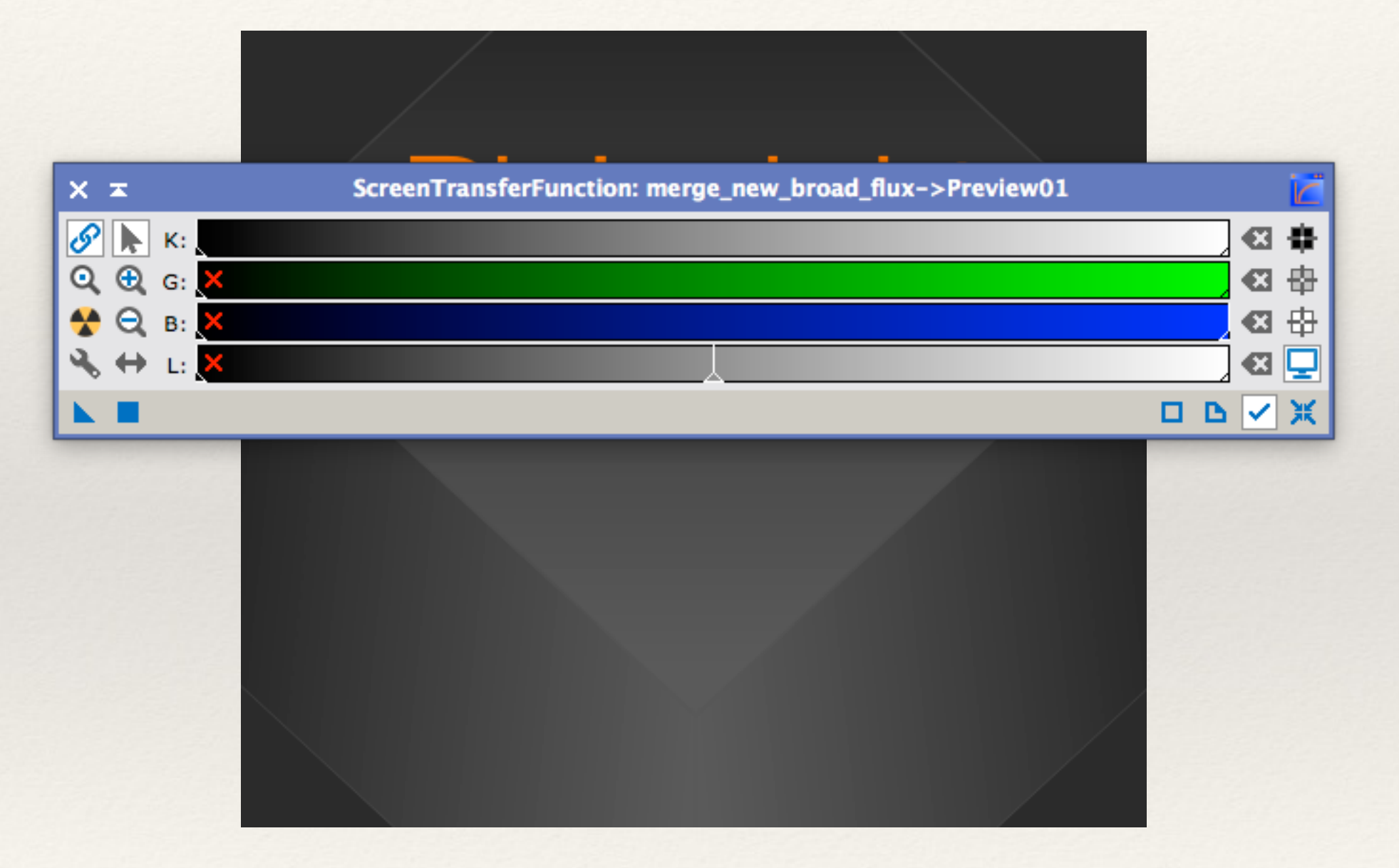

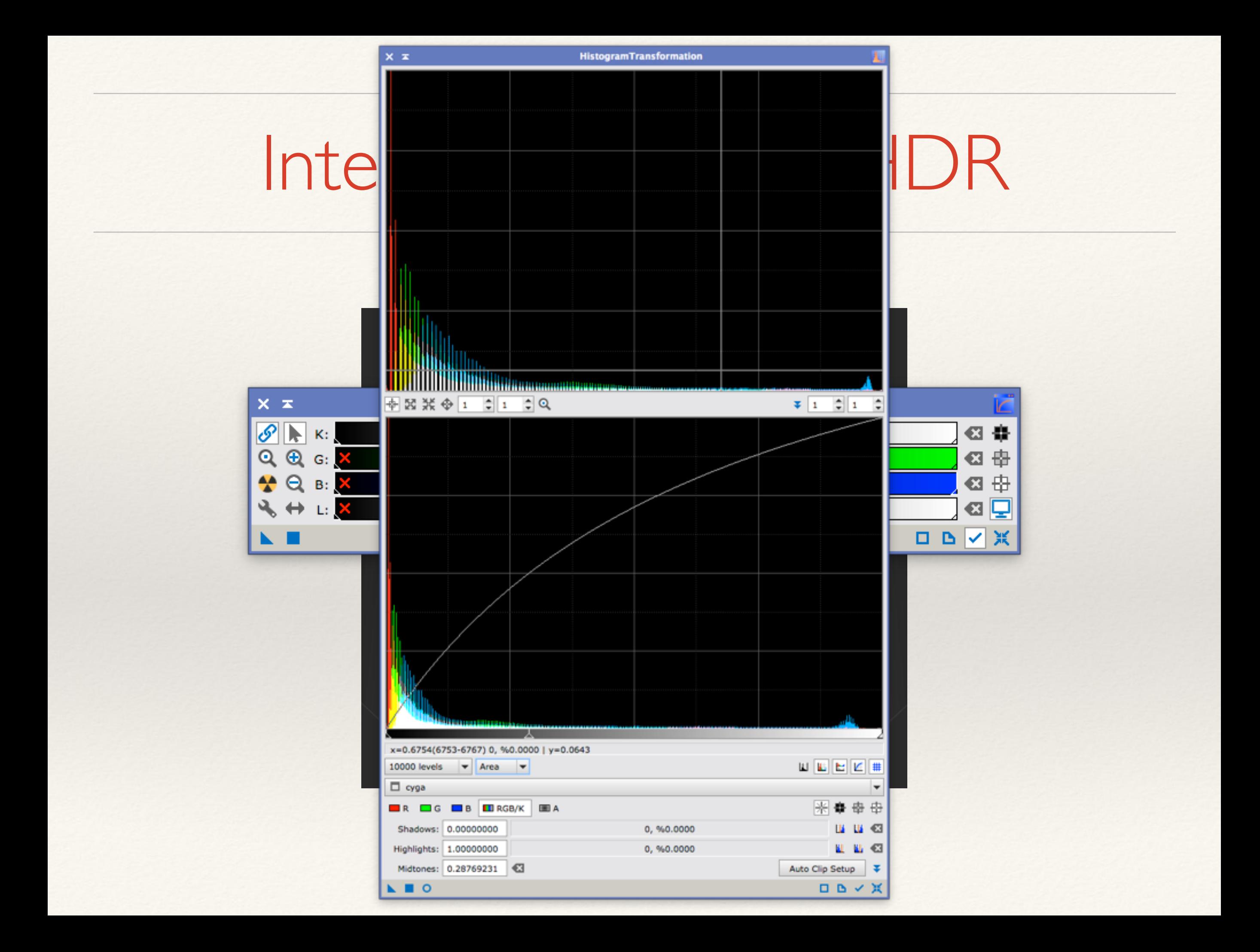

# High Dynamic Range

PixInsight's wavlet based approach

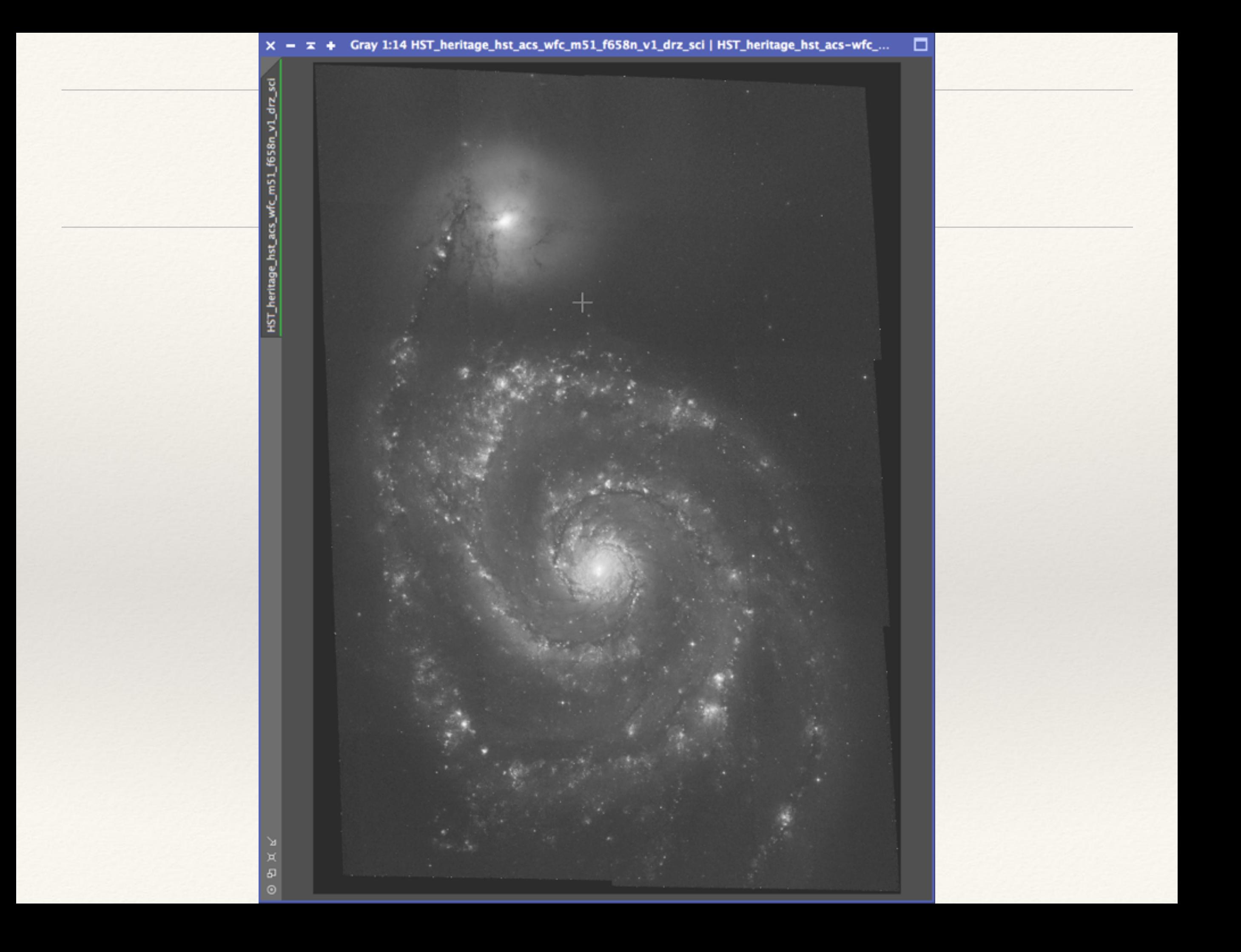

HST\_heritage\_hst\_acs\_wfc\_mS1\_f658n\_v1\_drz\_sci

 $\begin{picture}(20,5) \put(0,0){\line(1,0){155}} \put(15,0){\line(1,0){155}} \put(15,0){\line(1,0){155}} \put(15,0){\line(1,0){155}} \put(15,0){\line(1,0){155}} \put(15,0){\line(1,0){155}} \put(15,0){\line(1,0){155}} \put(15,0){\line(1,0){155}} \put(15,0){\line(1,0){155}} \put(15,0){\line(1,0){155}} \put(15,0){\line(1,0){155}} \put$ 

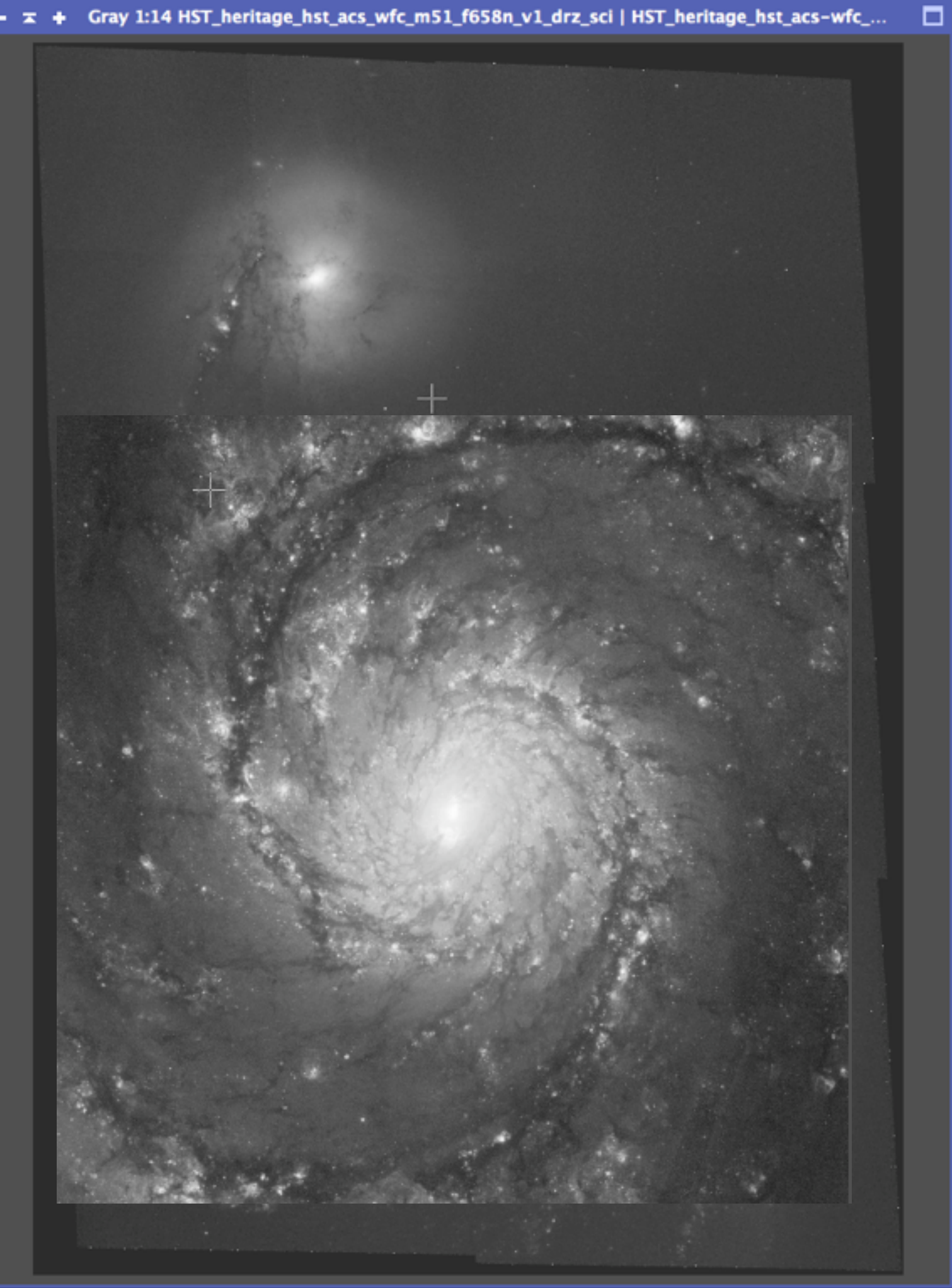

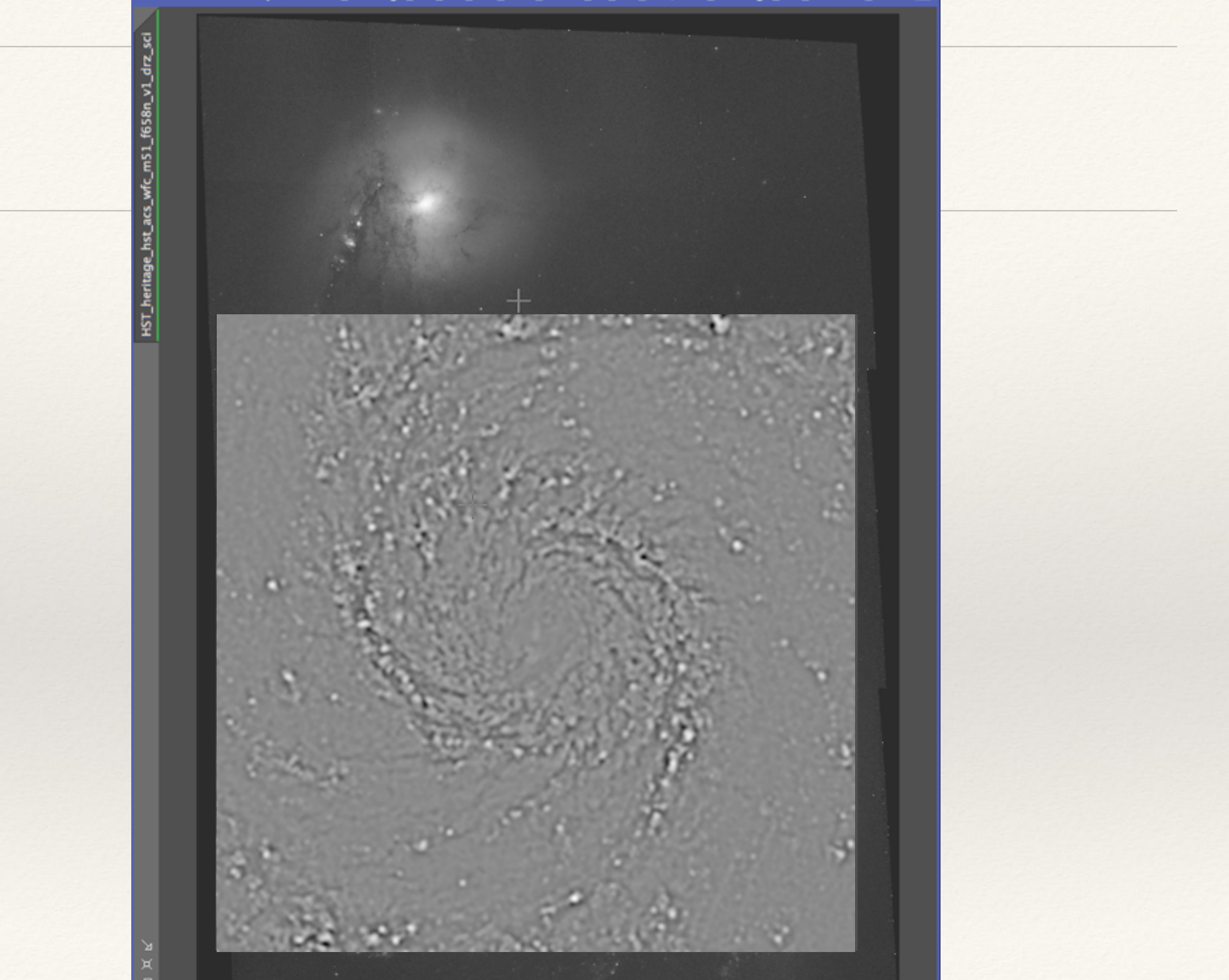

 $\begin{picture}(20,5) \put(0,0){\line(1,0){155}} \put(15,0){\line(1,0){155}} \put(15,0){\line(1,0){155}} \put(15,0){\line(1,0){155}} \put(15,0){\line(1,0){155}} \put(15,0){\line(1,0){155}} \put(15,0){\line(1,0){155}} \put(15,0){\line(1,0){155}} \put(15,0){\line(1,0){155}} \put(15,0){\line(1,0){155}} \put(15,0){\line(1,0){155}} \put$ 

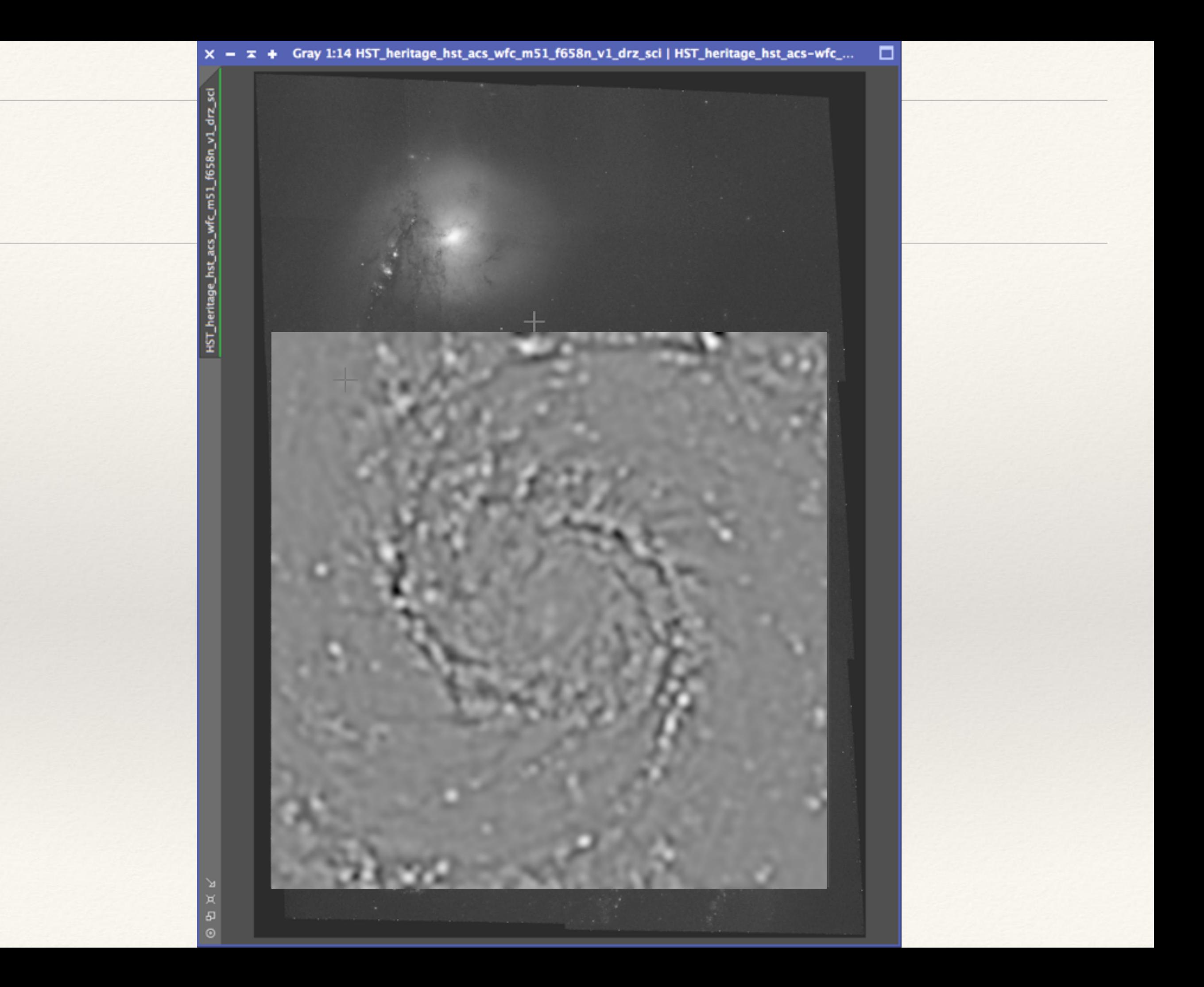

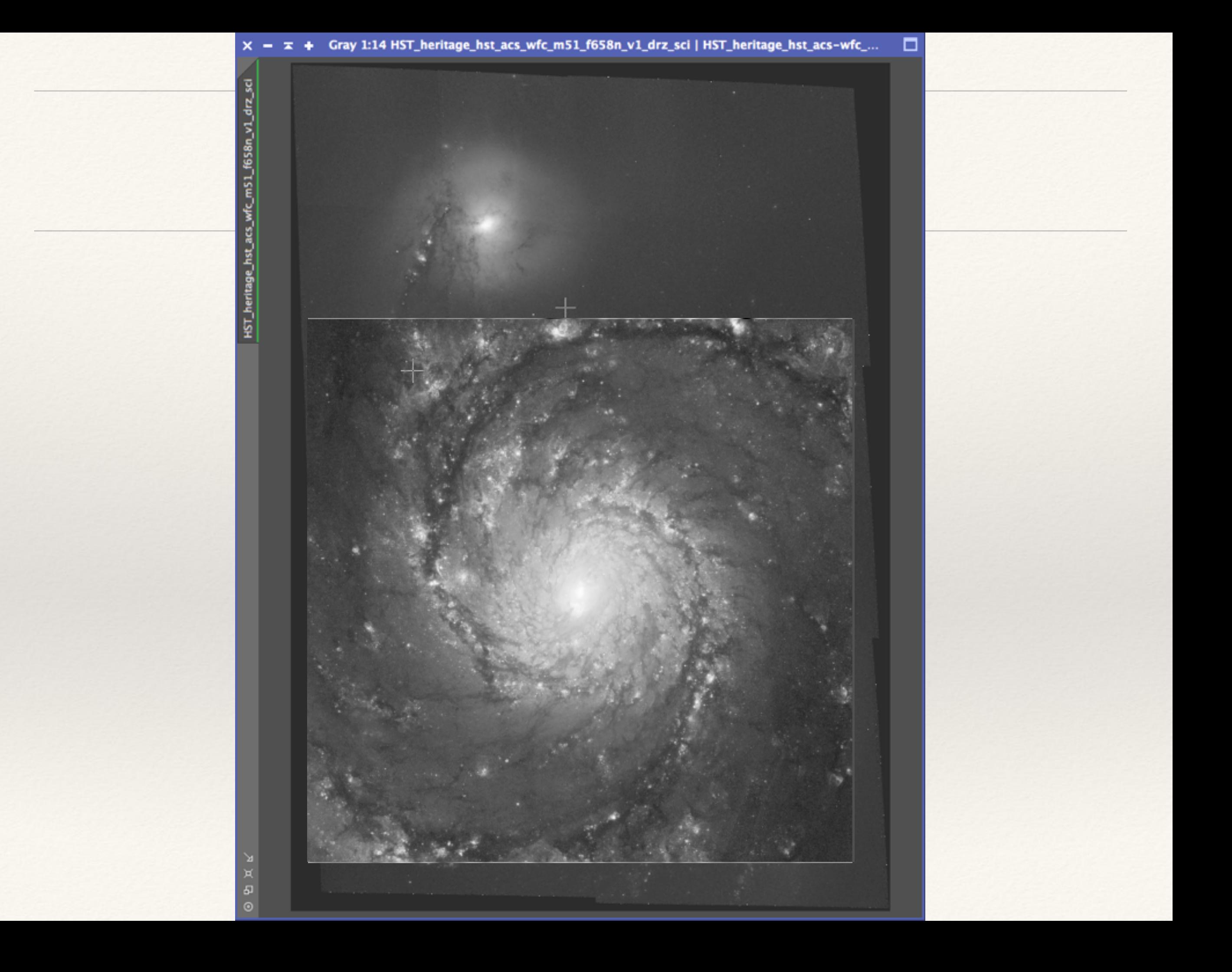

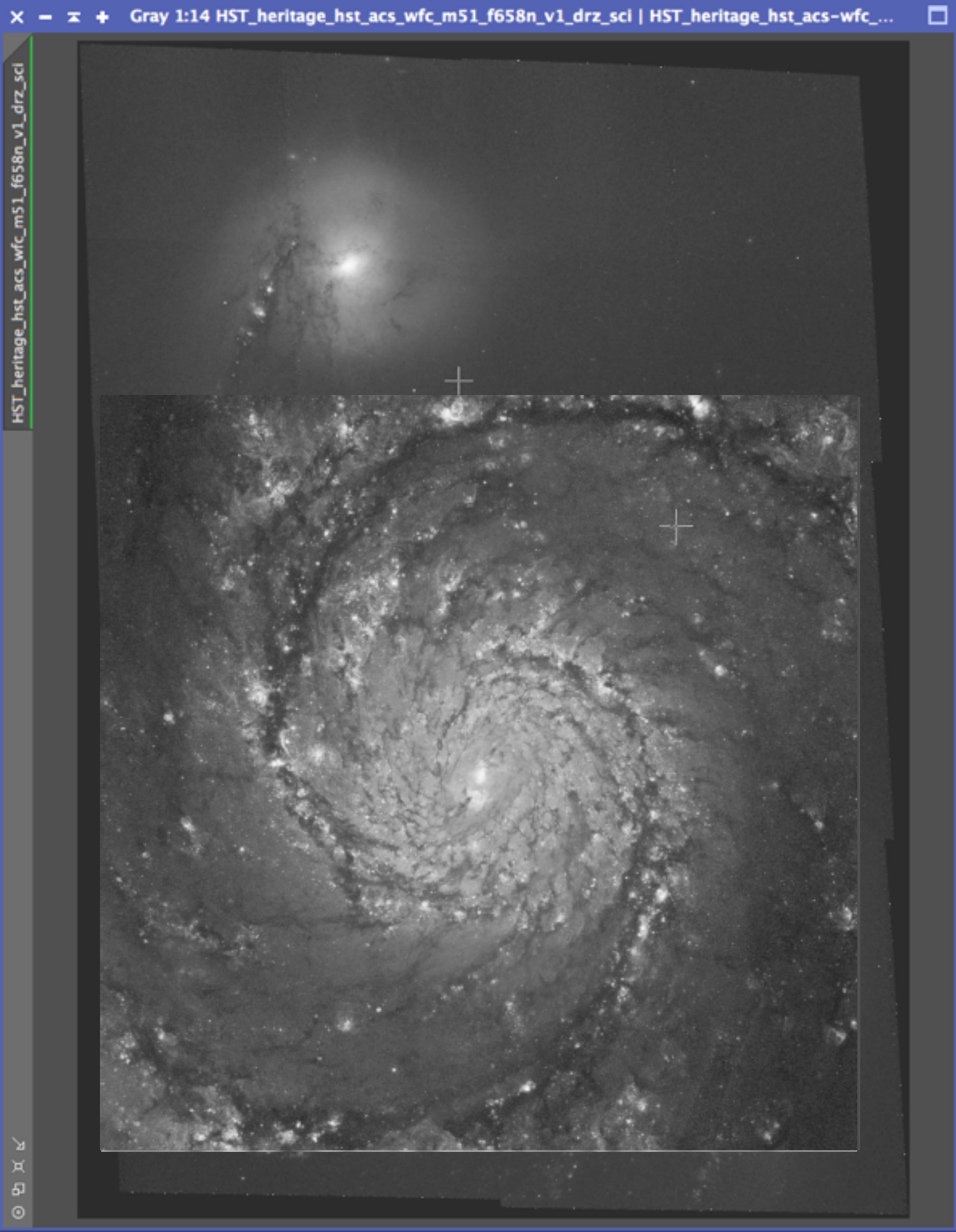

HST\_heritage\_hst\_acs\_wfc\_mS1\_f658n\_v1\_drz\_sci

 $\begin{picture}(20,5) \put(0,0){\line(1,0){155}} \put(15,0){\line(1,0){155}} \put(15,0){\line(1,0){155}} \put(15,0){\line(1,0){155}} \put(15,0){\line(1,0){155}} \put(15,0){\line(1,0){155}} \put(15,0){\line(1,0){155}} \put(15,0){\line(1,0){155}} \put(15,0){\line(1,0){155}} \put(15,0){\line(1,0){155}} \put(15,0){\line(1,0){155}} \put$ 

 $\Box$ 

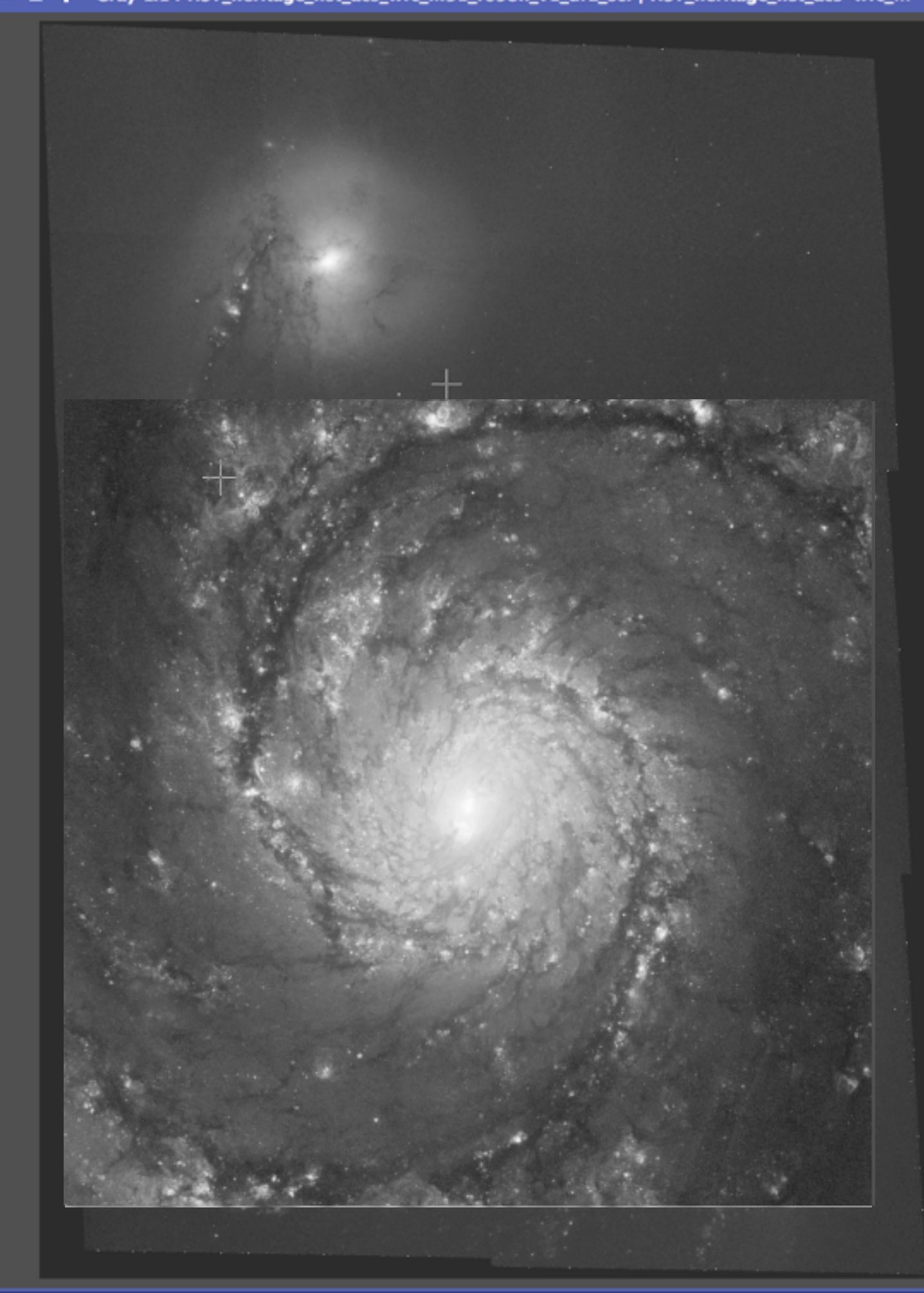

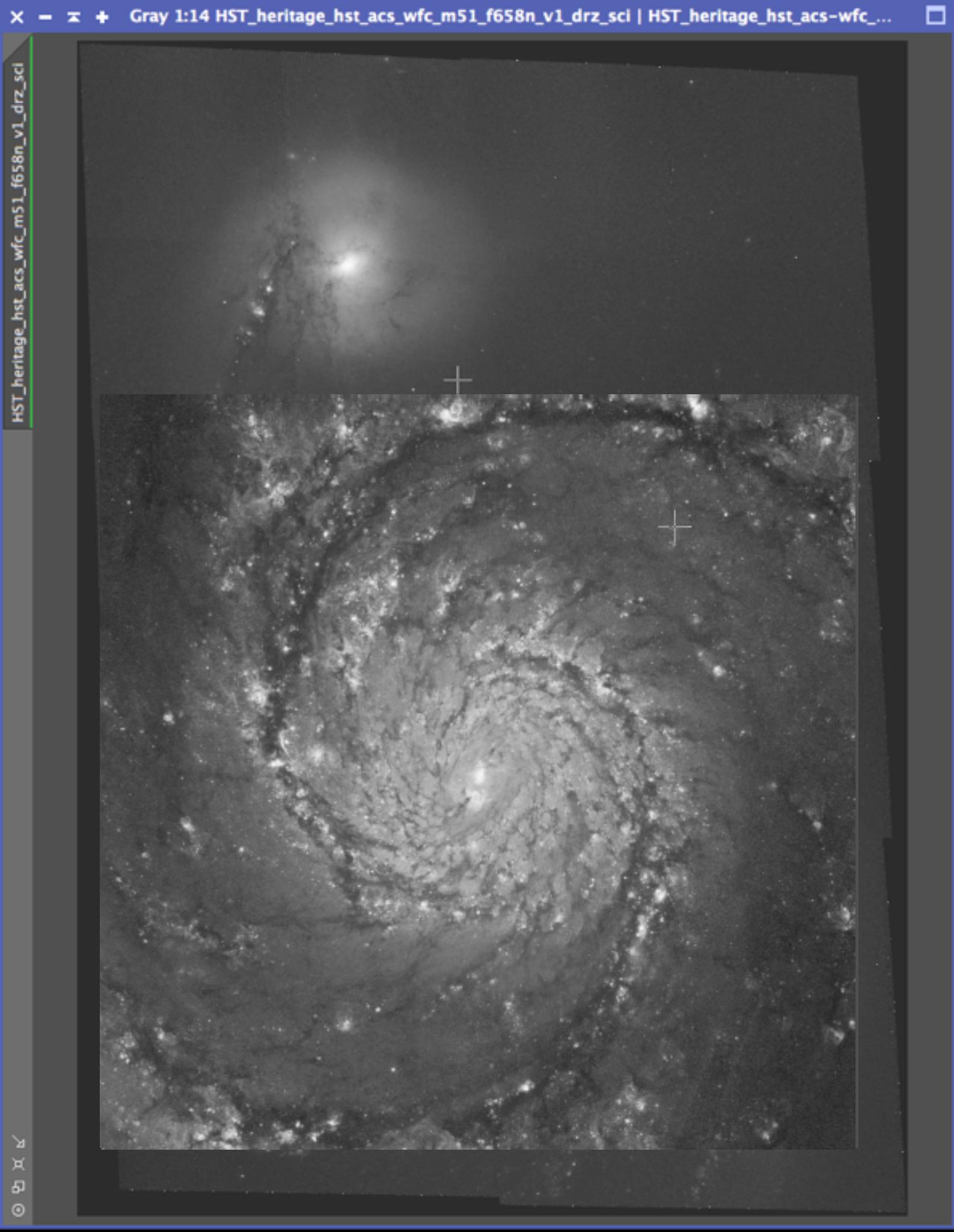

## High Dynamic Range

#### Photoshop's open as Camera Raw "Trick" and HDR Toning tool

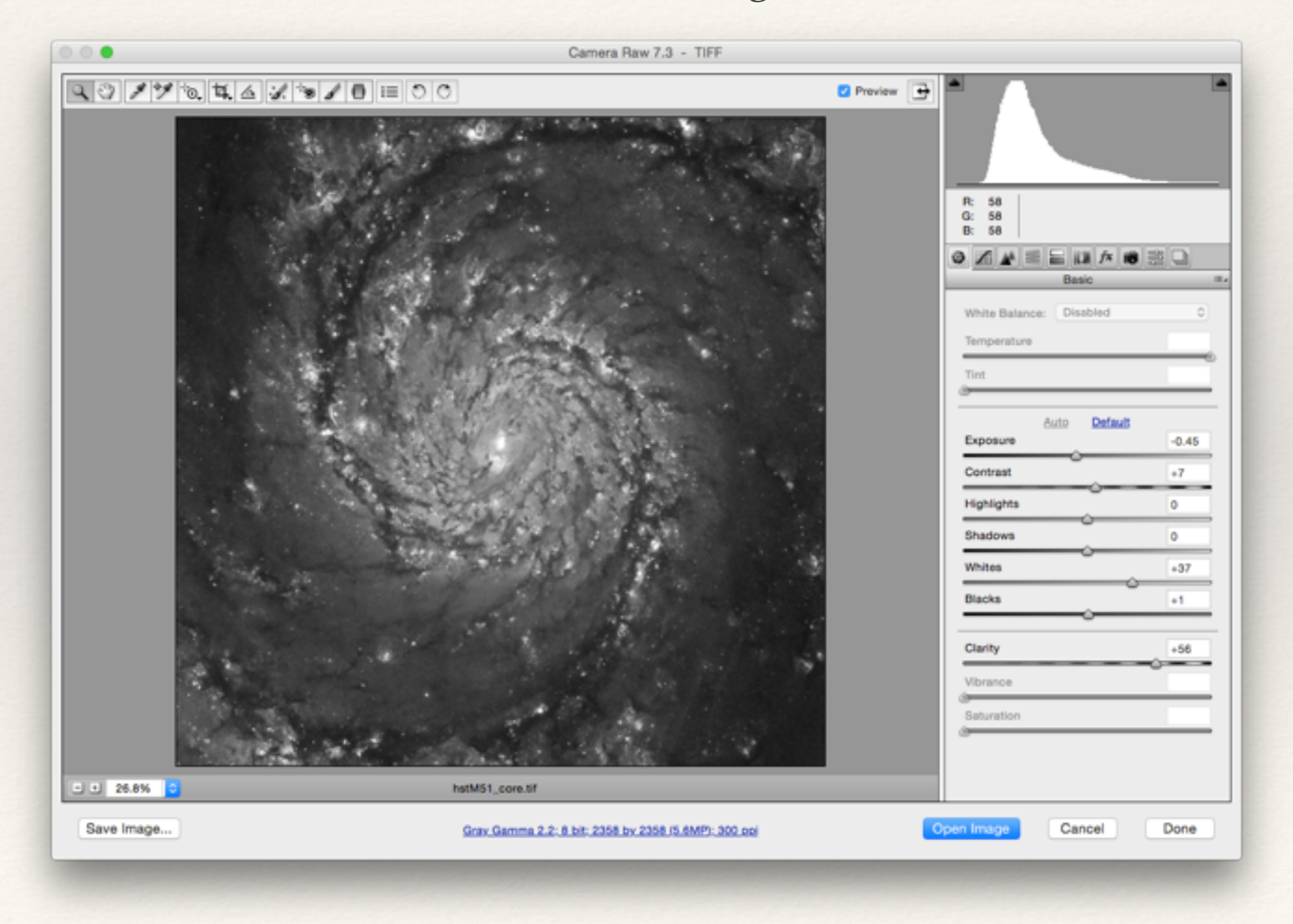

## High Dynamic Range

If you have access to Photoshop: Start it up, choose File->Open and select a TIFF file At the bottom of the dialog box, select "Format" and choose "Camera Raw"

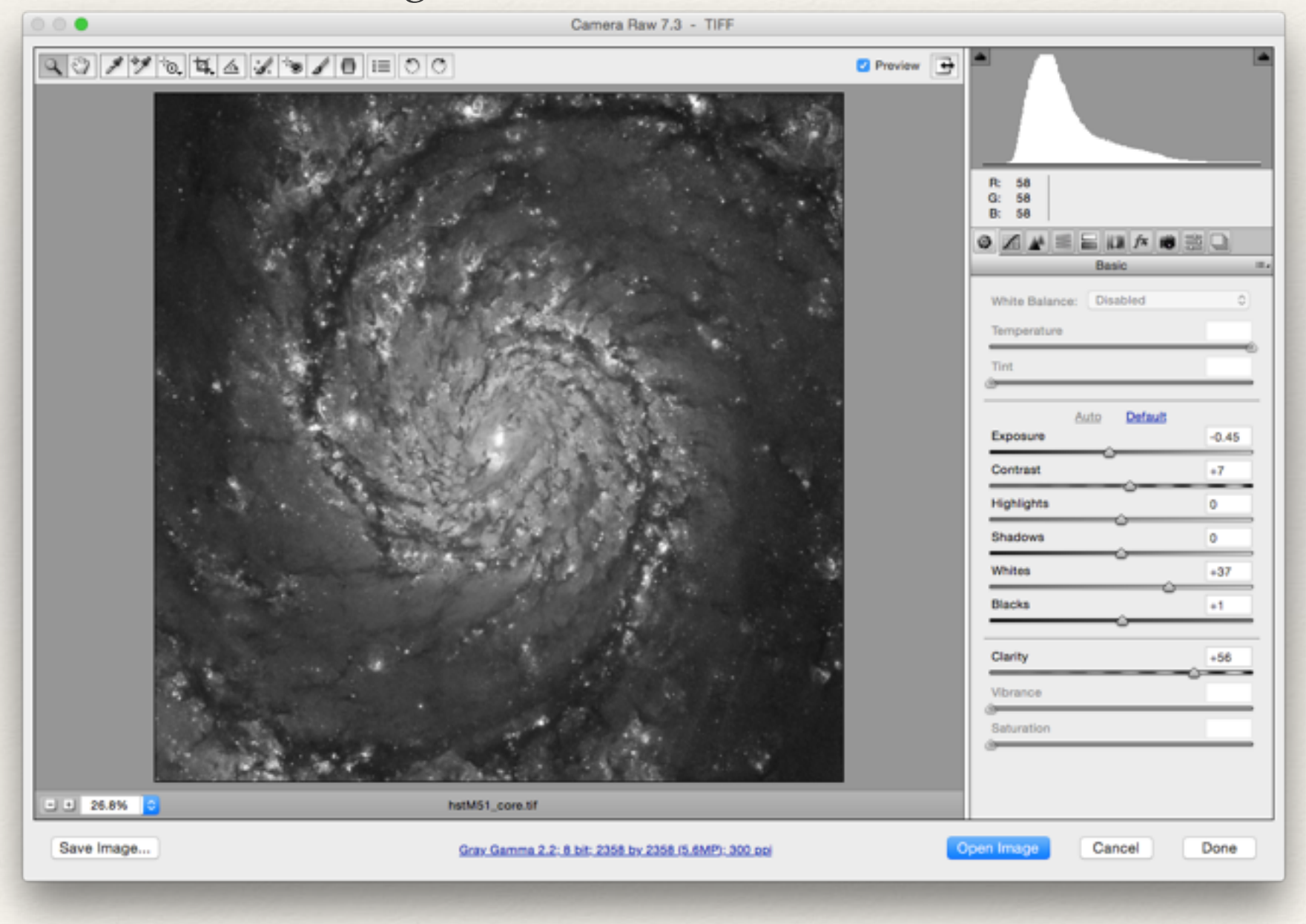

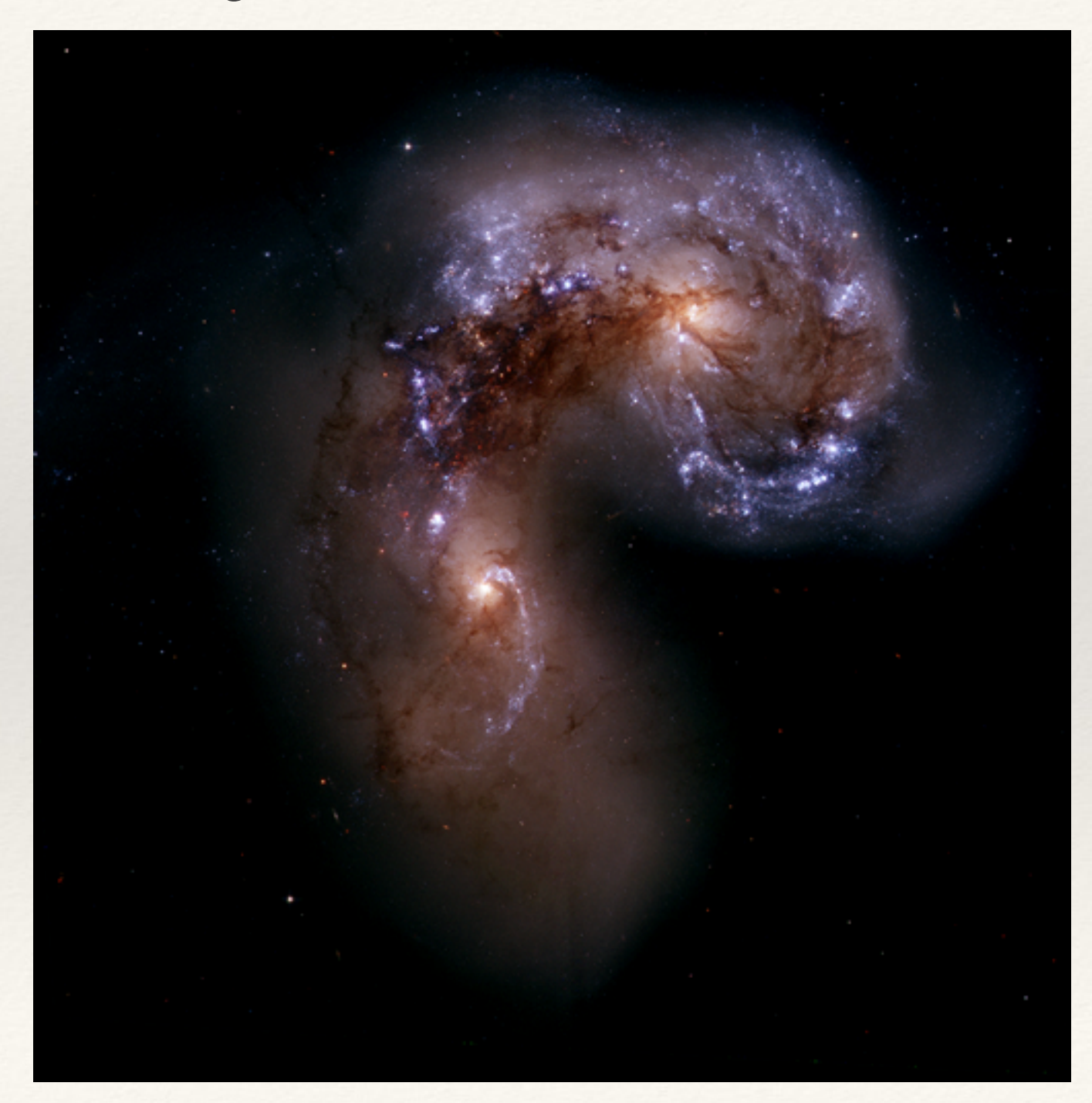

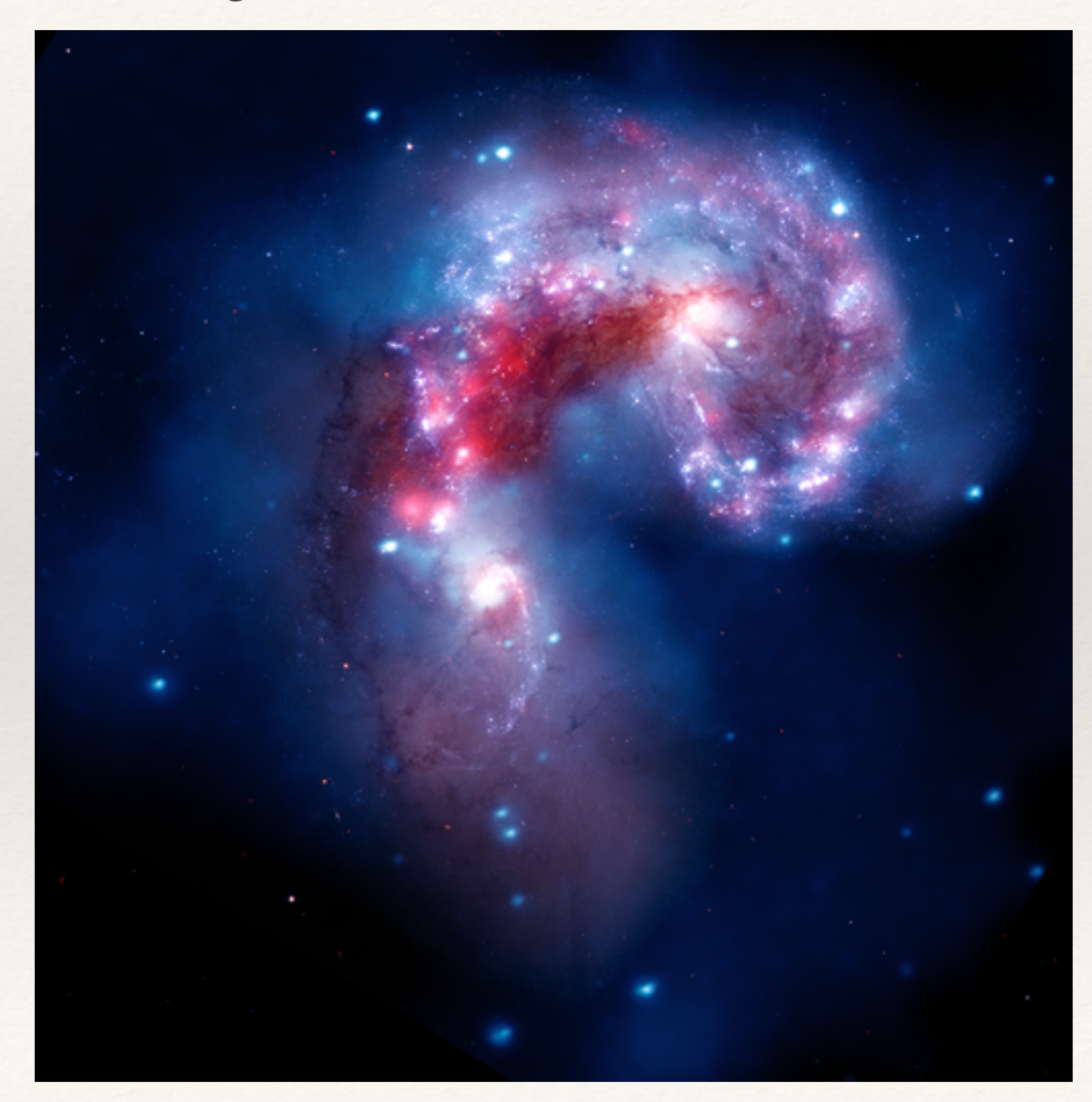

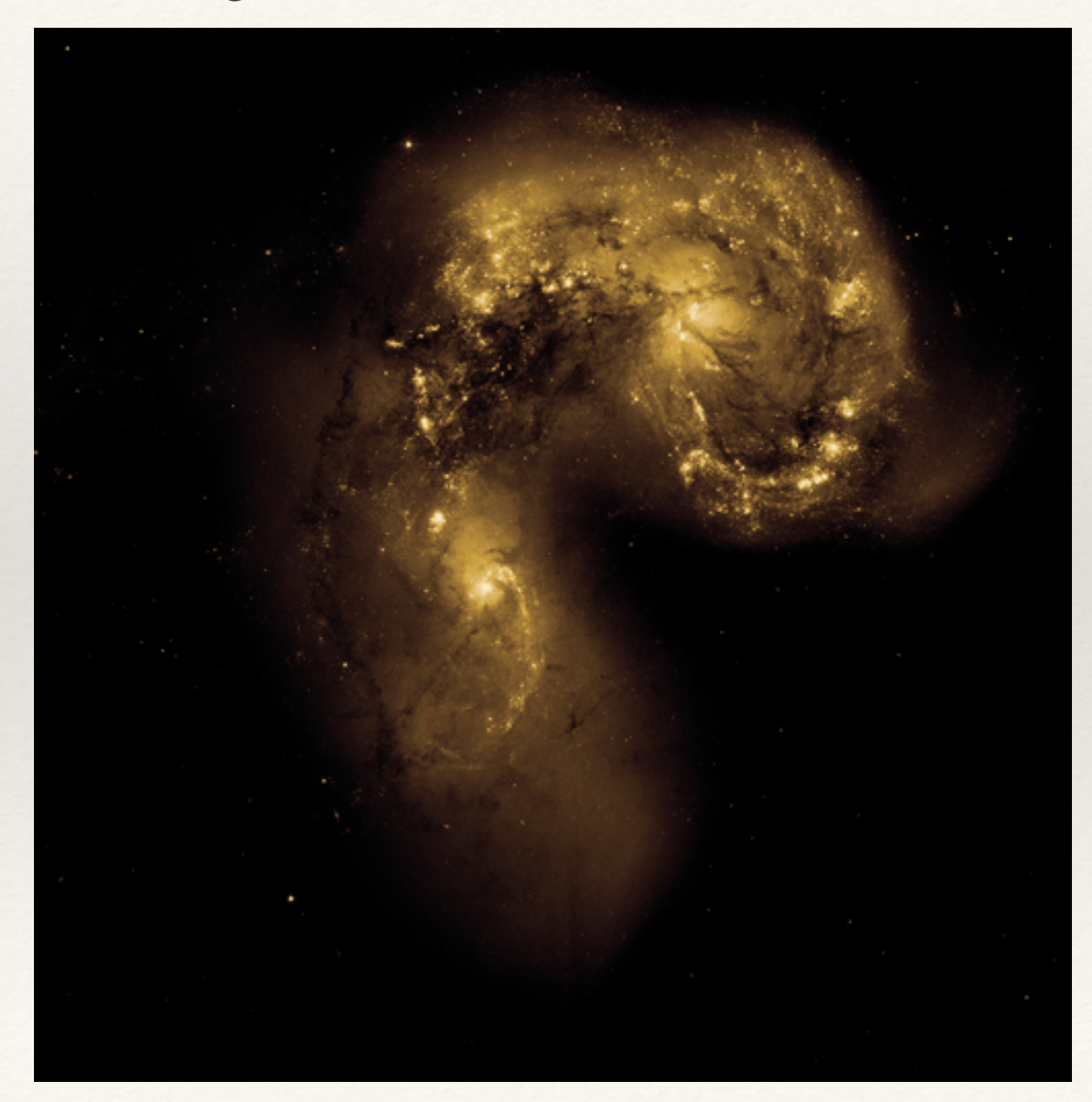

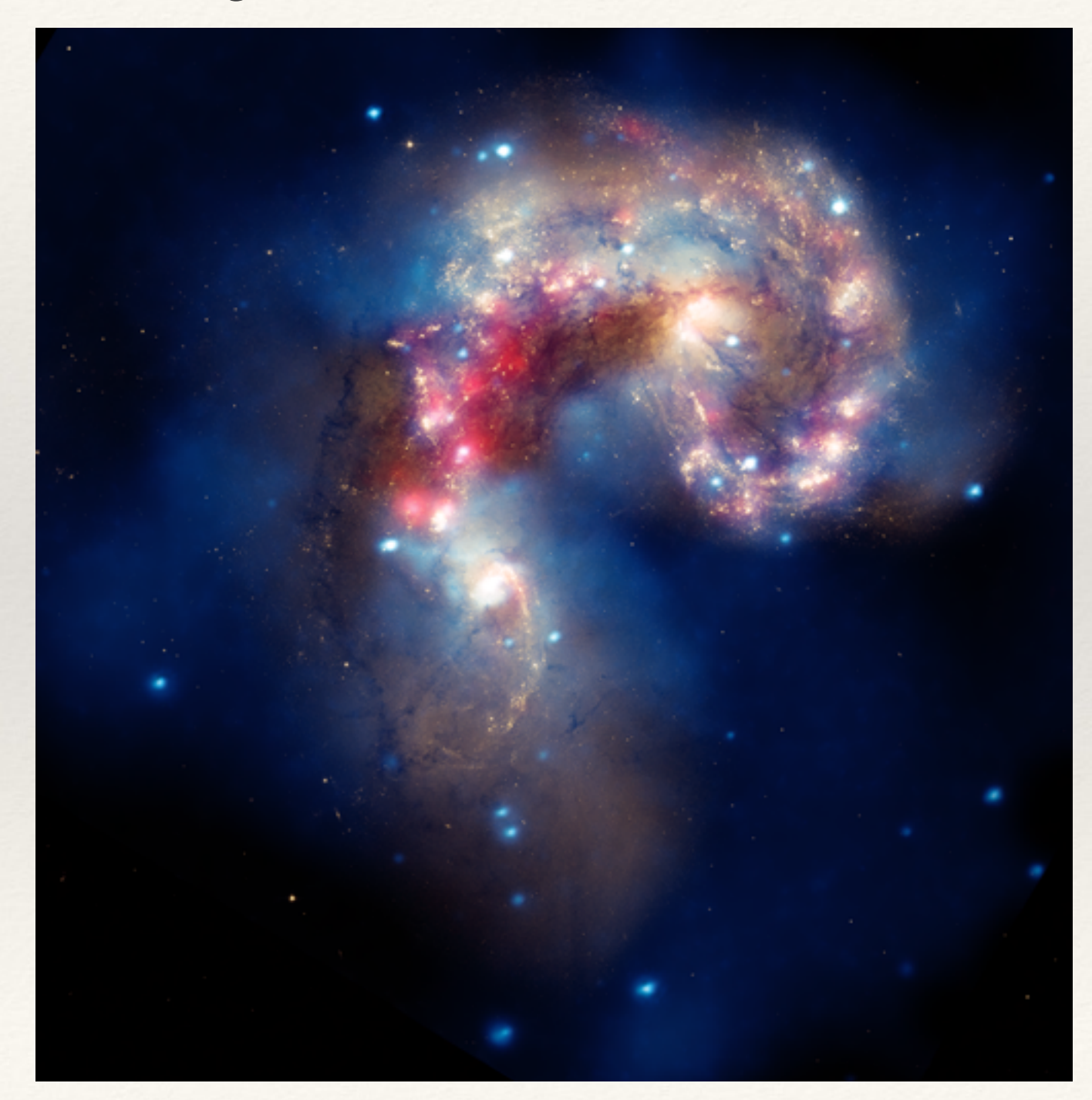

Blending Mode: Screen

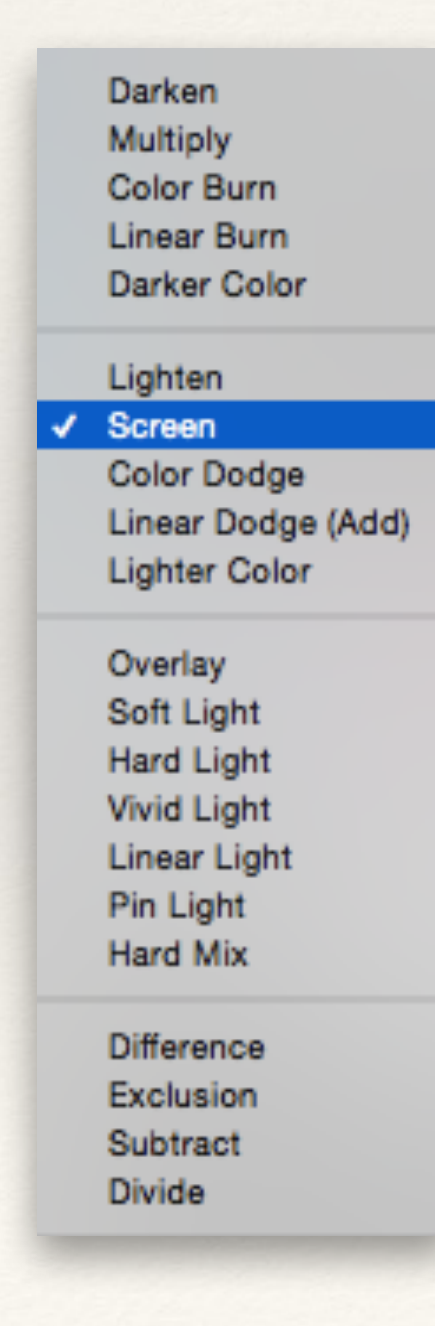

 $f(a,b) = 1 - (1 - a)(1 - b)$ 

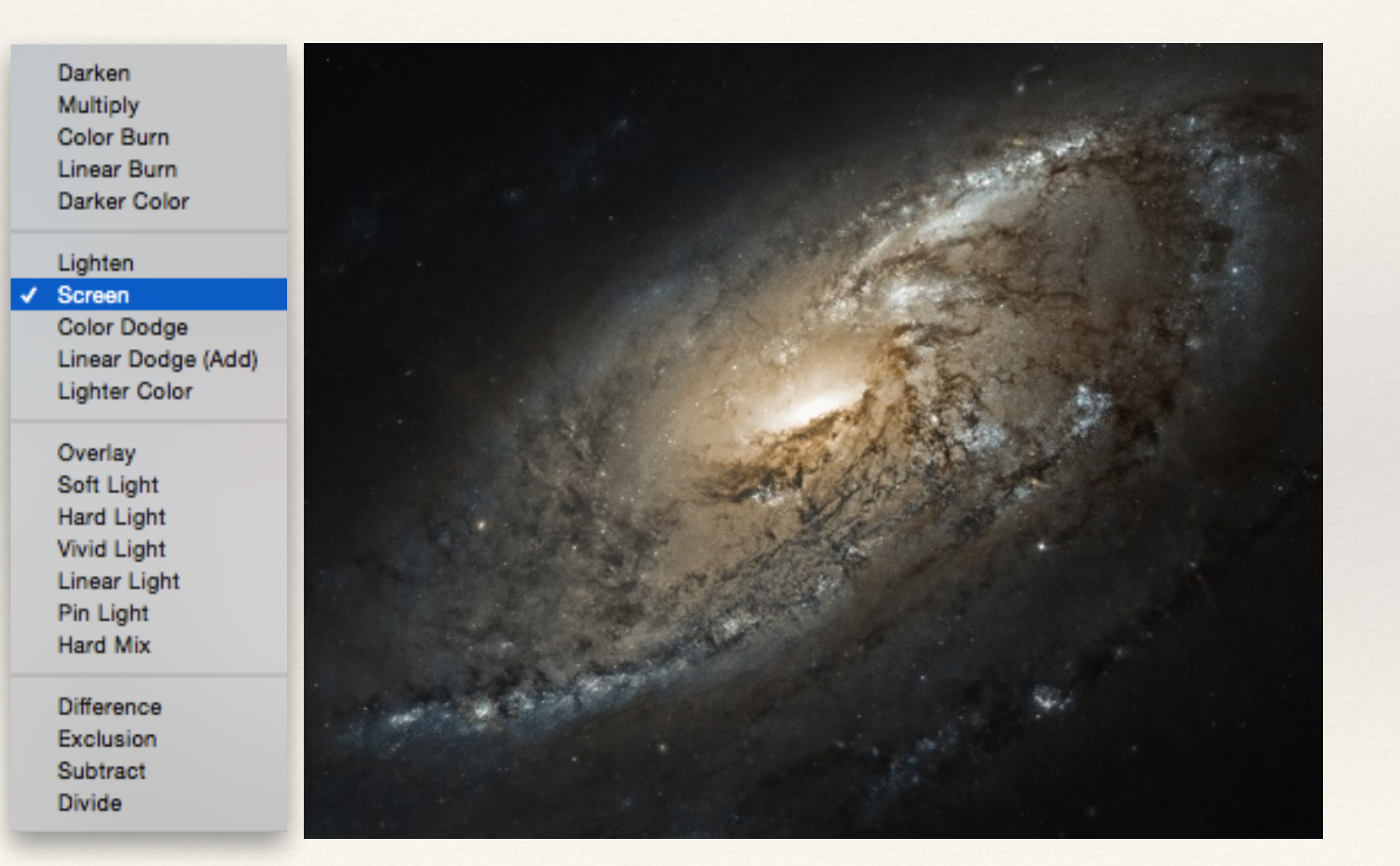

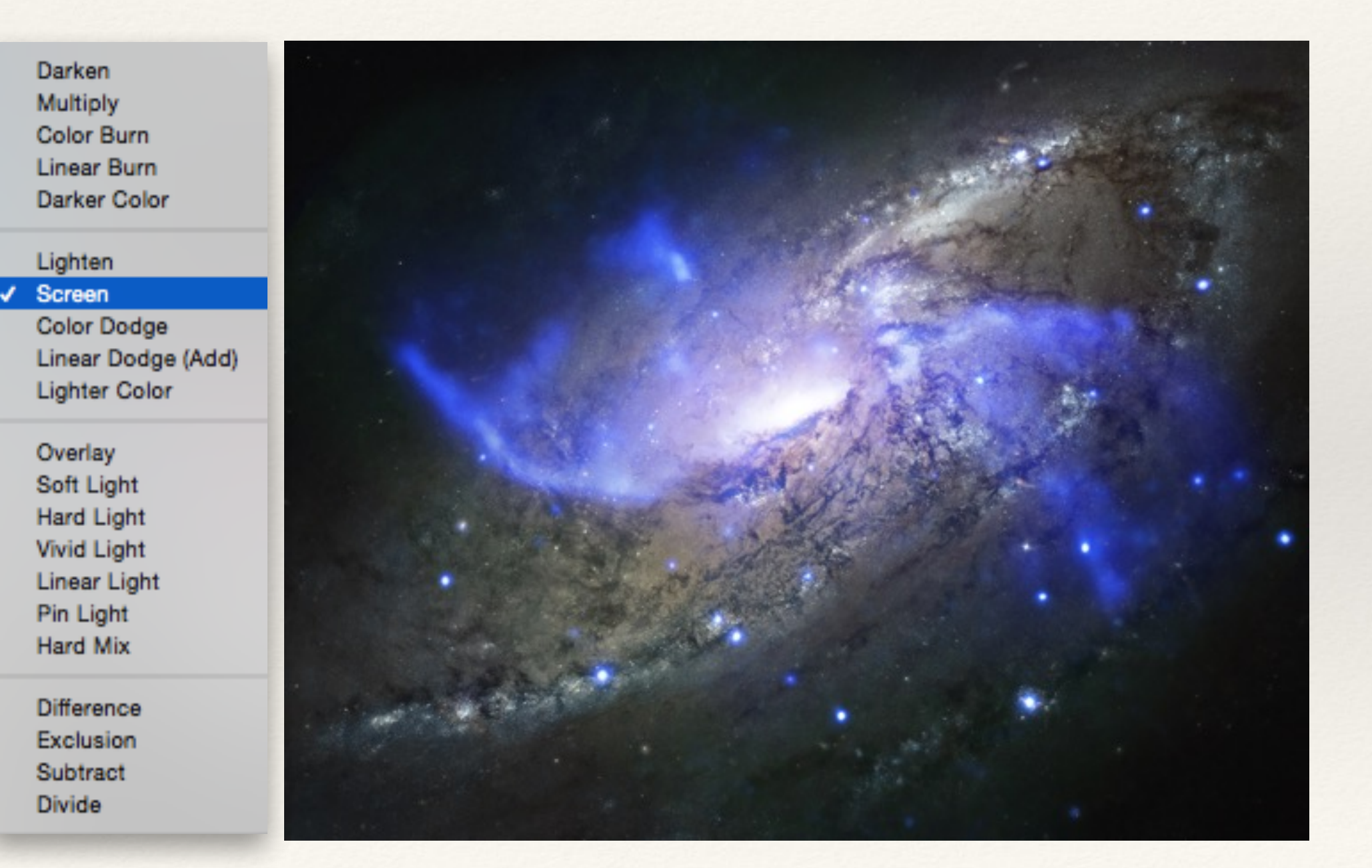

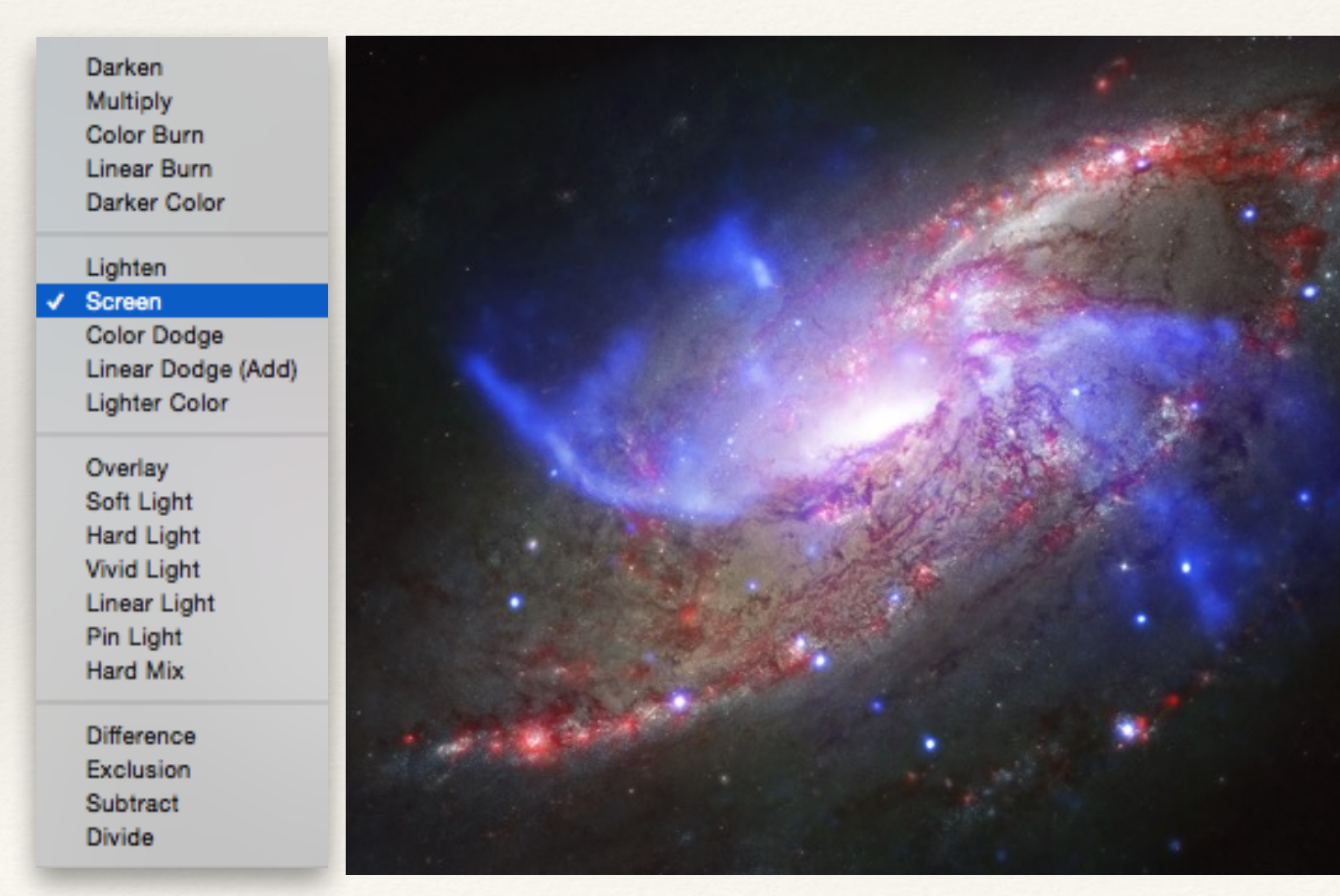

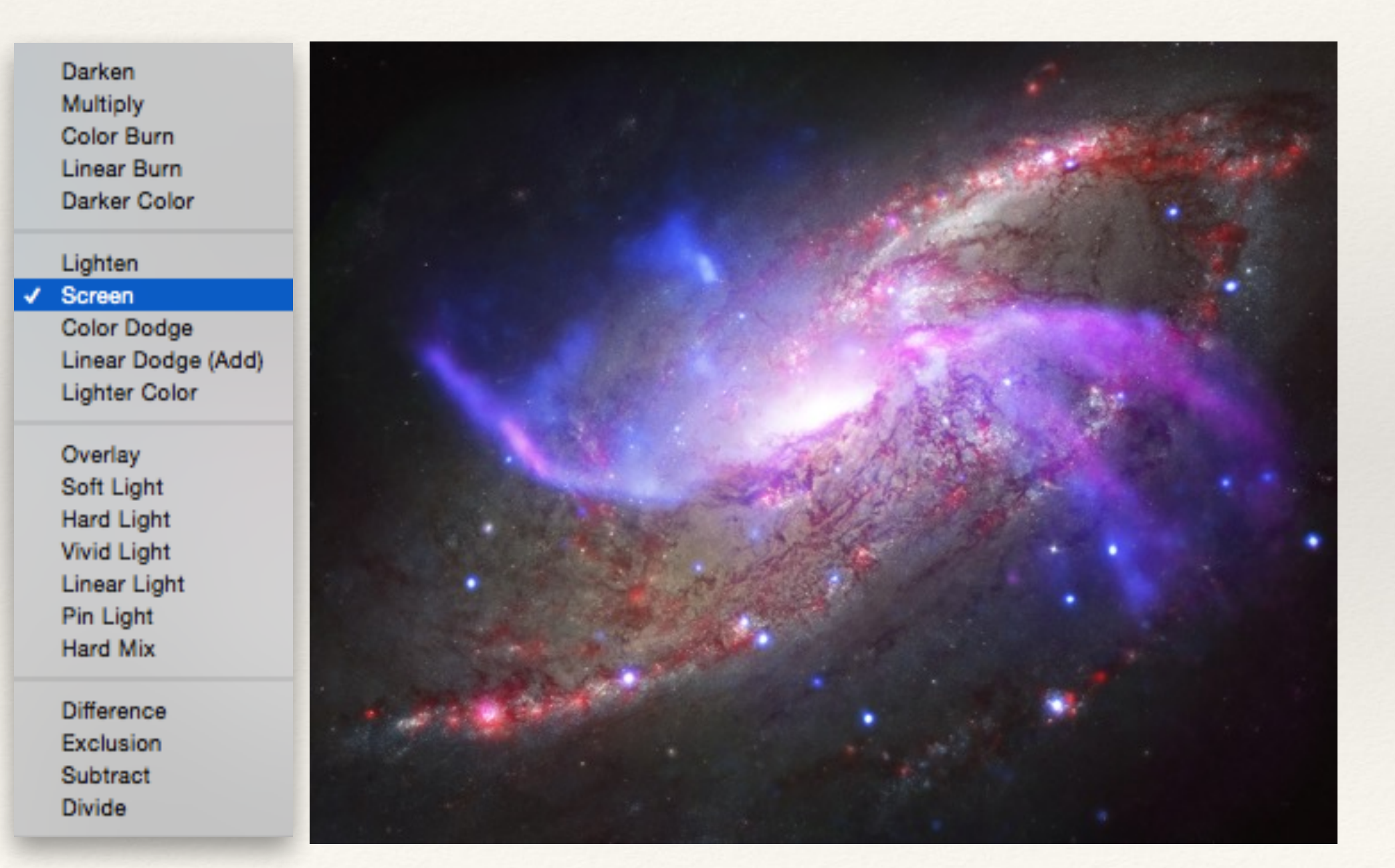

Processing example with M106

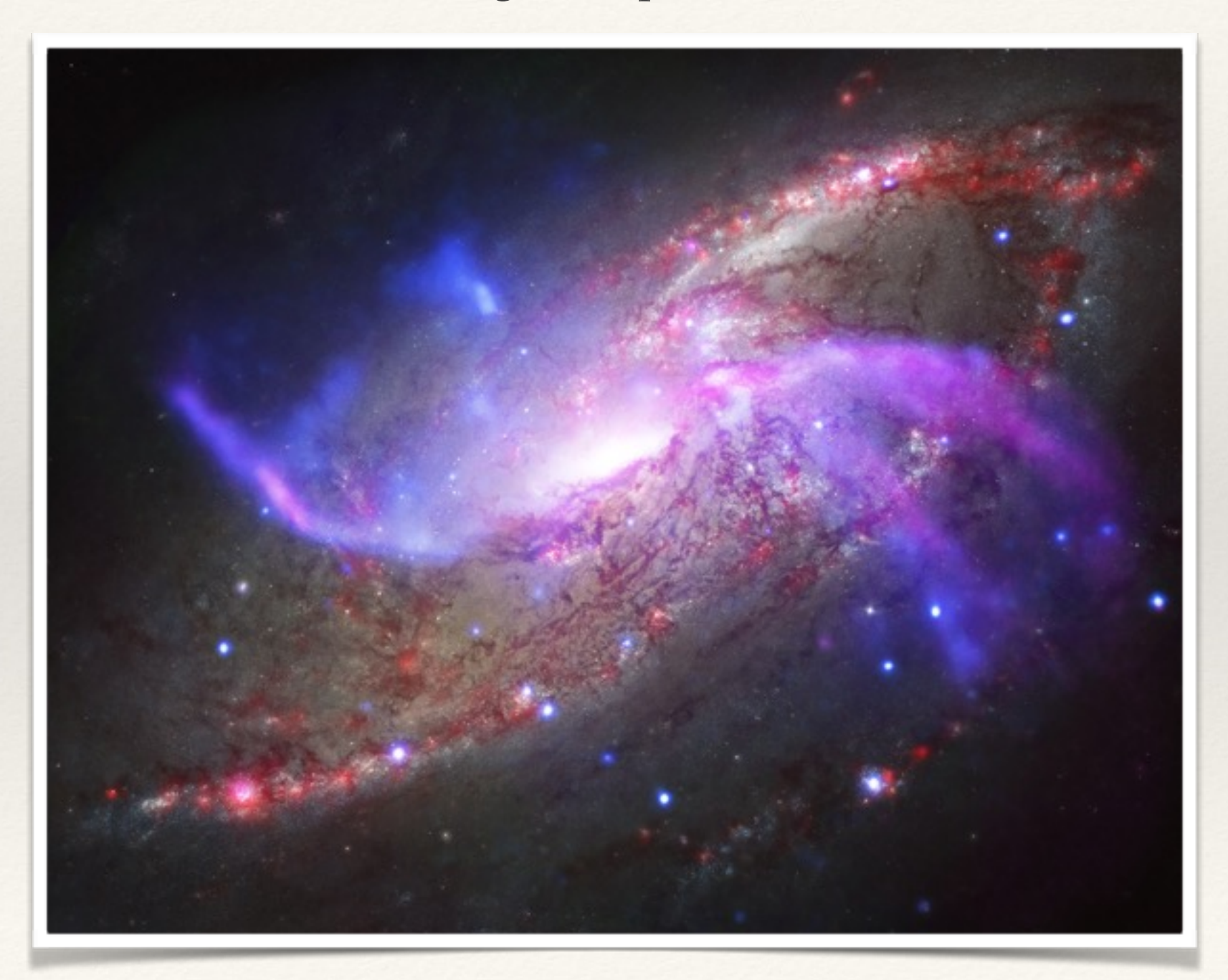

Processing example with M106

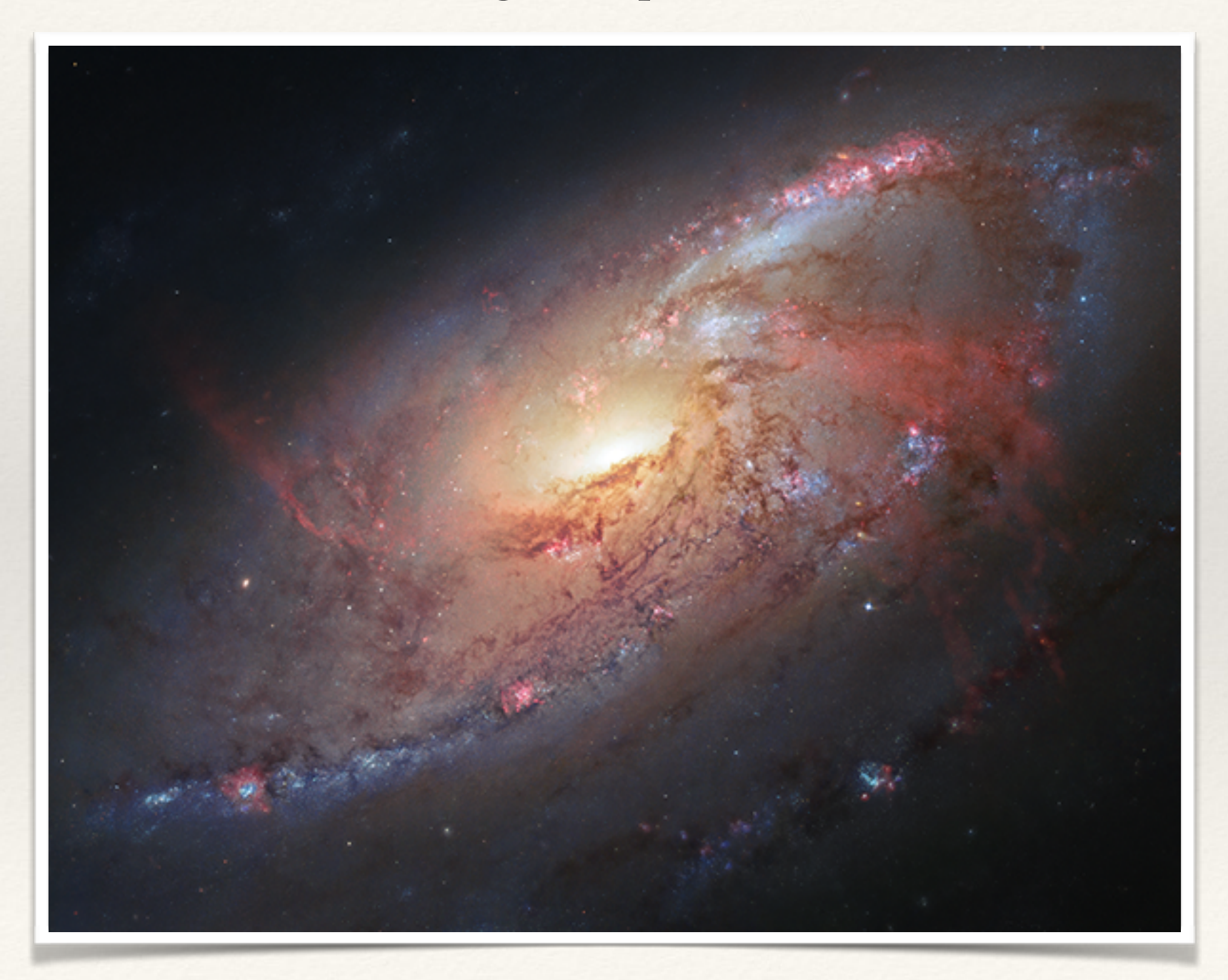
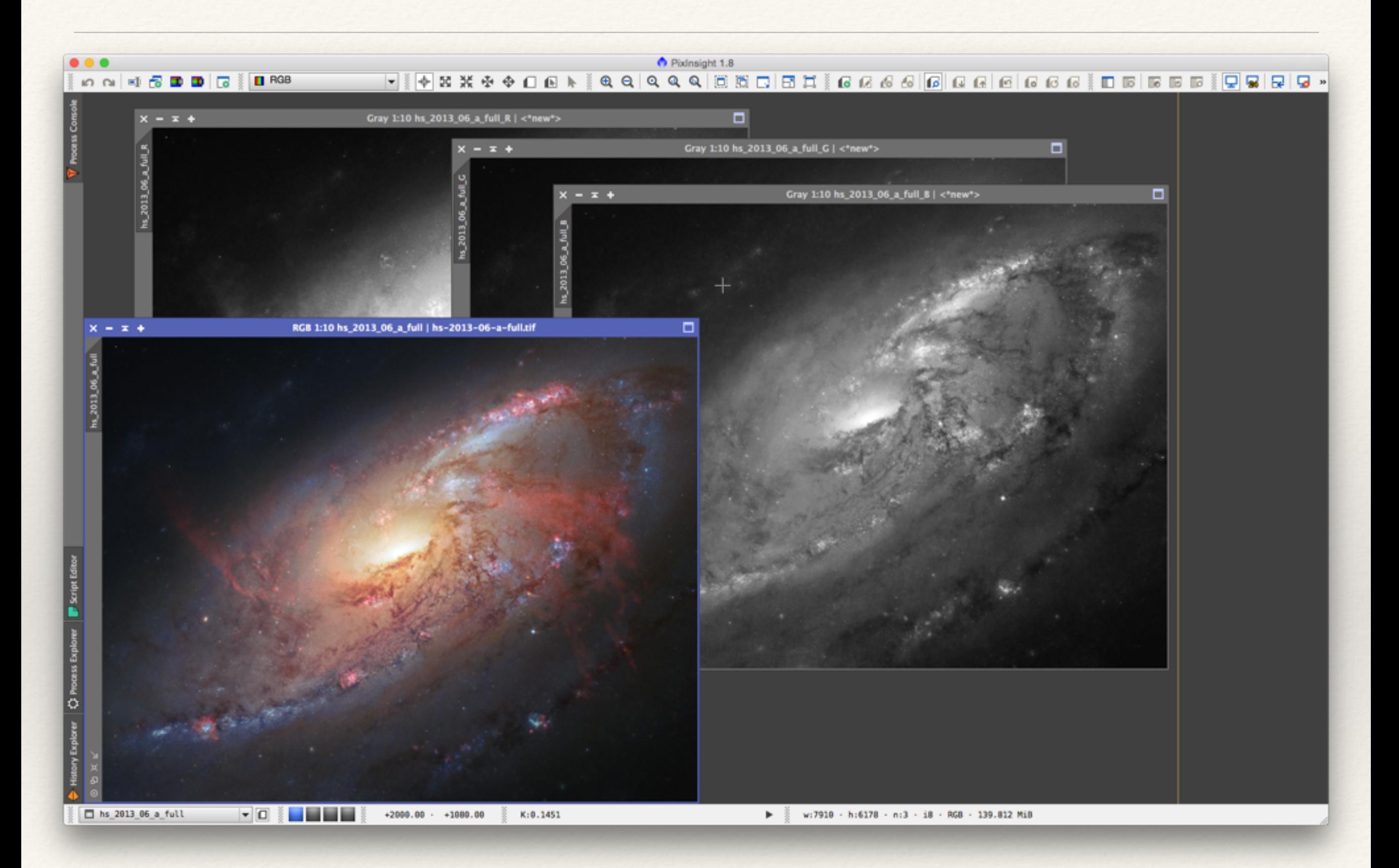

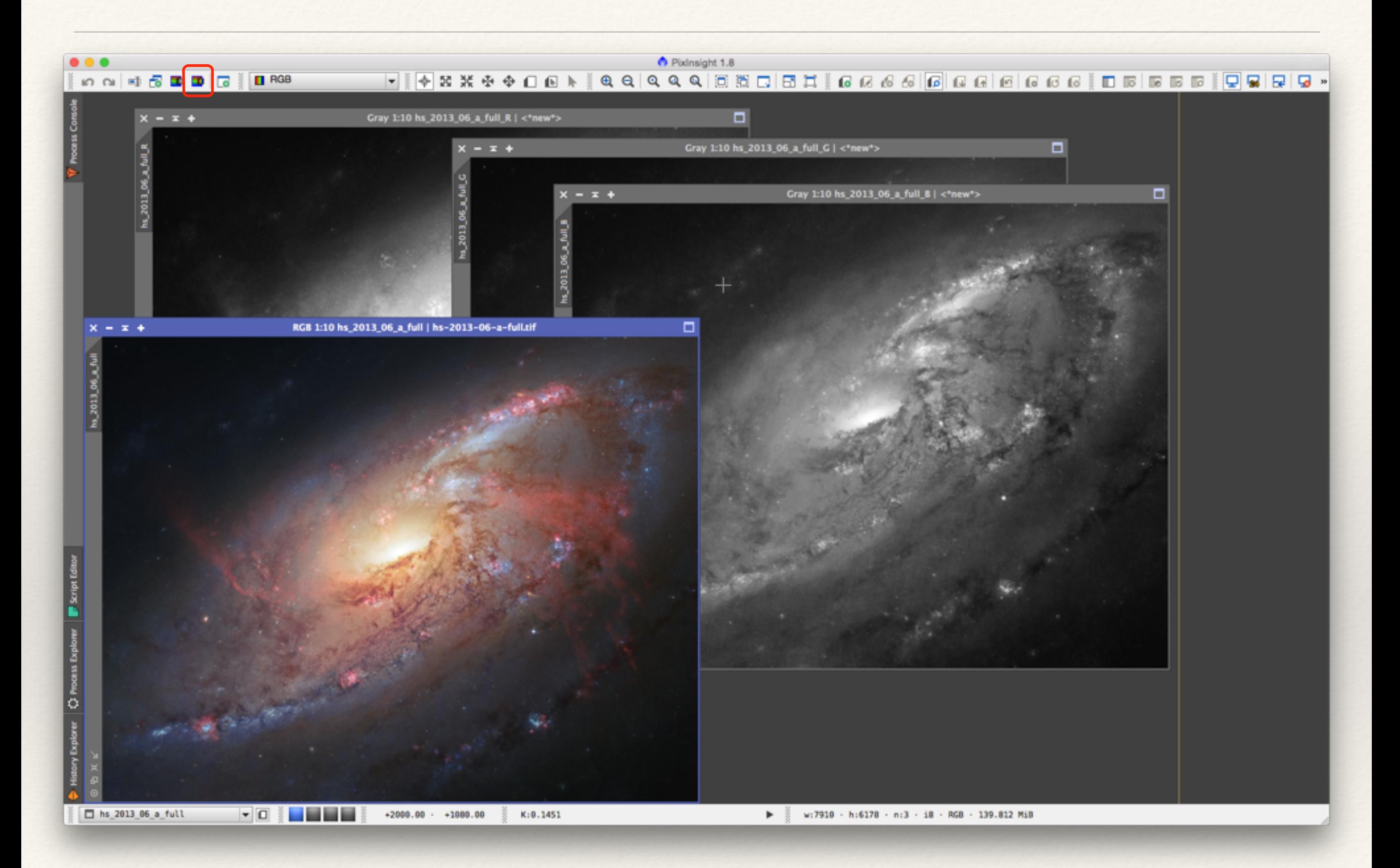

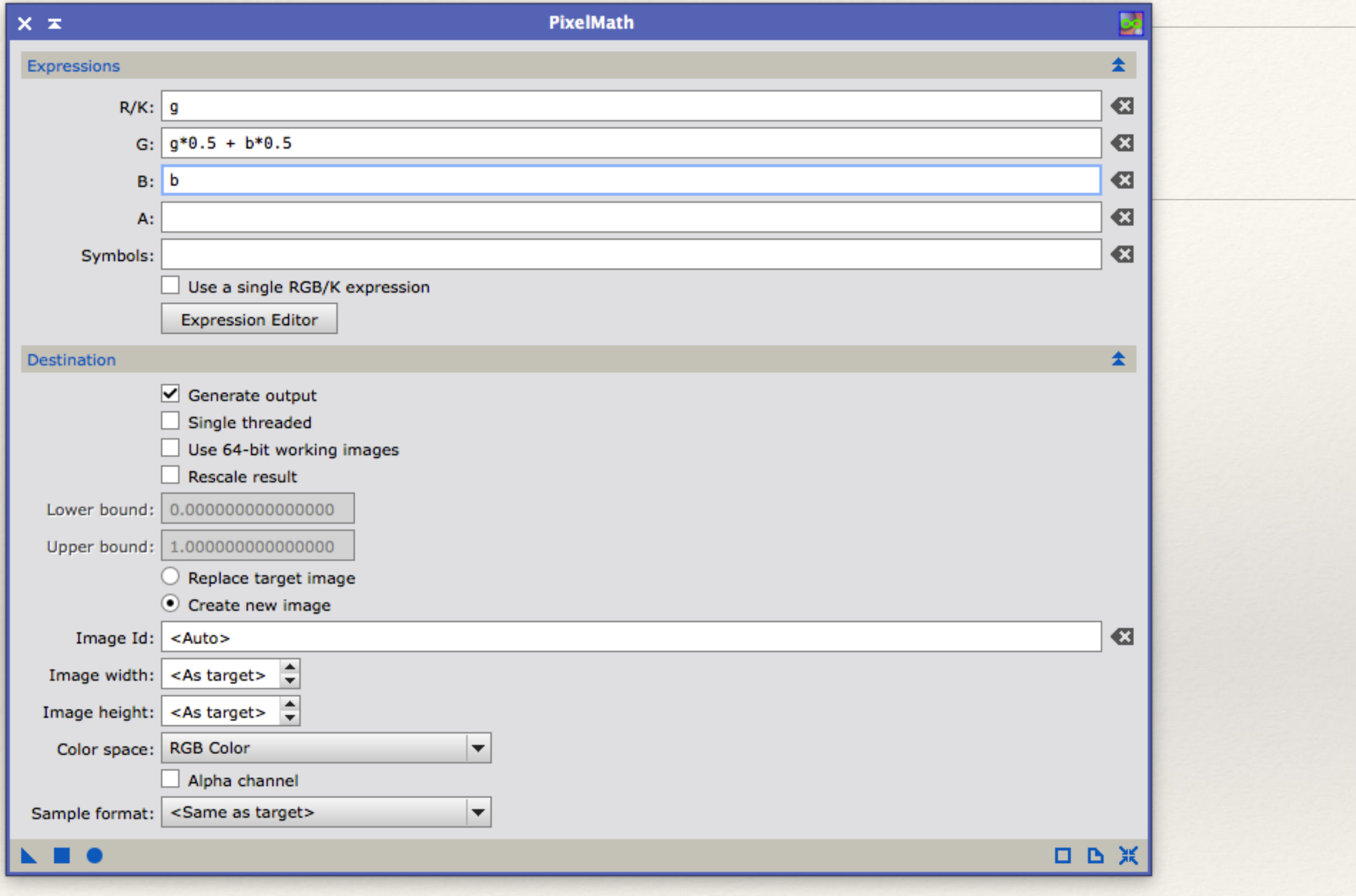

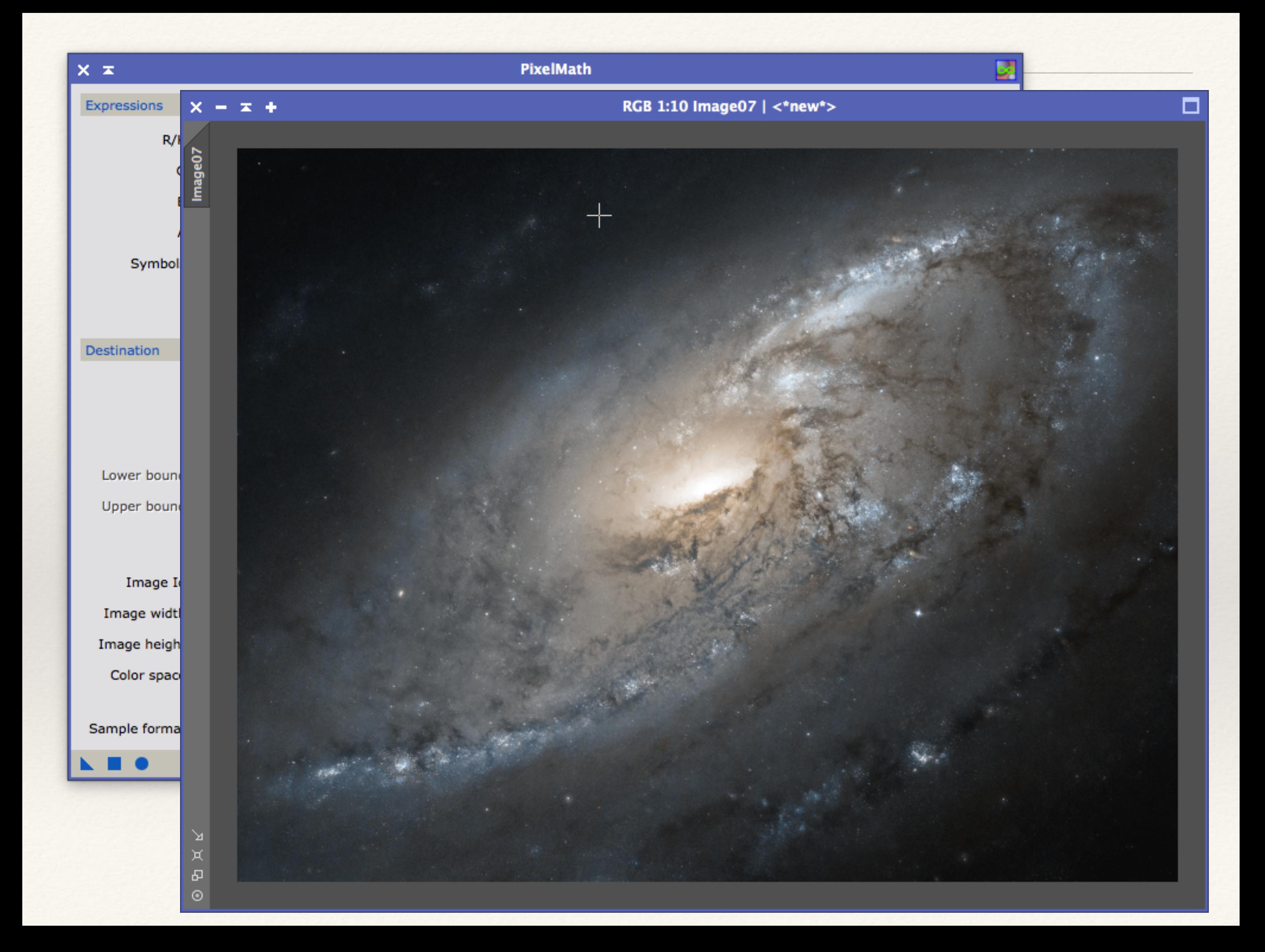

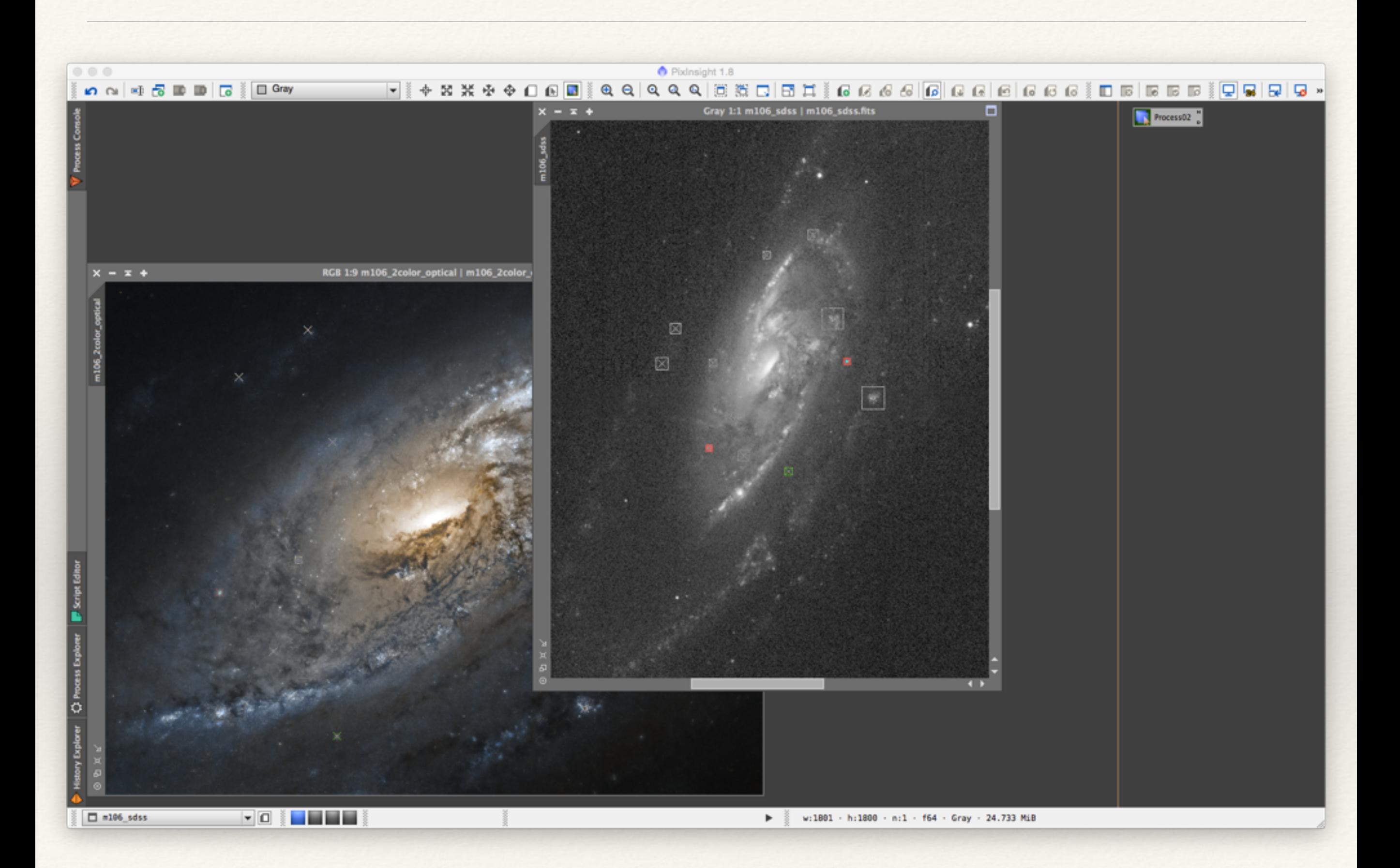

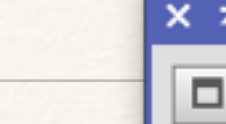

RGB 1:9 m1

 $\overline{\textbf{v}}$ 

N

 $\begin{array}{ccc} \circ & \circ & \circ \end{array}$ 

m106\_2color\_optical

C Process Explorer **B** Script Edit

Ā

 $\Box$  =106\_sdss

K G M G D D G K D Gray

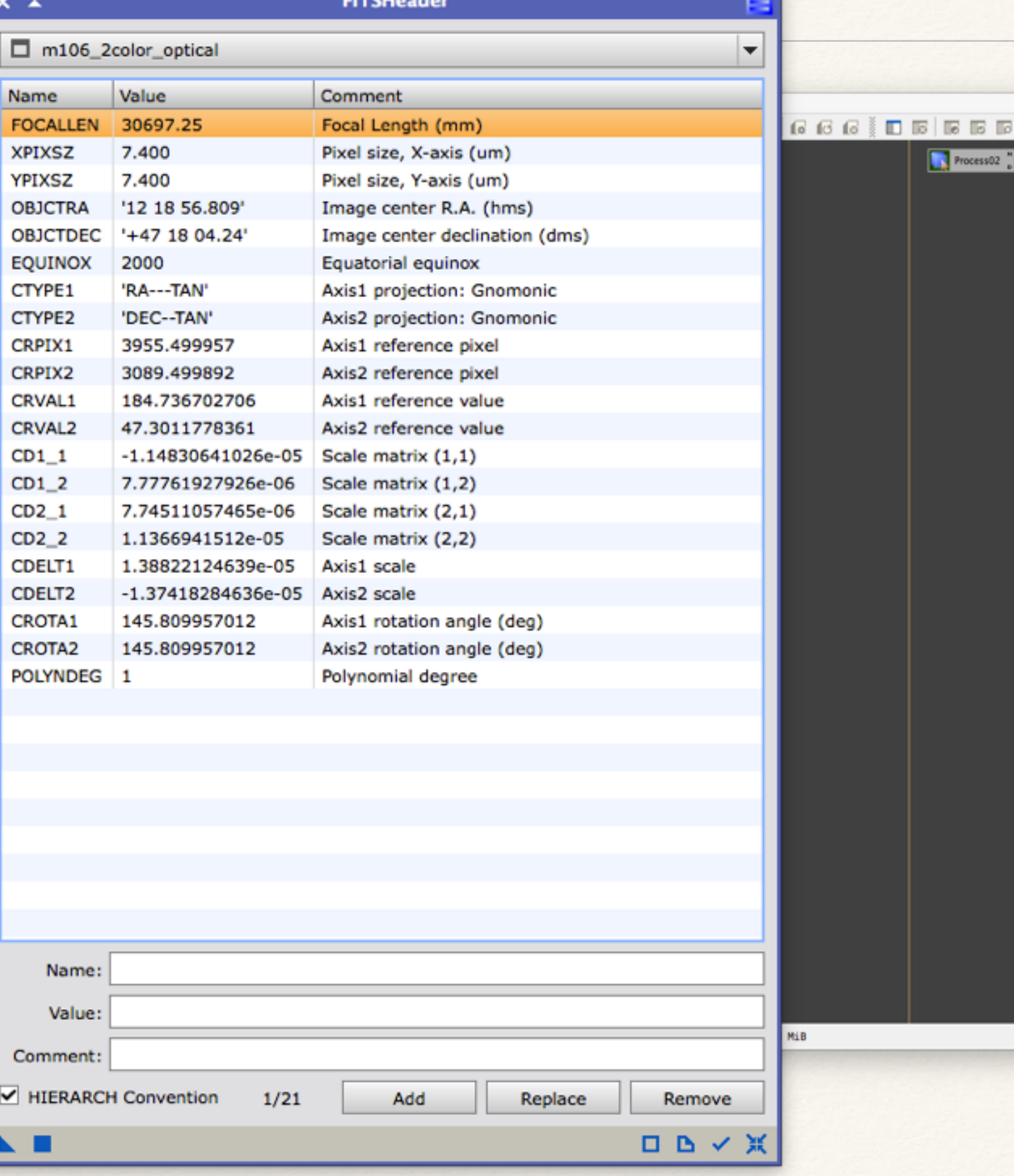

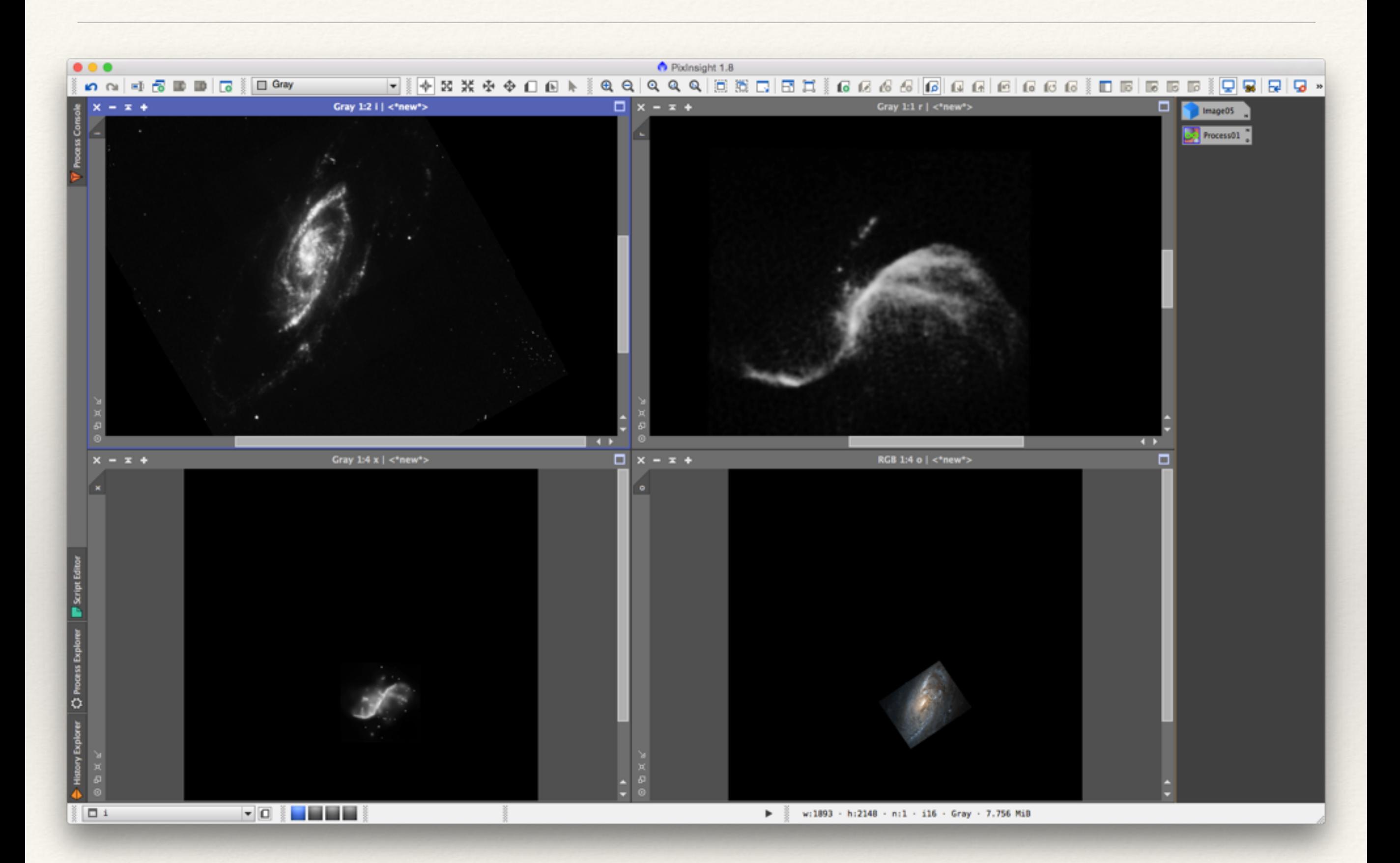

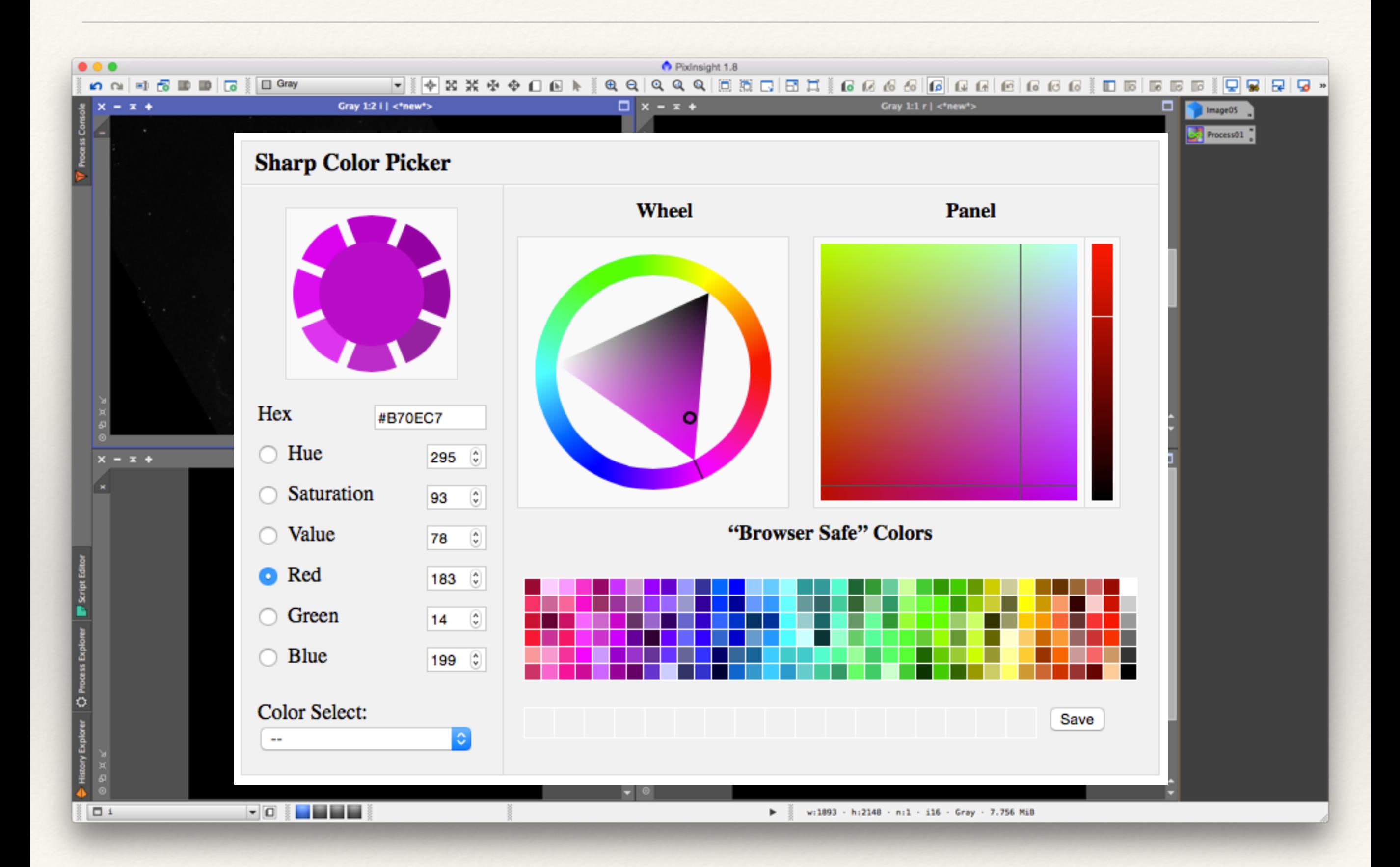

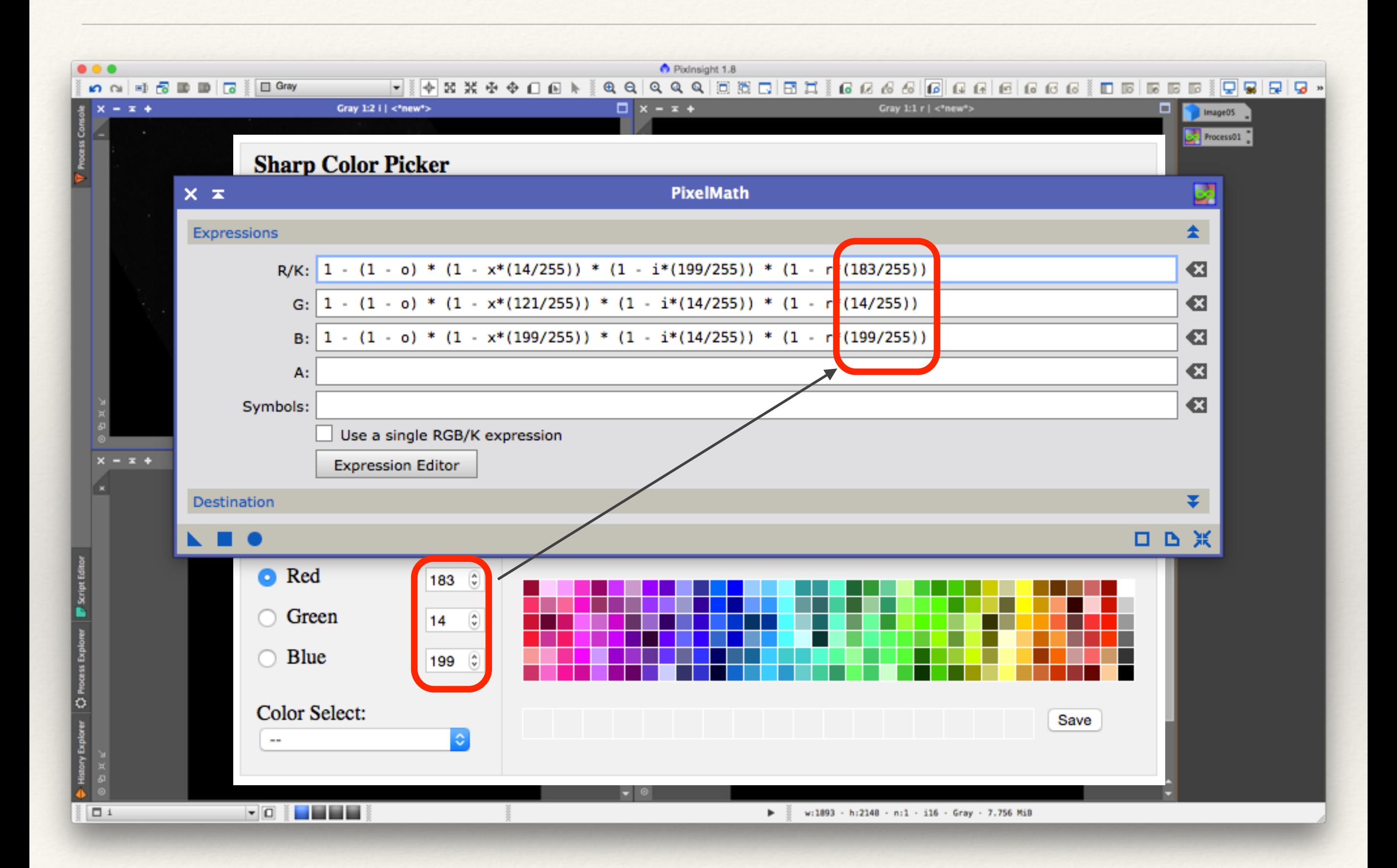

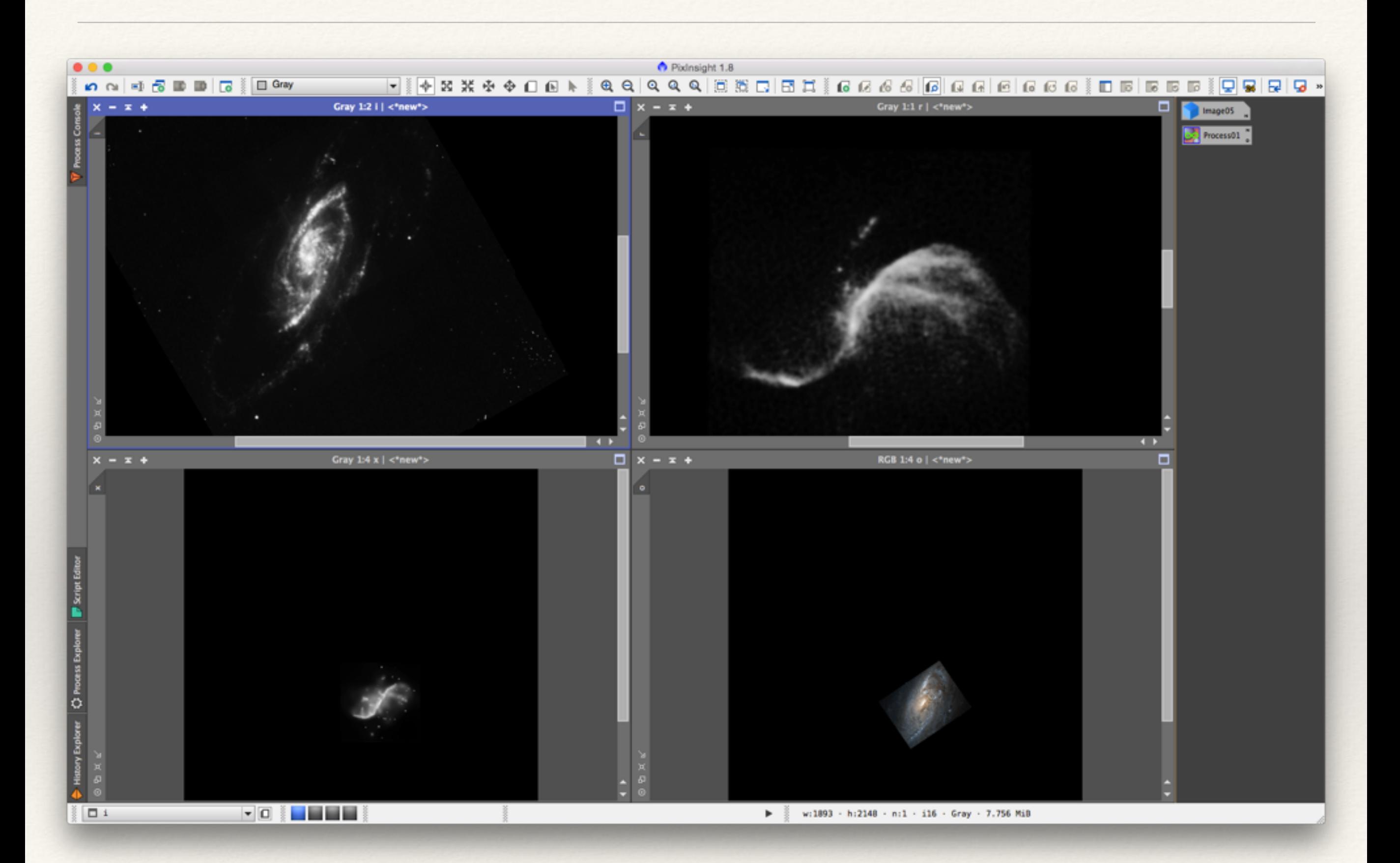

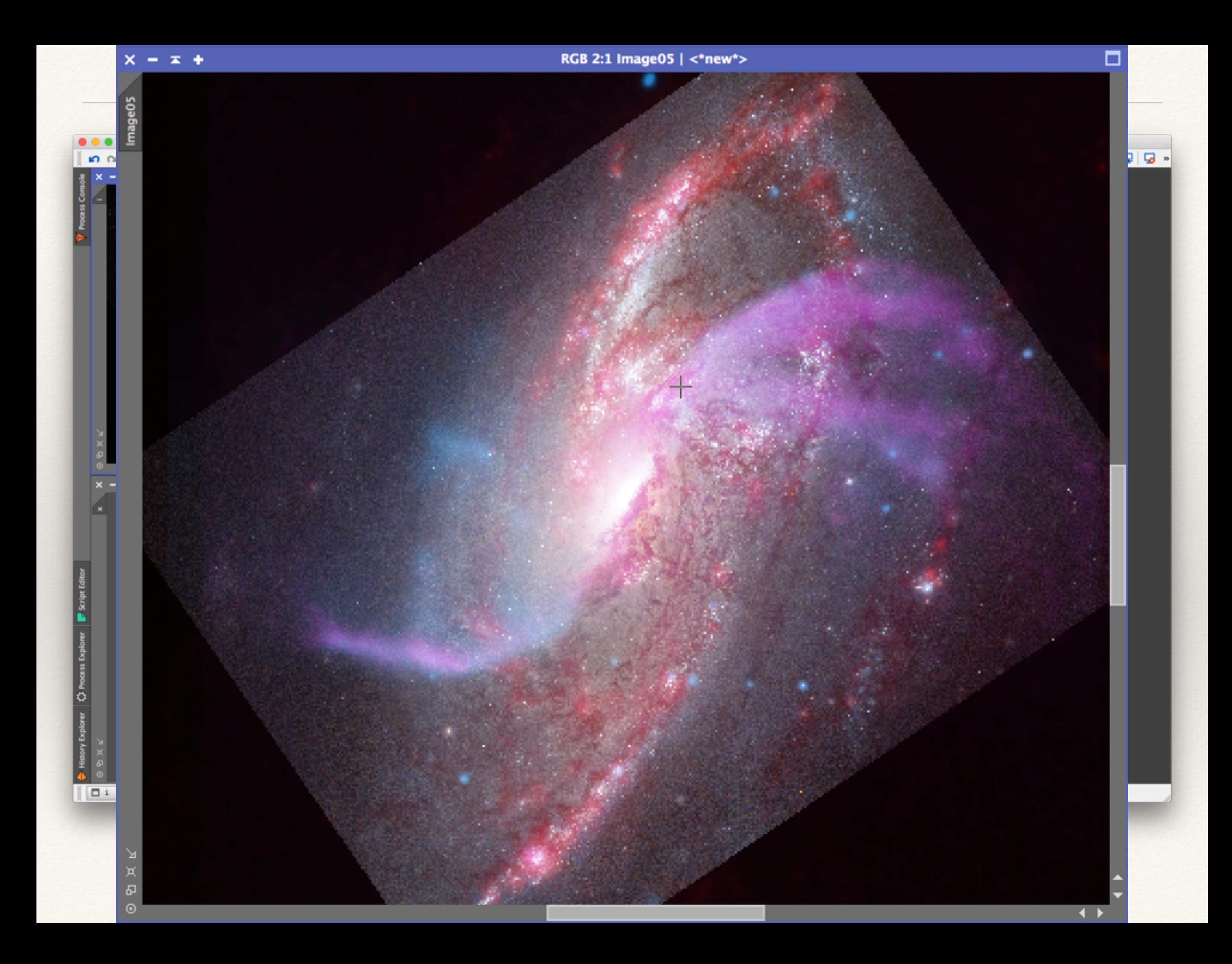

### Kepler's SNR

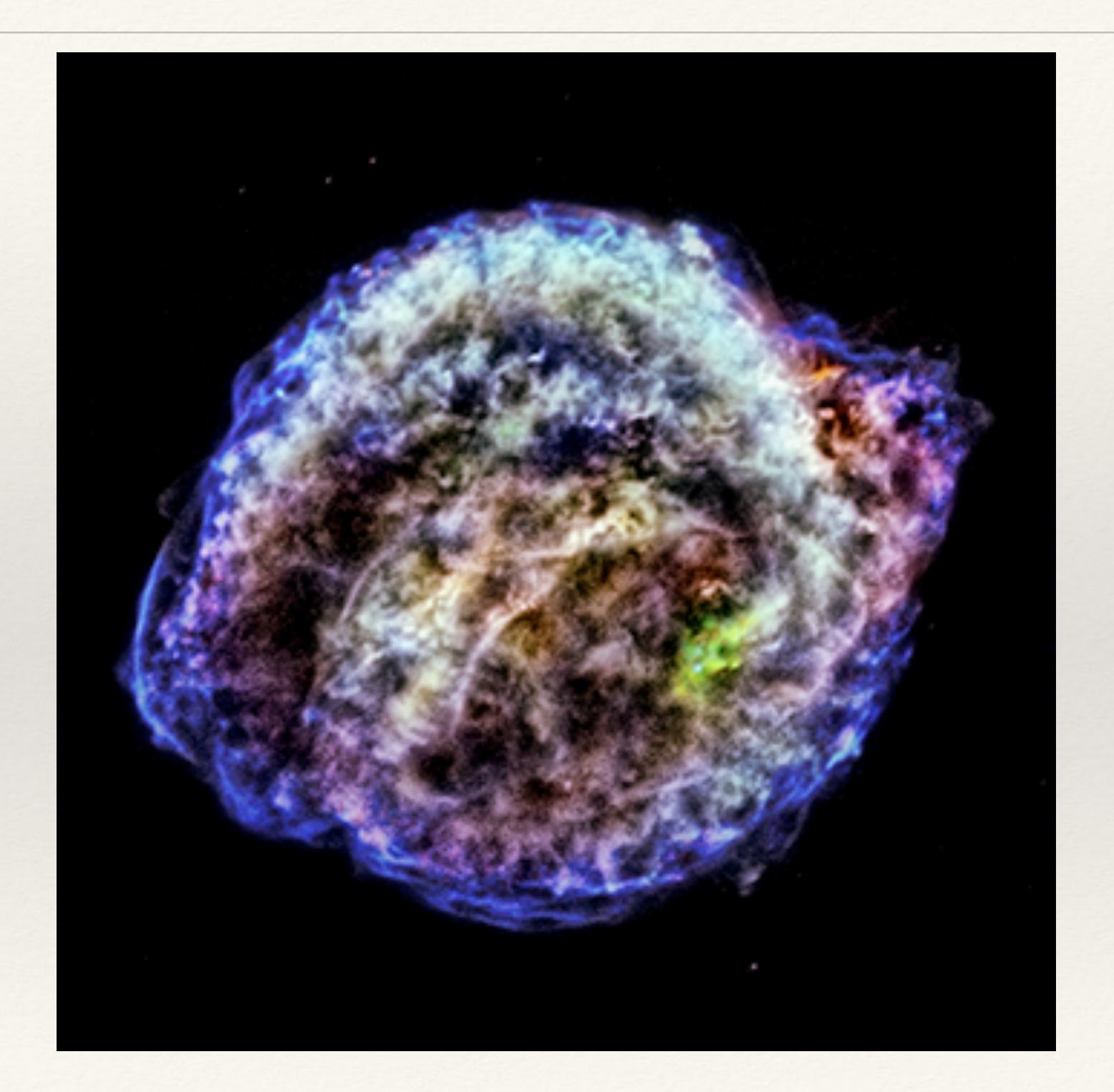

### Kepler's SNR

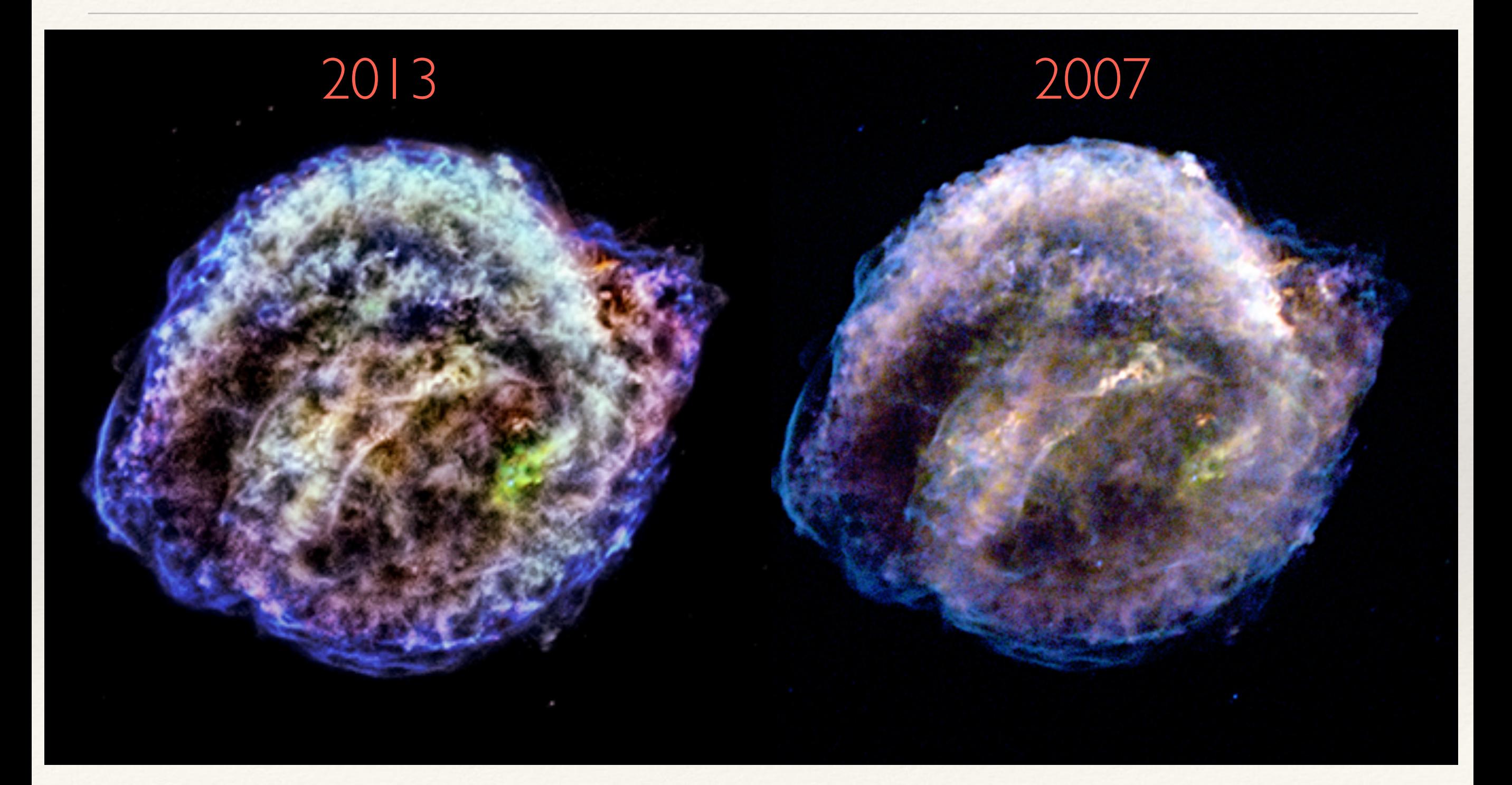

## Tycho's SNR

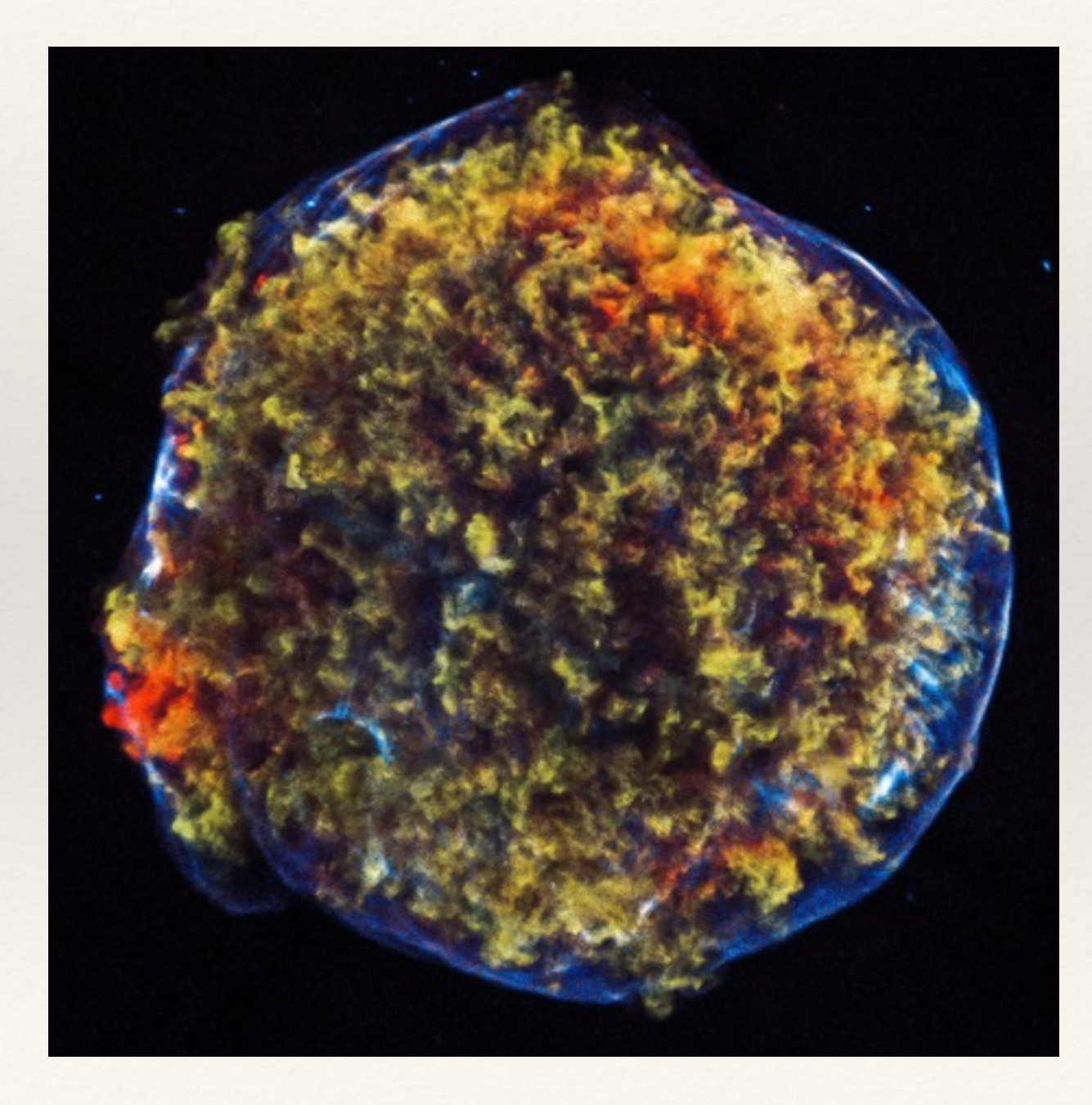

### Tycho's SNR

### 2014 2011

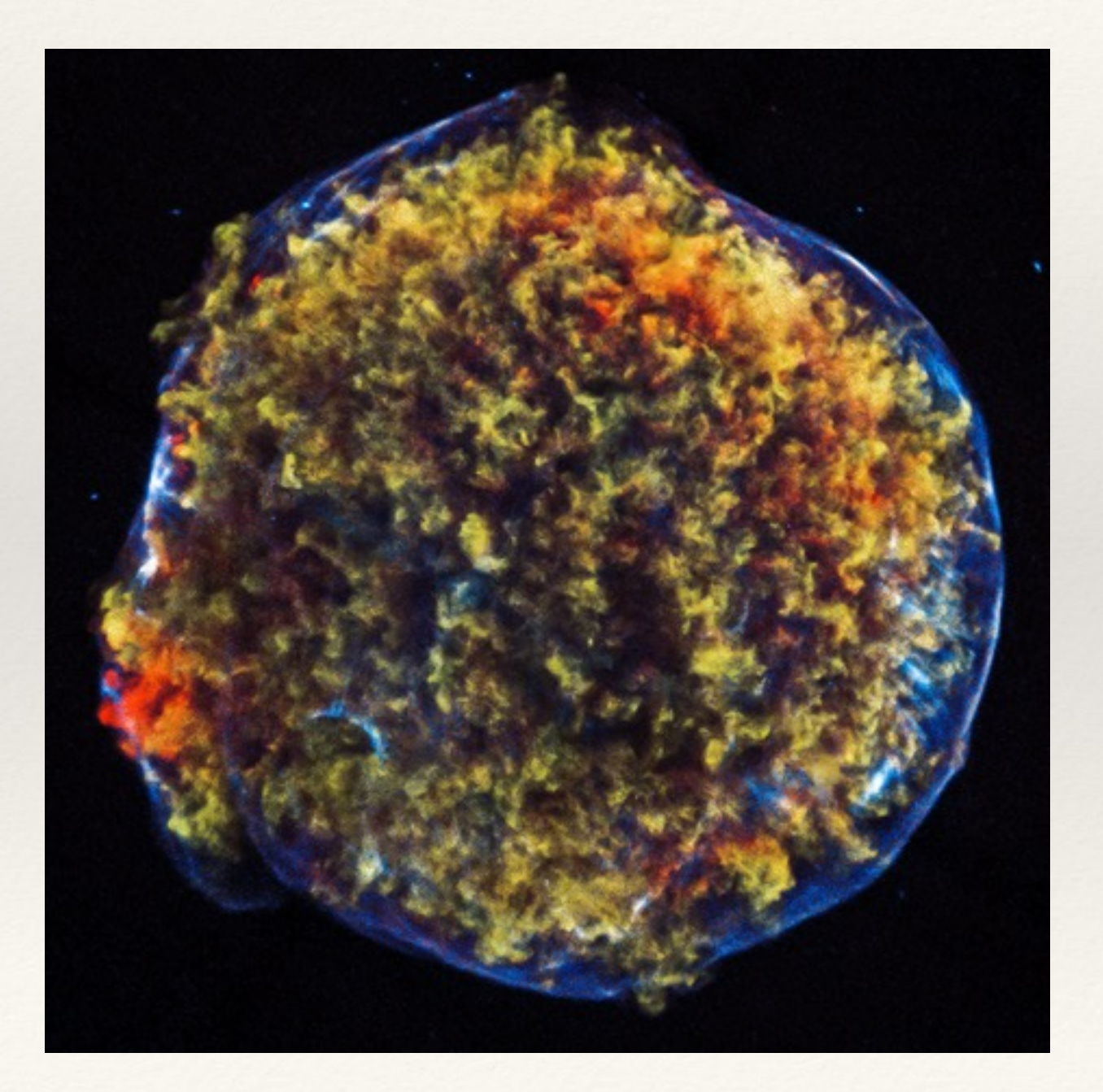

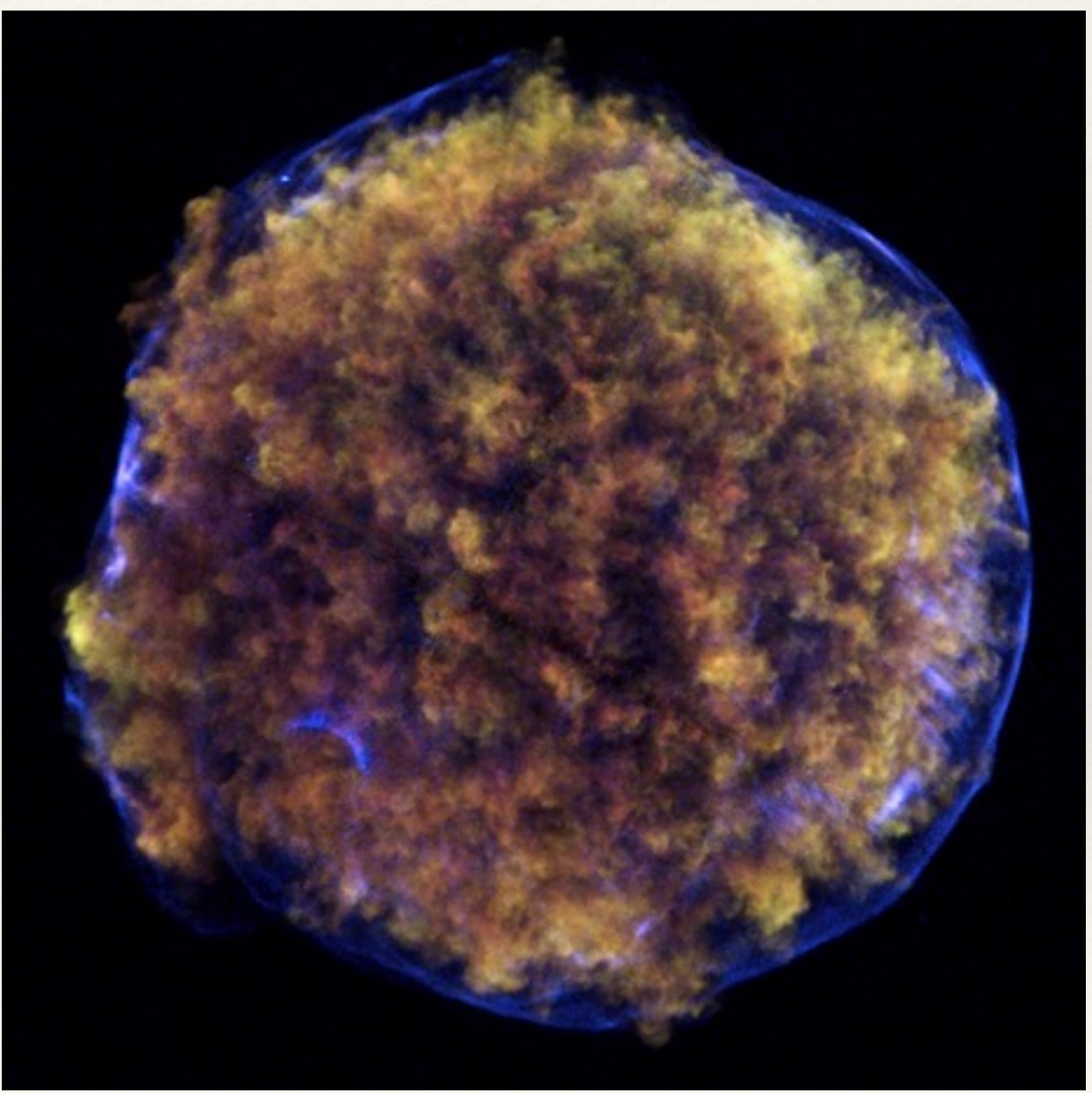

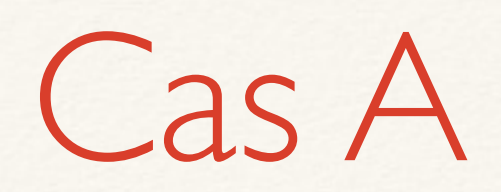

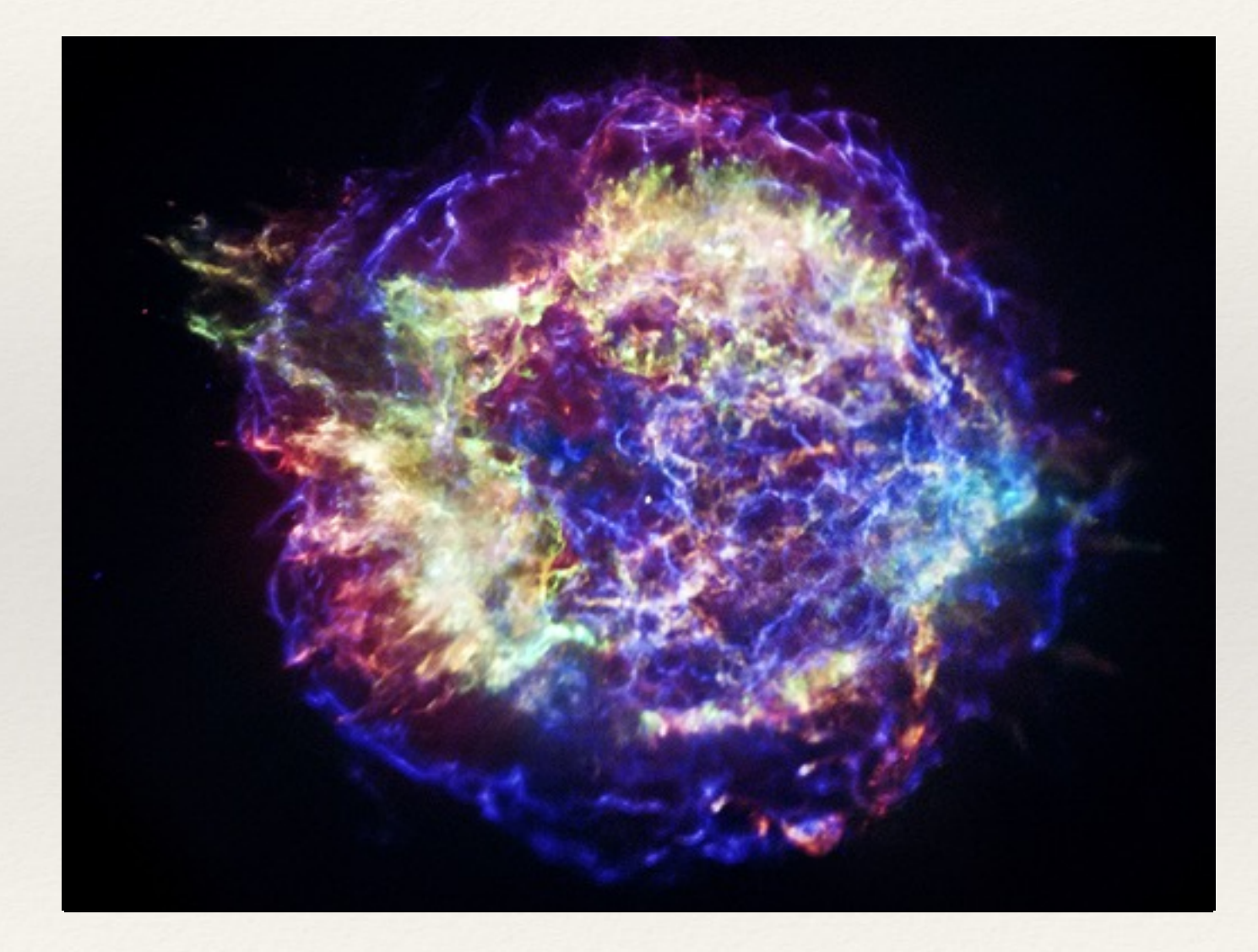

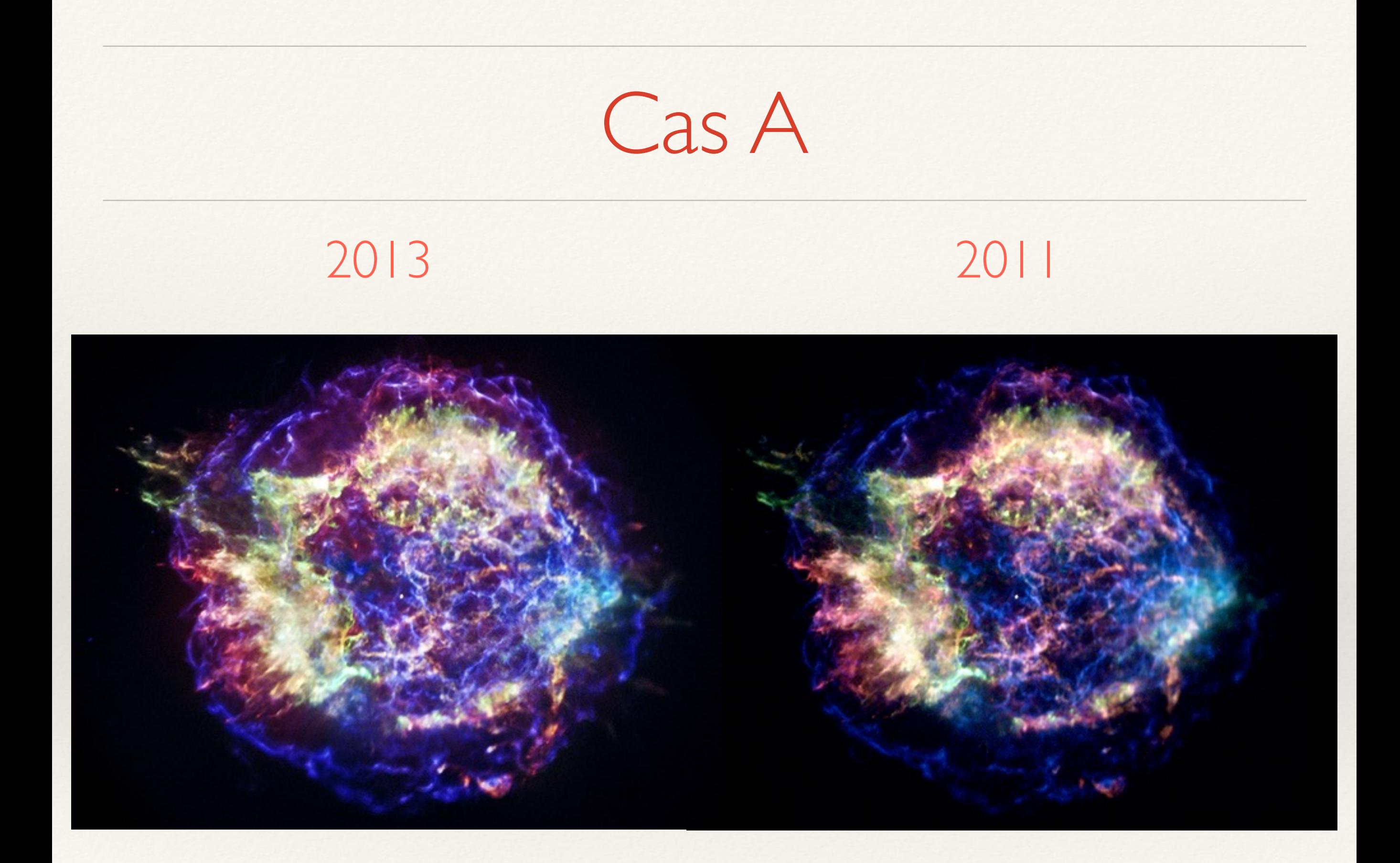

## Moving Beyond "Pretty Pictures"

JS9

 Image processing via javascript in the browser <http://js9.si.edu>

Project Goals: Automated image registration via WCS Photoshop-like implementation of layers Image smoothing Dynamic range processing (wavlets?)

### Ultimate Goal:

Preserve original source data and track compositional changes (WCS) Provide ability to revisit source data if/when interesting features are discovered in the image creation process

# Thank you!